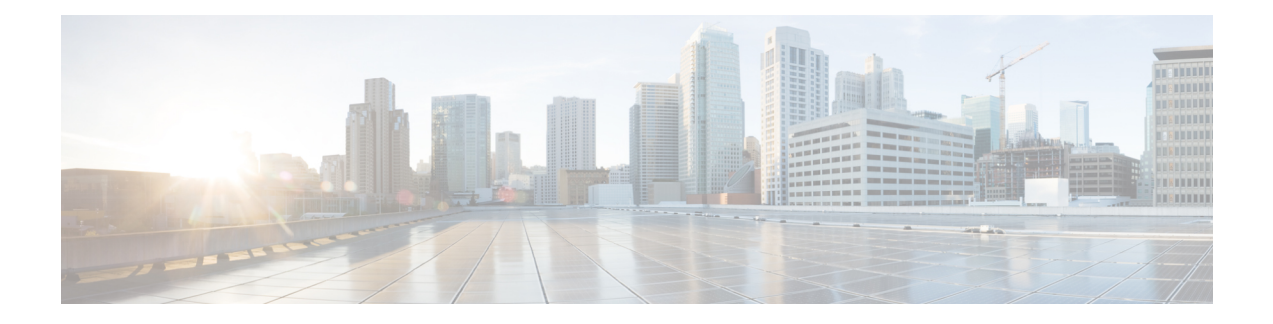

### **Ethernet Interface Commands**

This module provides command line interface (CLI) commands for configuring Ethernet interfaces on the Cisco CRS Router.

To use commands of this module, you must be in a user group associated with a task group that includes appropriate task IDs. If the user group assignment is preventing you from using any command, contact your AAA administrator for assistance.

- [carrier-delay,](#page-1-0) on page 2
- [clear](#page-3-0) lldp, on page 4
- clear [mac-accounting](#page-5-0) (Ethernet), on page 6
- [flow-control,](#page-7-0) on page 8
- interface [\(Ethernet\),](#page-9-0) on page 10
- Ildp, on [page](#page-11-0) 12
- Ildp [\(interface\),](#page-12-0) on page 13
- lldp enable [\(per-interface\),](#page-13-0) on page 14
- Ildp [holdtime,](#page-14-0) on page 15
- Ildp [reinit,](#page-15-0) on page 16
- Ildp [timer,](#page-16-0) on page 17
- lldp [tlv-select](#page-17-0) disable, on page 18
- loopback [\(Ethernet\),](#page-18-0) on page 19
- [mac-accounting,](#page-19-0) on page 20
- [mac-address](#page-21-0) (Ethernet), on page 22
- [negotiation](#page-22-0) auto, on page 23
- packet-gap [non-standard,](#page-23-0) on page 24
- show controllers [\(Ethernet\),](#page-24-0) on page 25
- [show](#page-78-0) lldp, on page 79
- show lldp [entry,](#page-80-0) on page 81
- show lldp [errors,](#page-82-0) on page 83
- show lldp [interface,](#page-83-0) on page 84
- show lldp [neighbors,](#page-85-0) on page 86
- show lldp [traffic,](#page-88-0) on page 89
- show [mac-accounting](#page-90-0) (Ethernet), on page 91

I

### <span id="page-1-0"></span>**carrier-delay**

To delay the processing of hardware link down notifications, use the **carrier-delay** command in interface configuration mode.

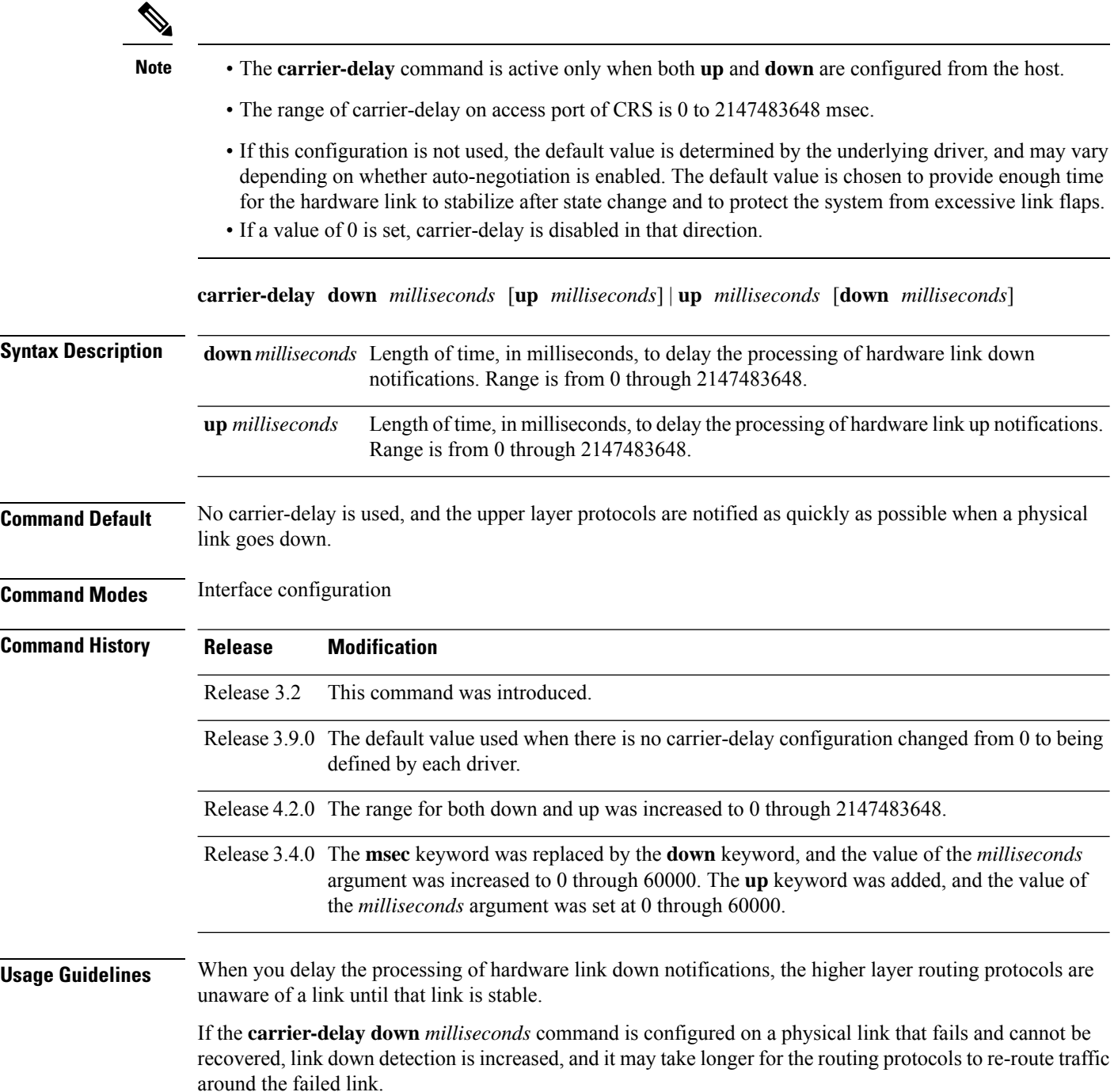

Ш

the routing protocols from experiencing a route flap.  $\mathscr{O}$ **Note** Enter the **show interface** command to see the current state of the carrier-delay operation for an interface. No carrier-delay information is displayed if carrier-delay has not been configured on an interface. **Task ID Task ID Operations** interface read, write **Examples** This example shows how to delay the processing of hardware link down notifications: RP/0/RP0/CPU0:router(config-if)# **carrier-delay down 10** The following example shows how to delay the processing of hardware link up and down notifications: RP/0/RP0/CPU0:router(config-if)# **carrier-delay up 100 down 100 Related Commands Command Description** [dampening](b-interfaces-hardware-component-cr-crs-66x_chapter5.pdf#nameddest=unique_76) and an operator of the Turns on event dampening.

In the case of very small interface state flaps, running the **carrier-delaydown** *milliseconds* command prevents

#### <span id="page-3-0"></span>**clear lldp**

To reset Link Layer Discovery Protocol (LLDP) traffic counters or LLDP neighbor information, use the **clear lldp** command in EXEC mode.

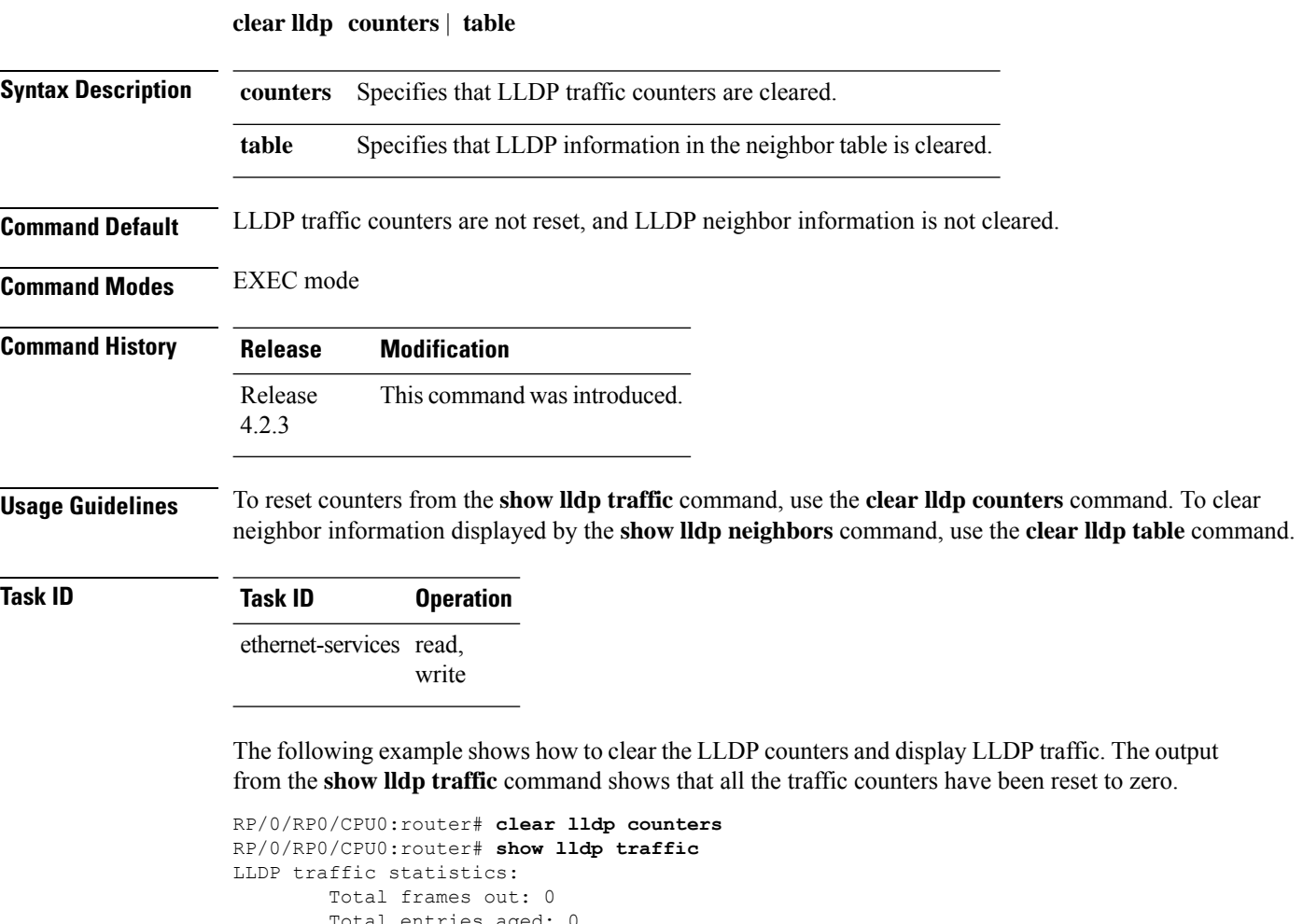

```
Total entries aged: 0
Total frames in: 0
Total frames received in error: 0
Total frames discarded: 0
Total TLVs discarded: 0
Total TLVs unrecognized: 0
```
The following example shows how to clear the LLDP table. The output of the **show lldp neighbors** command shows that all information has been deleted from the table.

```
RP/0/RP0/CPU0:router# clear lldp table
RP/0/RP0/CPU0:router# show lldp neighbors
Capability codes:
    (R) Router, (B) Bridge, (T) Telephone, (C) DOCSIS Cable Device
    (W) WLAN Access Point, (P) Repeater, (S) Station, (O) Other
```
 $\mathbf{l}$ 

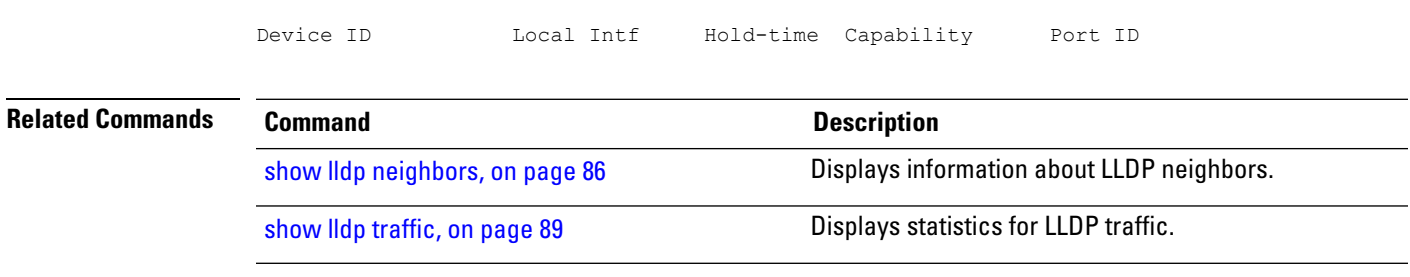

### <span id="page-5-0"></span>**clear mac-accounting (Ethernet)**

To clear Media Access Control (MAC) accounting statistics, use the **clear mac-accounting** command in EXEC mode.

**clear mac-accounting GigabitEthernet** | **TenGigE** *interface-path-id* [**location** *node-id*]

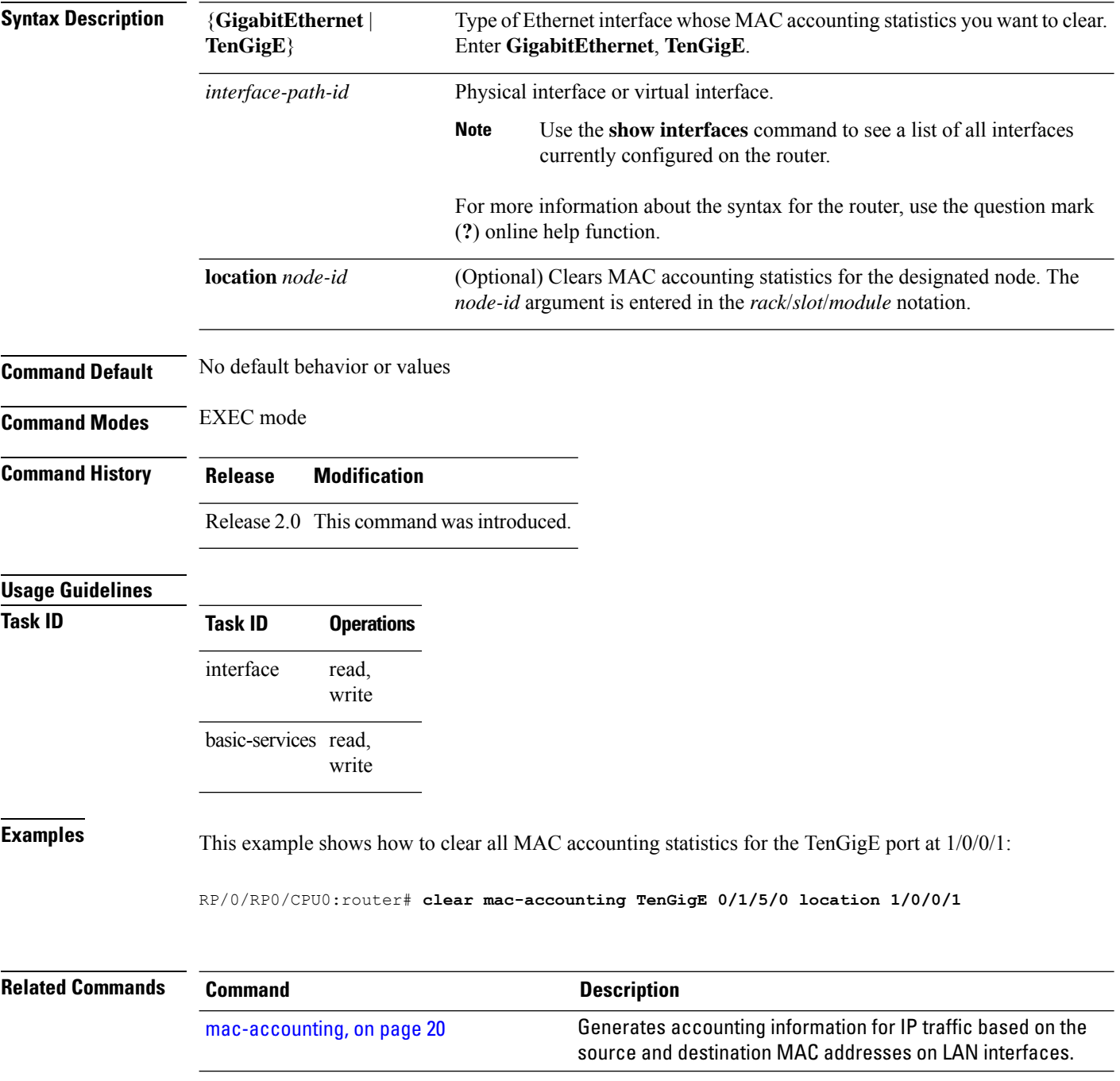

 $\mathbf l$ 

 $\overline{a}$  $\overline{a}$ 

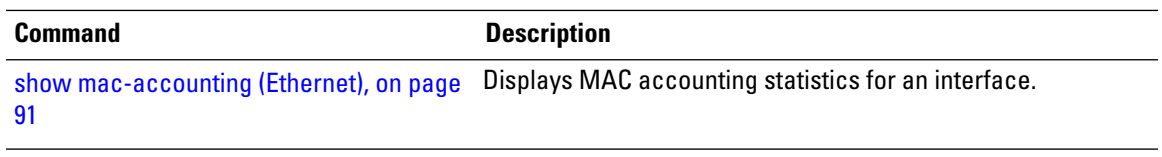

#### <span id="page-7-0"></span>**flow-control**

To enable the sending of flow-control pause frames, use the **flow-control** command in interface configuration mode. To disable flow control, use the **no** form of this command.

**flow-control bidirectional** | **egress** | **ingress**

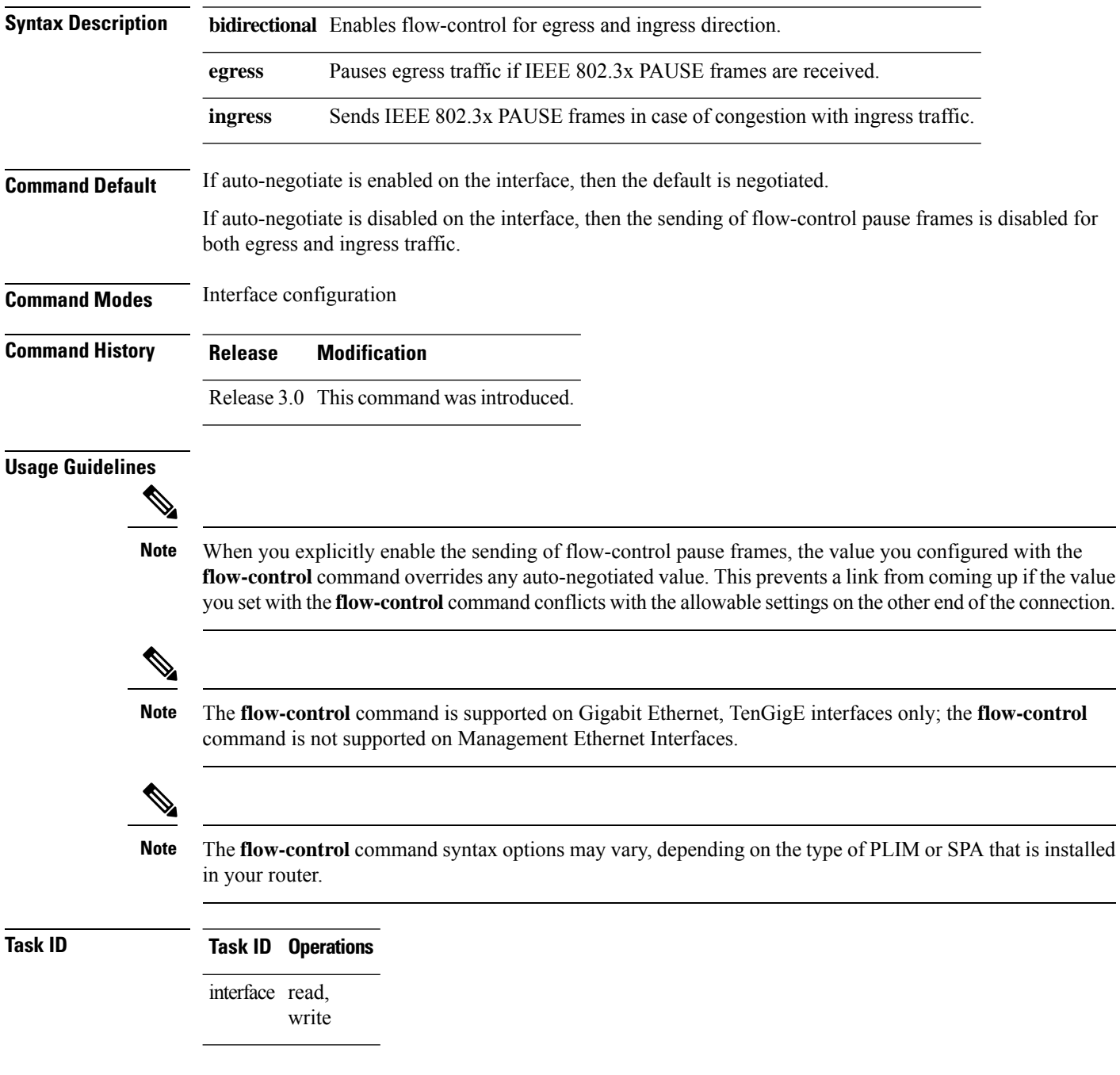

**Examples** This example shows how to enable the sending of flow-control pause frames for ingress traffic on the TenGigE interface 0/3/0/0:

> RP/0/RP0/CPU0:router(config)# **interface TenGigE 0/3/0/0** RP/0/RP0/CPU0:router(config-if)# **flow-control ingress**

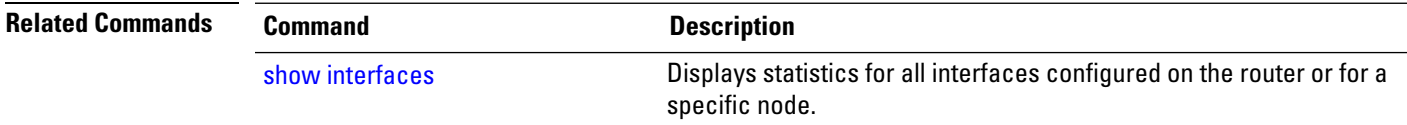

### <span id="page-9-0"></span>**interface (Ethernet)**

To specify or create an Ethernet interface and enter interface configuration mode, use the **interface (Ethernet)** command in Global Configuration mode. Use the **no** form of the command to remove the configuration.

**interface GigabitEthernet** | **HundredGigE** | **TenGigE** *interface-path-id*

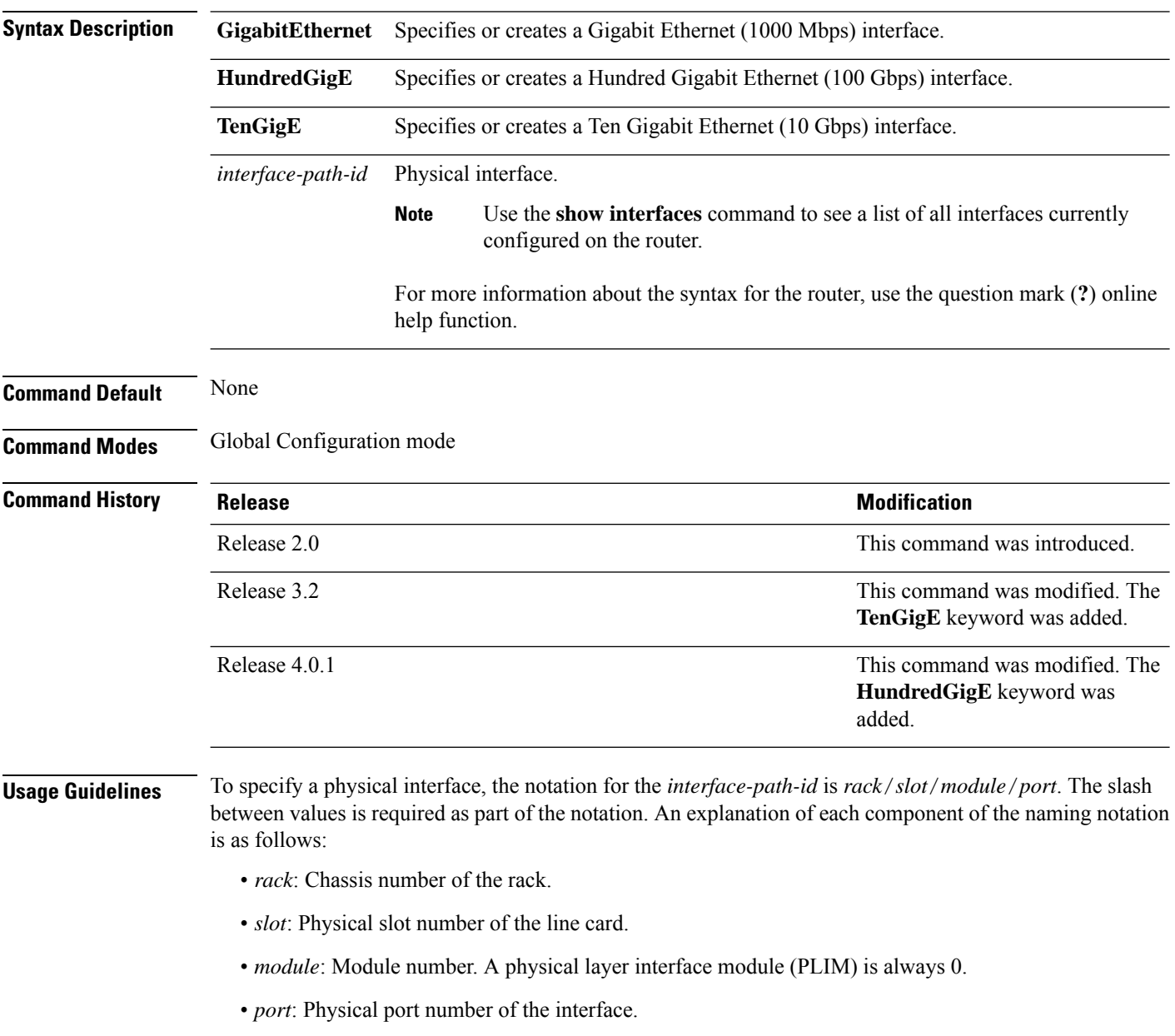

#### **Task ID Task ID Operation**

#### interface read, write

This example shows how to enter interface configuration mode for a Ten Gigabit Ethernet interface:

RP/0/RP0/CPU0:router(config)# **interface TenGigE 0/4/0/0** RP/0/RP0/CPU0:router(config-if)#

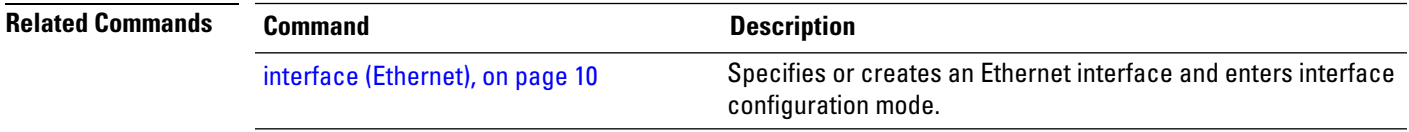

# **lldp**

### <span id="page-11-0"></span>**lldp**

To enable the Link Layer Discovery Protocol (LLDP) globally for both transmit and receive operation on the system, use the **lldp** command in Global Configuration mode. To disable LLDP, use the **no** form of this command.

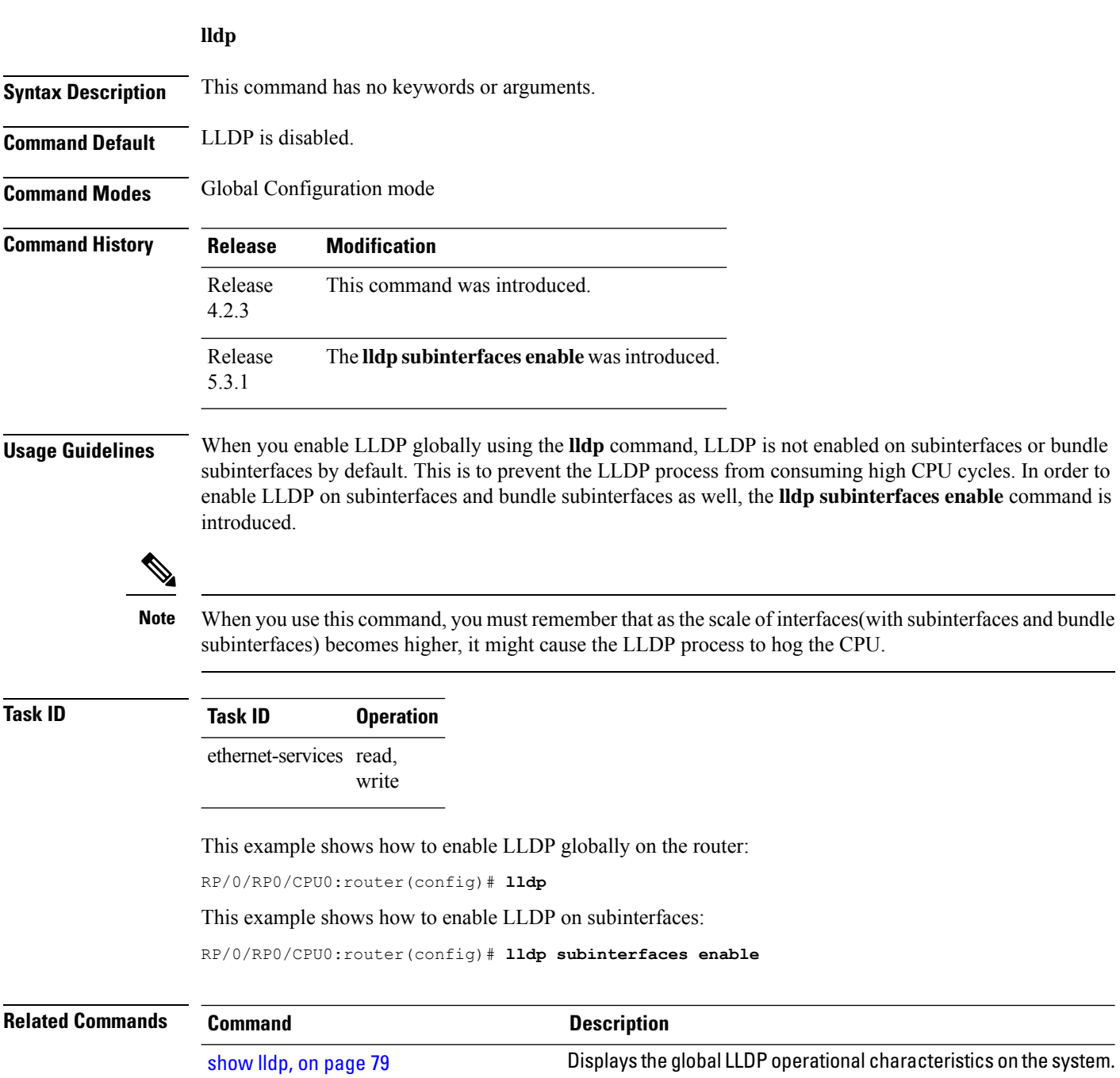

## <span id="page-12-0"></span>**lldp (interface)**

To enter LLDP configuration mode, use the **lldp (interface)** command.

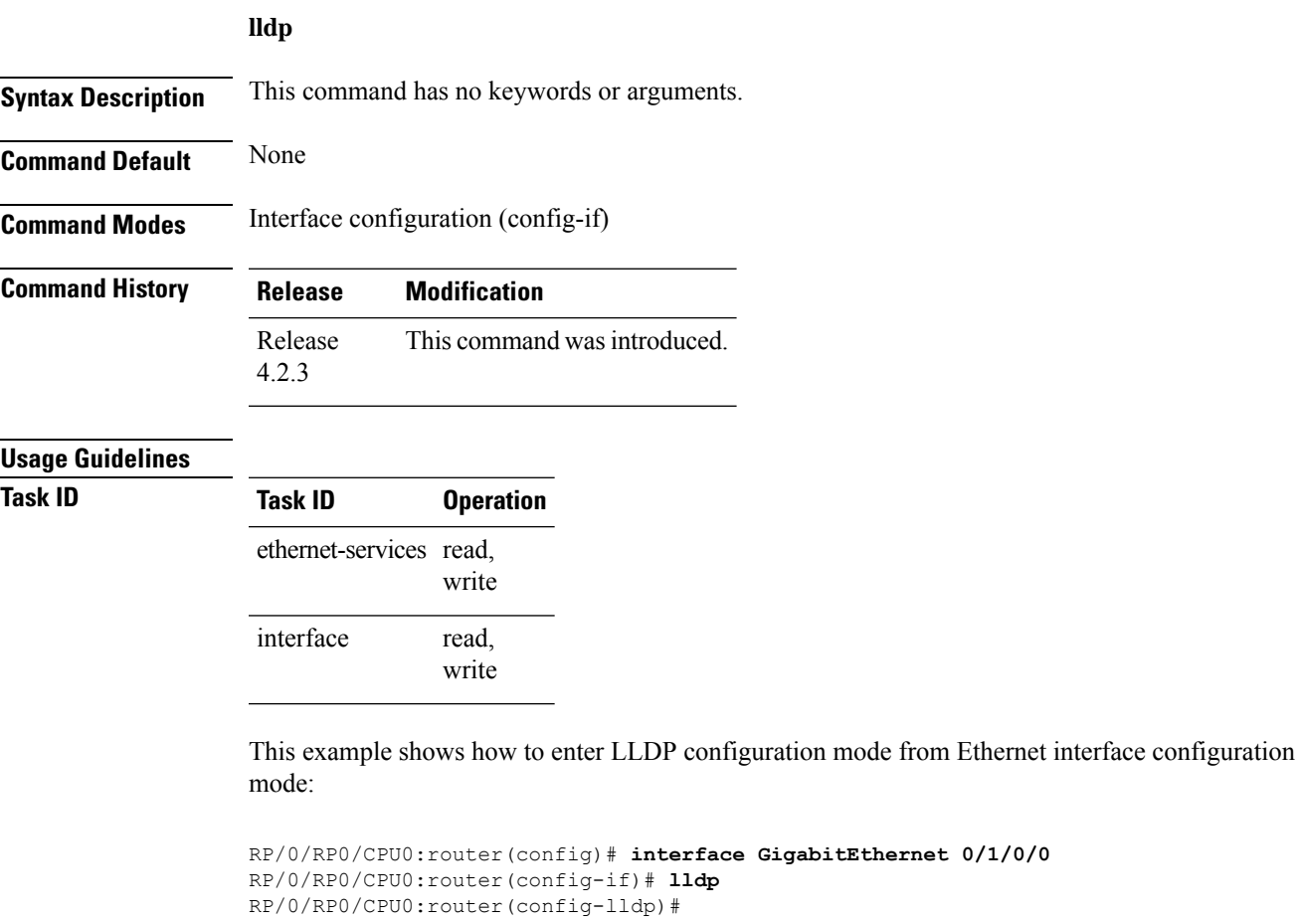

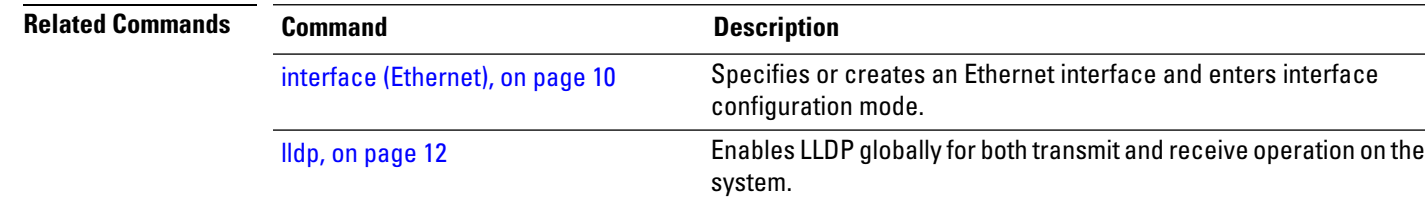

#### <span id="page-13-0"></span>**lldp enable (per-interface)**

When LLDP is enabled globally, all interfaces that support LLDP are automatically enabled for both transmit and receive operations. However, if you want to enable LLDP per interface, use 11dp enable command in interface configuration mode.

#### **lldp enable**

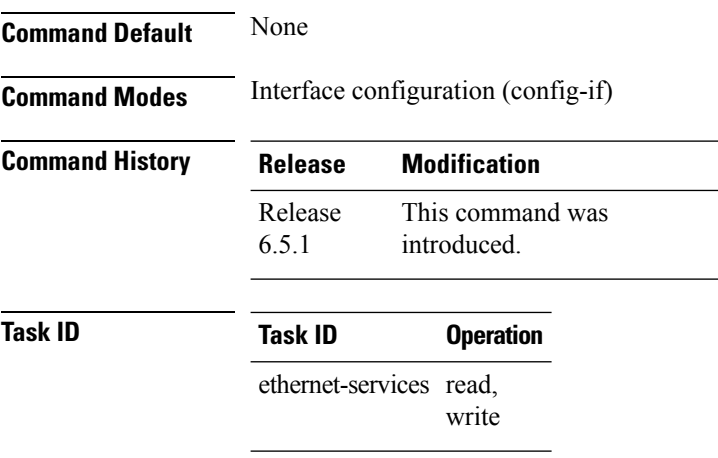

interface

To enable LLDP per interface:

read, write

```
RP/0/RSP0/CPU0:ios(config)# int gigabitEthernet 0/2/0/0
RP/0/RSP0/CPU0:ios(config-if)# no sh
RP/0/RSP0/CPU0:ios(config-if)#commit
RP/0/RSP0/CPU0:ios(config-if)#lldp ?
RP/0/RSP0/CPU0:ios(config-if)#lldp enable
RP/0/RSP0/CPU0:ios(config-if)#commit
```
#### <span id="page-14-0"></span>**lldp holdtime**

To specify the length of time that information from a Link Layer Discovery Protocol (LLDP) packet should be held by the receiving device before aging and removing it, use the **lldp holdtime** command in Global Configuration mode. To return to the default, use the **no** form of this command.

**lldp holdtime** *seconds*

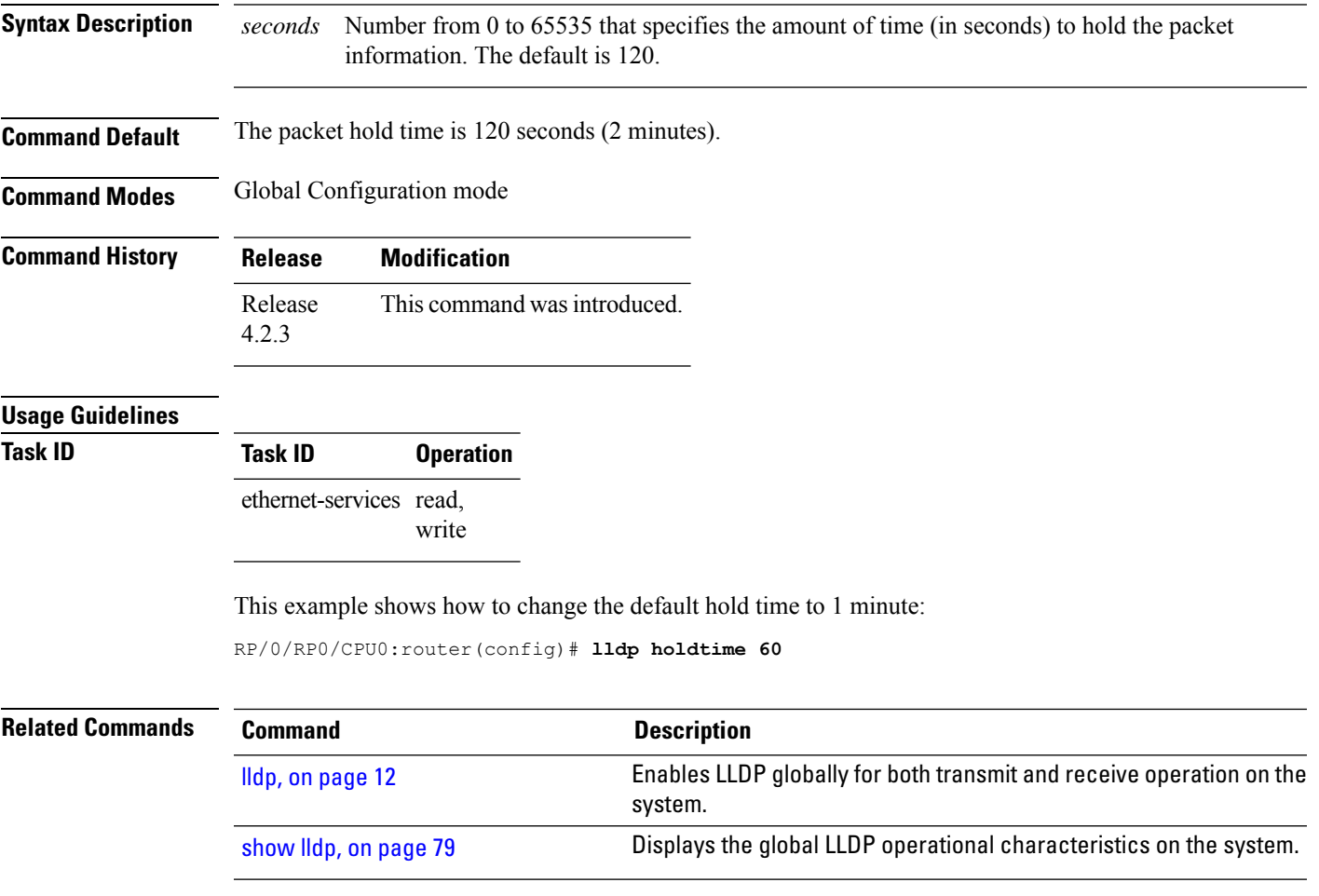

### <span id="page-15-0"></span>**lldp reinit**

To specify the length of time to delay initialization of the Link Layer Discovery Protocol (LLDP) on an interface, use the **lldp reinit** command in Global Configuration mode. To return to the default, use the **no** form of this command.

**lldp reinit** *seconds*

**Syntax Description** seconds Number from 2 to 5 that specifies the length of time (in seconds) that LLDP should delay initialization. The default is 2. *seconds*

**Command Default** Initialization of LLDP is delayed for 2 seconds on an interface.

**Command Modes** Global Configuration mode

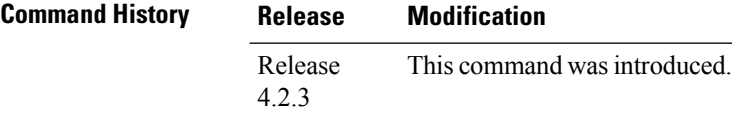

#### **Usage Guidelines**

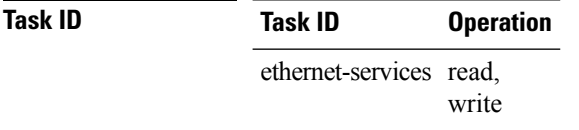

The following example shows how to change the default initialization delay from 2 to 4 seconds: RP/0/RP0/CPU0:router(config)# **lldp reinit 4**

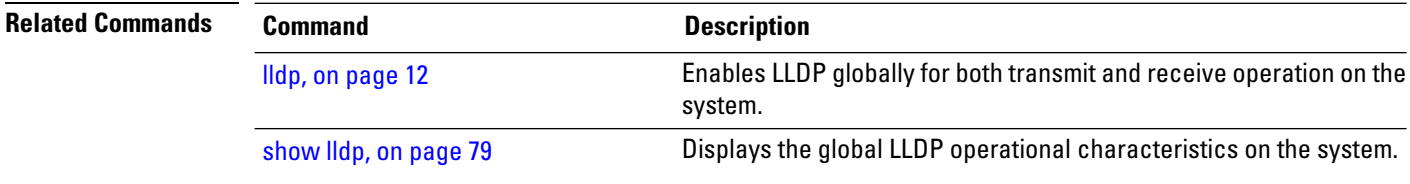

### <span id="page-16-0"></span>**lldp timer**

To specify the Link Layer Discovery Protocol (LLDP) packet rate, use the **lldp timer** command in Global Configuration mode. To return to the default, use the **no** form of this command.

**lldp timer** *seconds*

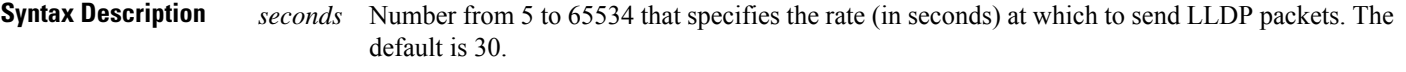

**Command Default** LLDP packets are sent every 30 seconds.

**Command Modes** Global Configuration mode

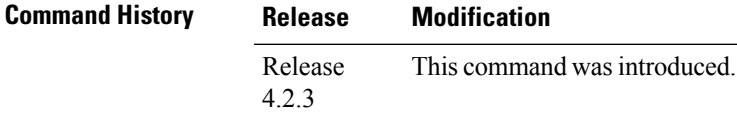

**Usage Guidelines Task ID Task ID Operation**

ethernet-services read, write

The following example shows how to change the default LLDP packet rate from 30 seconds to 1 minute:

RP/0/RP0/CPU0:router(config)# **lldp timer 60**

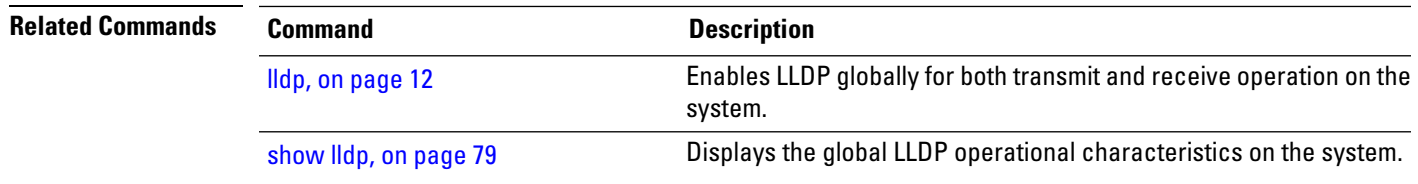

### <span id="page-17-0"></span>**lldp tlv-select disable**

To disable transmission of the selected Type Length Value (TLV) in Link Layer Discovery Protocol (LLDP) packets, use the **lld tlv-select disable** command in Global Configuration mode. To return to the default, use the **no** form of this command.

**lldp tlv-select** *tlv-name* **disable**

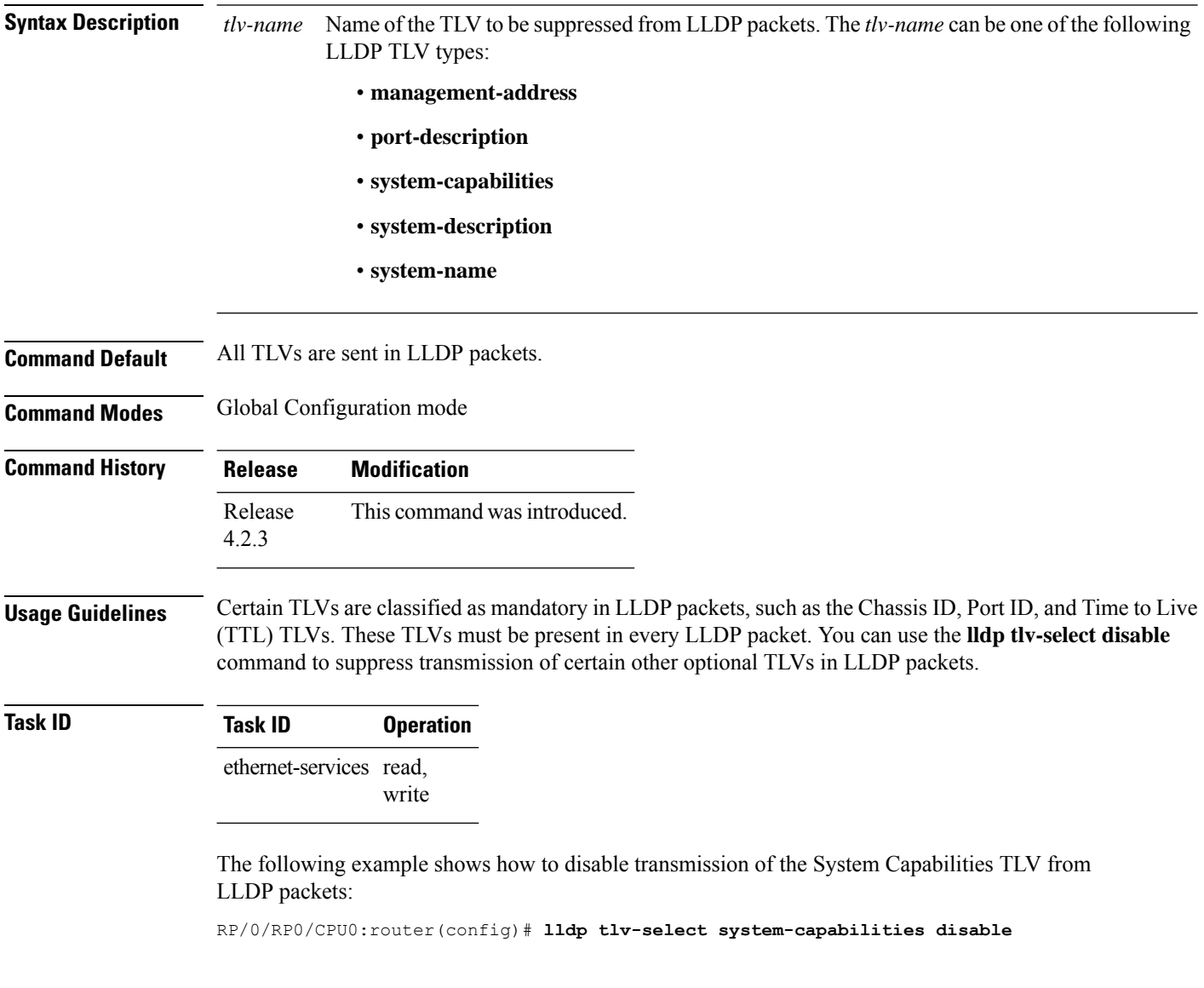

### <span id="page-18-0"></span>**loopback (Ethernet)**

To configure an Ethernet controller for loopback mode, use the **loopback**command in interface configuration mode. To disable loopback, use the **no** form of this command.

**loopback external** | **internal** | **line**

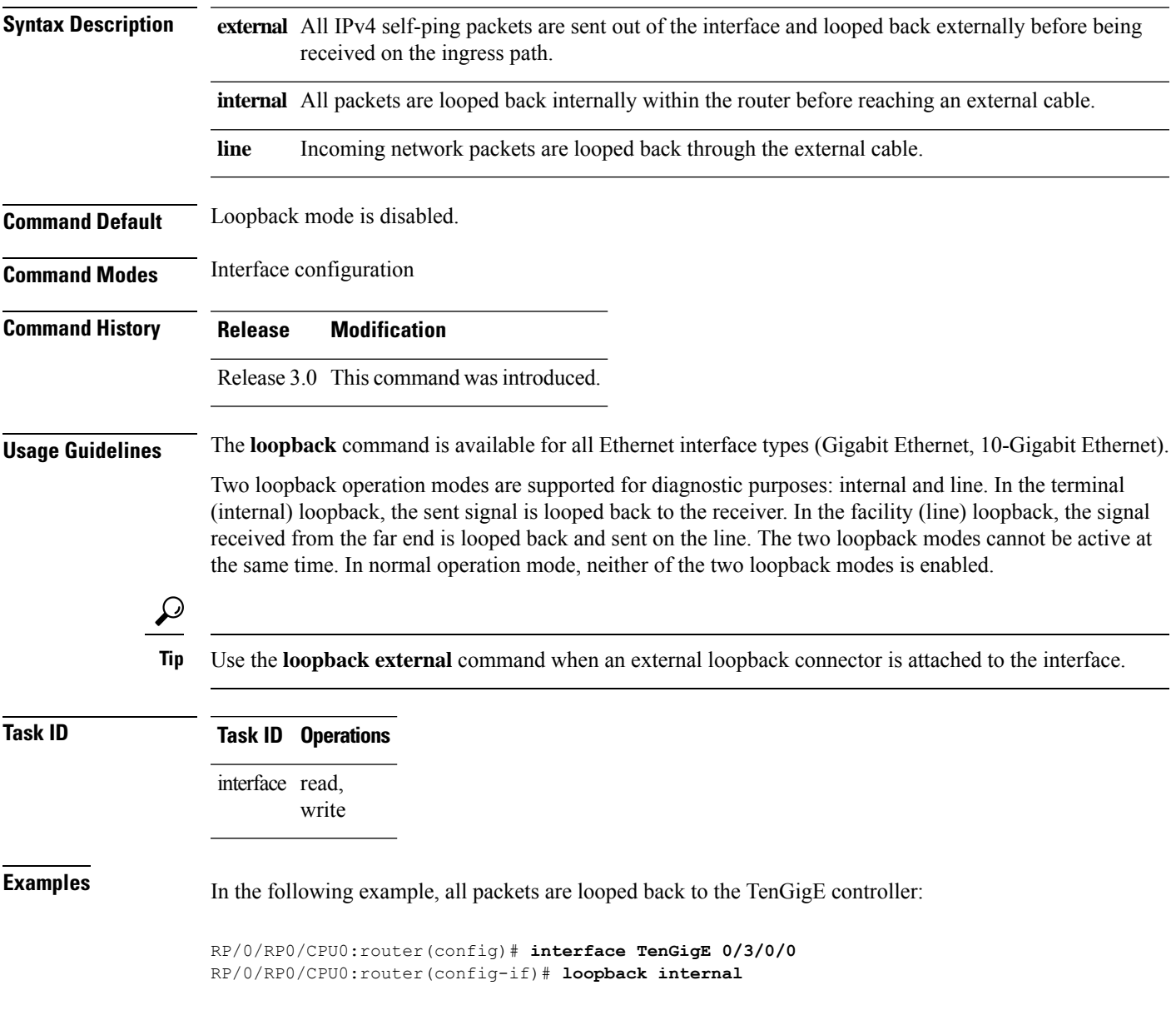

### <span id="page-19-0"></span>**mac-accounting**

To generate accounting information for IP traffic based on the source and destination Media Access Control (MAC) addresses on LAN interfaces, use the **mac-accounting** command in interface configuration mode. To disable MAC accounting, use the **no** form of this command.

**mac-accounting egress** | **ingress**

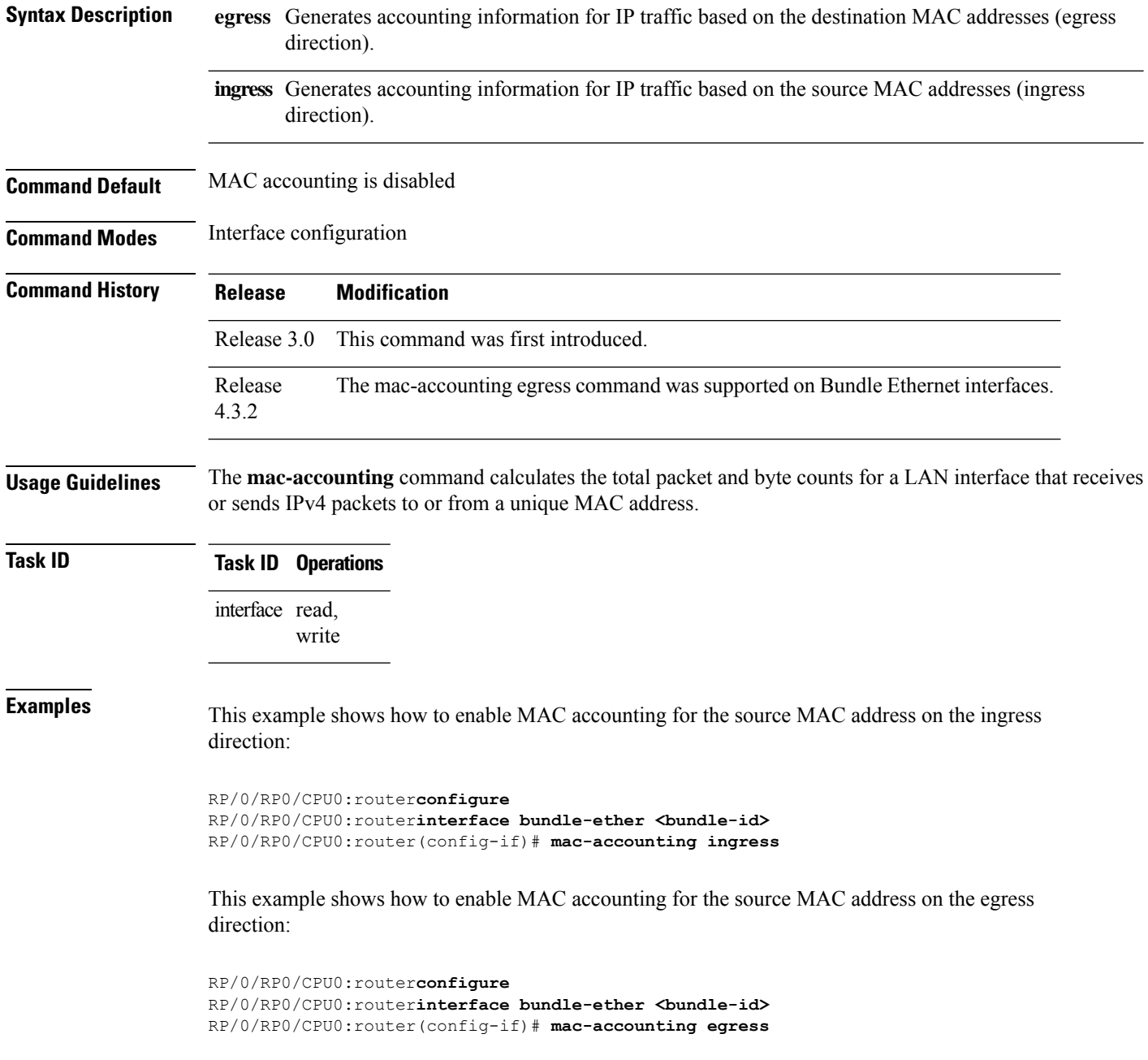

**Note**

In order to view the mac-accounting statistics for the configured bundle interface, use the **show mac-accounting bundle-ether <bundle id>** command.

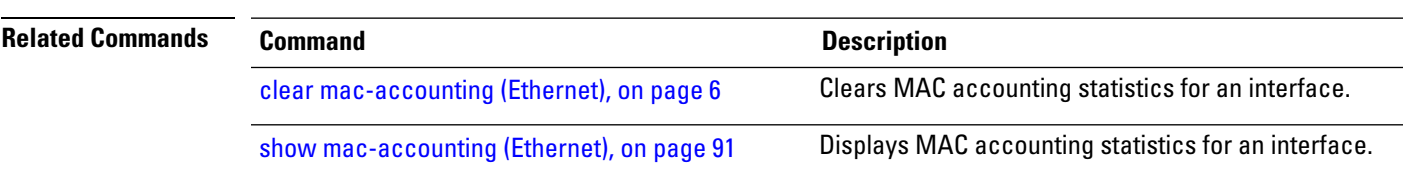

### <span id="page-21-0"></span>**mac-address (Ethernet)**

To set the MAC layer address of an Ethernet interface, use the **mac-address** command in interface configuration mode. To return the device to its default MAC address, use the **no** form of this command.

**mac-address** *value1***.***value2***.***value3*

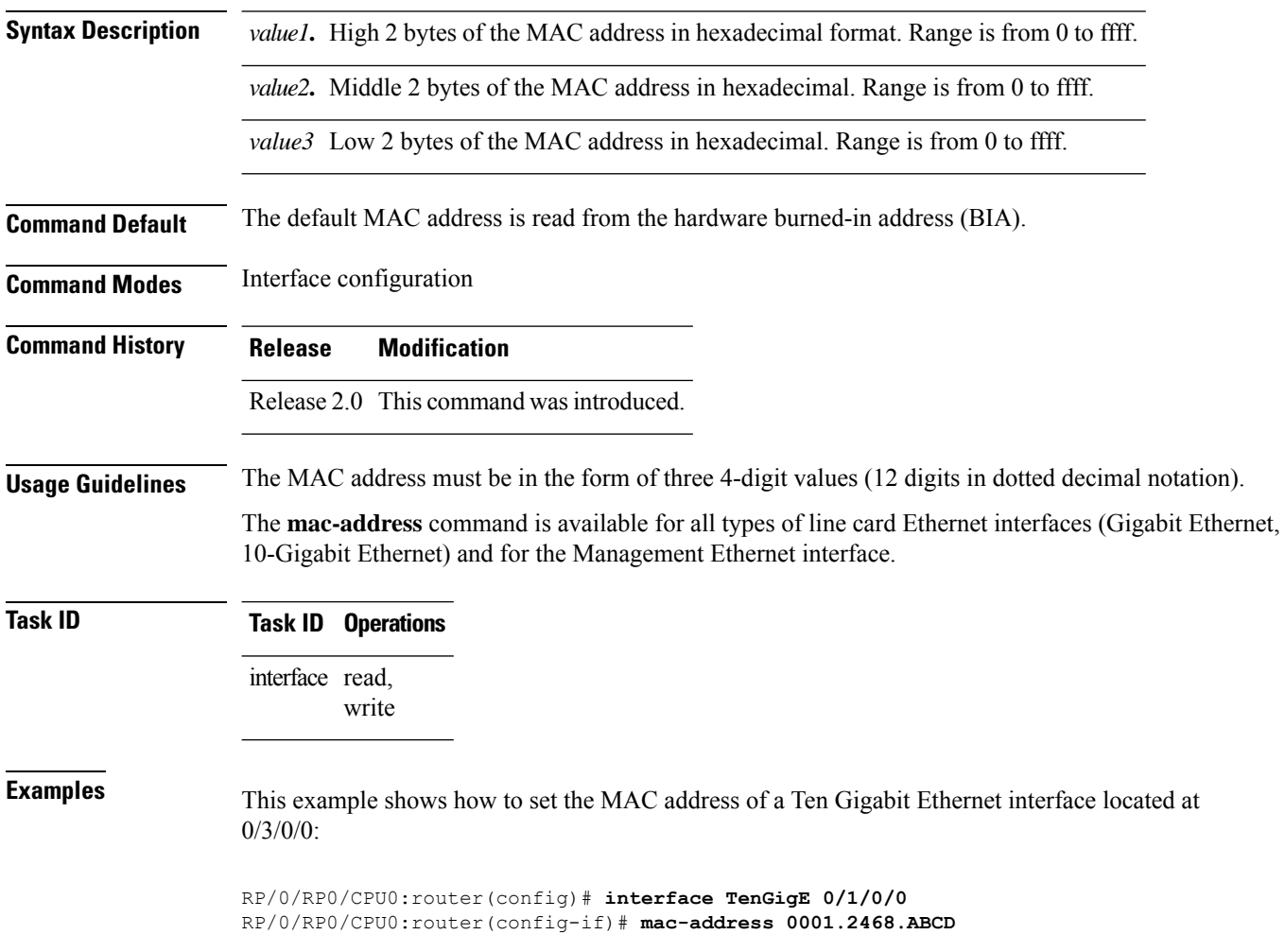

Ш

#### <span id="page-22-0"></span>**negotiation auto**

To enable link autonegotiation on Gigabit Ethernet interfaces, use the**negotiationauto** command in interface configuration mode. To disable link autonegotiation, use the **no** form of this command.

#### **negotiation auto**

**Syntax Description** This command has no keywords or arguments. **Command Default** Link auto-negotiation is disabled. **Command Modes** Interface configuration **Command History Release Modification** Release 3.3.0 This command was introduced. **Usage Guidelines** The **negotiation auto** command is available on Gigabit Ethernet interfaces only. **Task ID Task ID Operations** interface read, write **Examples** This example shows how to enable link autonegotiation on an interface: RP/0/RP0/CPU0:router(config)# **interface gigabitethernet 0/0/2/0** RP/0/RP0/CPU0:router(config-if)# **negotiation auto** This example shows how to disable link autonegotiation on an interface:

> RP/0/RP0/CPU0:router(config)# **interface gigabitethernet 0/0/2/0** RP/0/RP0/CPU0:router(config-if)# **no negotiation auto**

#### <span id="page-23-0"></span>**packet-gap non-standard**

To change the packet interval for traffic on an interface for improved interoperability with Cisco Catalyst 6000 series switches, use the **packet-gap non-standard** command in interface configuration mode. To use the standard packet interval as defined by the IEEE 802.ae specification, use the **no** form of this command.

#### **packet-gap non-standard**

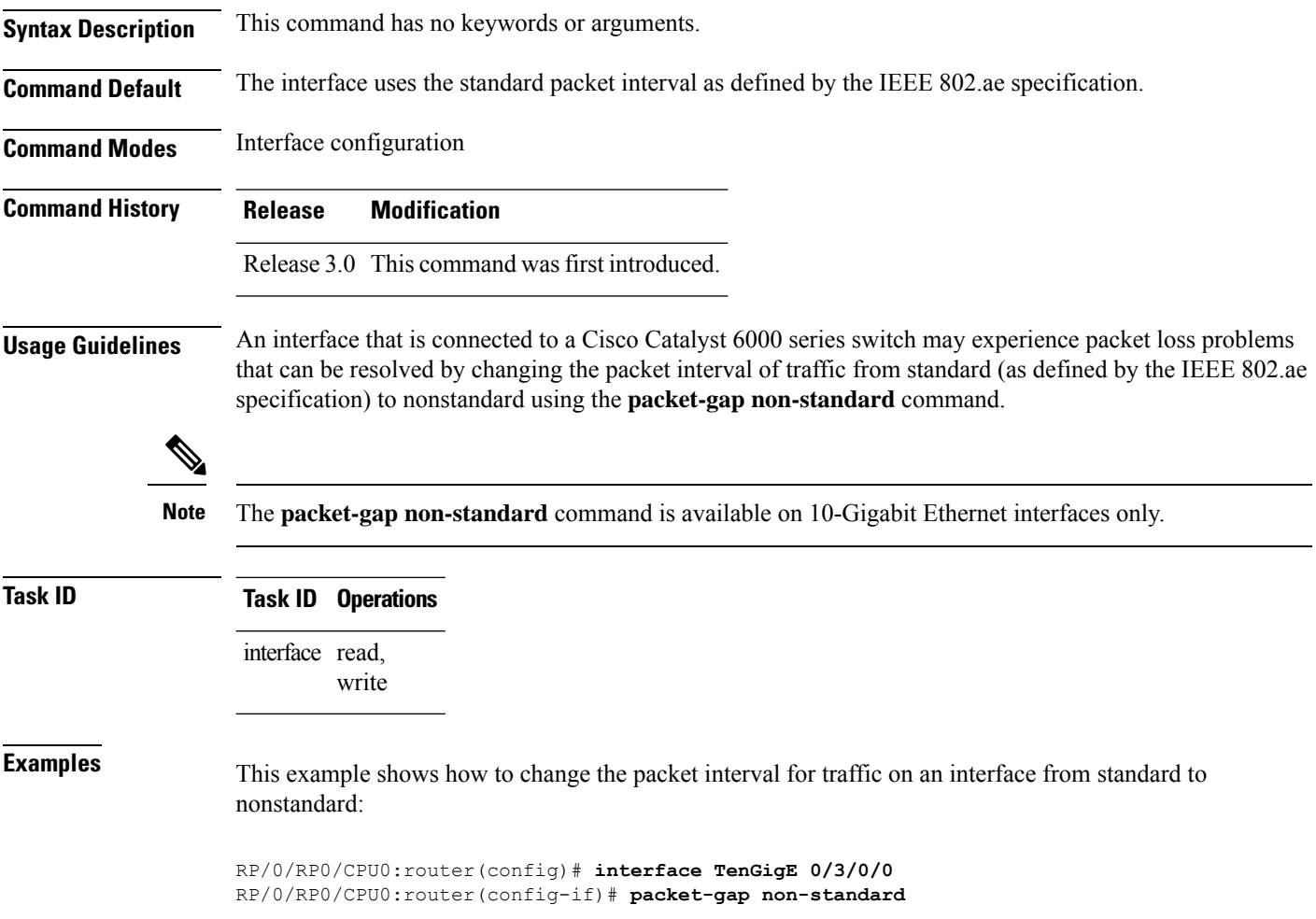

#### <span id="page-24-0"></span>**show controllers (Ethernet)**

To display status and configuration information about the Ethernet interfaces on a specific node, use the **show controllers command** in EXEC mode.

**show controllers GigabitEthernet** | **GigabitEthCtrlr** | **HundredGigE** | **HundredGigECtrlr** | **TenGigE** | **TenGigECtrlr** *interface-path-id* [**all** | **bert** | **control** | **internal** | **mac** | **periodic** | **phy** | **pm** | **regs** | **stats** | **xgxs**]

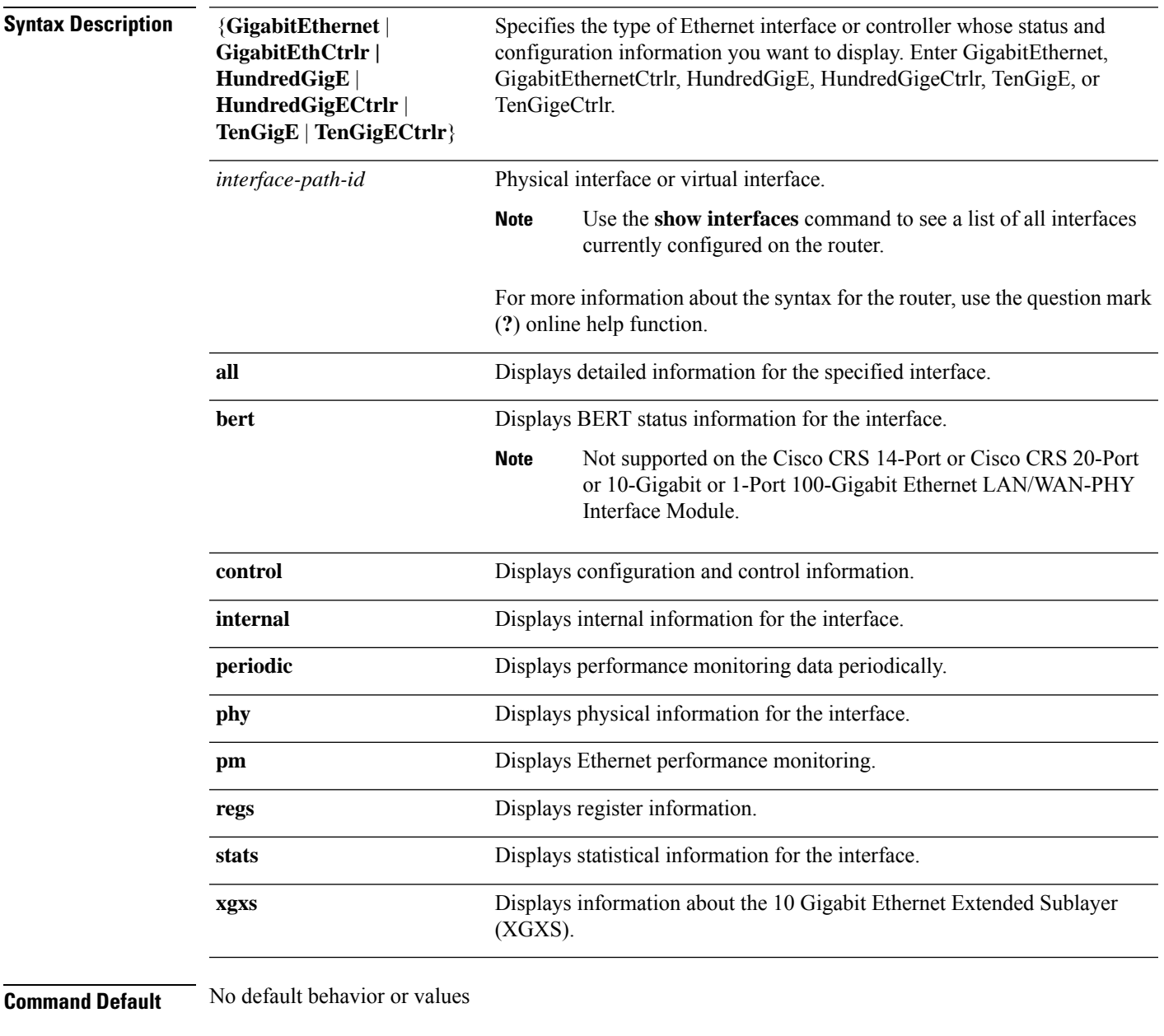

**Command Modes** EXEC mode

I

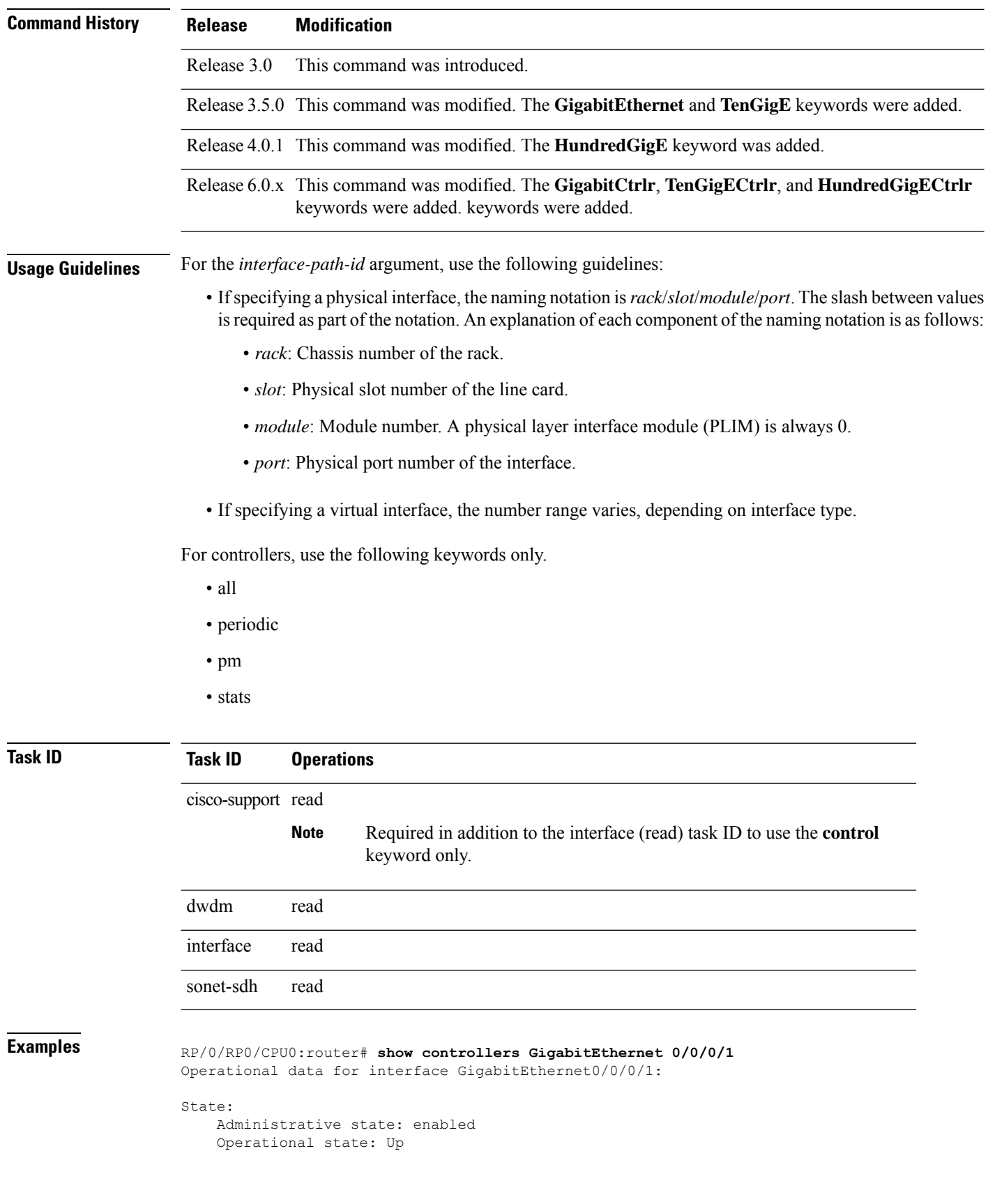

Ш

```
LED state: Green On
Media:
   Media type: X fiber over short-wl laser PMD, full duplex
   Optics:
        Vendor: CISCO-FINISAR
        Part number: FTLF8519P2BNL-C6
        Serial number: FNS120304T9
MAC address information:
   Operational address: 001d.e5eb.88e1
    Burnt-in address: 001d.e5eb.88e1
   No unicast addresses in filter
   No multicast addresses in filter
Autonegotiation enabled:
   No restricted parameters
Operational values:
   Speed: 1Gbps
    Duplex: Full Duplex
   Flowcontrol: None
   Loopback: None (or external)
   MTU: 1526
   MRU: 1526
    Inter-packet gap: standard (12)
```
RP/0/RP0/CPU0:router# **show controllers TenGigE 0/3/0/0**

The following example shows sample output from the **show controllers TenGigE** command for the Cisco 8-Port 10-Gigabit Ethernet physical layer interface module (PLIM):

```
PHY:
XENPAK device registers:
========================
Vendor Name: CISCO-SUMITOMO
Vendor PN: SXP3101NV-C1
Vendor Rev: A1
Vendor SN: ECL120701L2
Package OUI: 0041f426
Vendor OUI: 00137b11
Vendor Date Code: 2004071200
nvr_control_status = 0x0007
nvr_version = 0x1e
nvr_size0 = 0x01nvr size1 = 0x00mem used0 = 0 \times 01mem used1 = 0x00basic addr = 0x0b\text{cust\_addr} = 0x77vend\_addr = 0xa7ext_vend_addr0= 0x00
ext_vend_addr1= 0xff
reserved0 = 0x00tcvr type = 0x01connector = 0x01
encoding = 0x01
bitrate0 = 0x27bitrate1 = 0x10protocol = 0x01
x gbe code byte 0 = 0x02x gbe code byte 1 = 0x00
```

```
sonet sdh_code_byte 0 = 0x00sonet sdh_code_byte 1 = 0x00sonet sdh code byte 2 = 0x00sonet sdh code byte 3 = 0x00x gfc code byte 0 = 0x00x_gfc_code_byte_1 = 0x00
x gfc code byte 2 = 0x00x gfc code byte 3 = 0x00range\overline{0} = 0 \times 03range1 = 0xe8fibre_type_byte_0 = 0x20
fibre type byte 1 = 0x00Center Wavelength:
chan0 = 1310.00 nm
chan1 = 0.00 nmchan2 = 0.00 nmchan3 = 0.00 nmbasic checksum = 0x00Link Alarm Status Registers:
rx_alarm_control = 0x0019
tx\_alarm\_control = 0x0059lasi control = 0x0000rx_alarm_status = 0x0018
tx_alarm_status = 0x0058
lasi status = 0x0005Digital Optical Monitoring:
Transceiver Temp: 34.246 C
Laser Bias Current: 4.8640 mA
Laser Output Power: 0.5059 mW, -3.0 dBm
Receive Optical Power: 0.0000 mW, -inf dBm
Quake: devid 0x0043a400
10GE PMA/PMD Registers:
Control = 0x2040 Status = 0x0082 Dev ID 0 = 0x0043 Dev ID 1 = 0xa400 Speed Ability =
0x0001 Devices 1 = 0x001a Devices 2 = 0x0000 Control 2 = 0x0006 Status 2 = 0xb541 Tx
Disable = 0 \times 0000 Rx Signal Detect = 0 \times 0000 OUI 0 = 0 \times 0041 OUI 1 = 0 \times 1426Quake (1.c001) = 0x0003
10GE PCS Registers:
Control = 0x2040 Status = 0x0082 Dev ID 0 = 0x0043 Dev ID 1 = 0xa400 Speed Ability =
0x0001 Devices 1 = 0x001a Devices 2 = 0x0000 Control 2 = 0x0000 Status 2 = 0x8401 PKG ID 0
= 0 \times 0000 PKG ID 1 = 0x0000 Base X Status = 0x0000 Base X Control = 0x0000 Base R Status 1
= 0x0004 Base R Status 2 = 0x0000 Base R jitter seed a0 = 0x0000 Base R jitter seed a1 =
0x0000 Base R jitter seed a2 = 0x0000 Base R jitter seed a3 = 0x0000 Base R jitter seed b0
= 0x0000 Base R jitter seed b1 = 0x0000 Base R jitter seed b2 = 0x0000 Base R jitter seed
b3 = 0x0000 Base R jitter test control = 0x0000 Base R jitter test counter = 0x0000
10GE XS/XS Registers:
Control = 0x2040 Status = 0x0002Dev ID 0 = 0x0043 Dev ID 1 = 0x400Speed Ability = 0 \times 0001 Devices 1 = 0 \times 001a Devices 2 = 0 \times 0000 Status 2 = 0 \times 8000 PKG ID 0 =
0 \times 0000 PKG ID 1 = 0 \times 0000 Lane Status = 0 \times 100 Test Control = 0 \times 0000DTE XGXS (BCM8011):
Control = 0x0000 Status = 0x801fDev ID 0 = 0 \times 0040 Dev ID 1 = 0 \times 6092Control 2 = 0 \times 202fStatus 2 = 0x8b01
```

```
Speed Ability = 0 \times 0001 Devices 1 = 0 \times 001a Devices 2 = 0 \times 0000 Status 2 = 0 \times 8000 PKG ID 0 =
0 \times 0000 PKG ID 1 = 0 \times 0000 Lane Status = 0 \times 100 Test Control = 0 \times 0000DTE XGXS (BCM8011):
Control = 0x0000 Status = 0x801fDev ID 0 = 0 \times 0040 Dev ID 1 = 0 \times 6092Control 2 = 0 \times 202fStatus 2 = 0 \times 8b01MAC (PLA):
Unicast MAC Address entries = 0
MAC (PLA) device is enabled
MAC (PLA) device is in promiscuous mode
MAC (PLA) device loopback is disabled
MAC (PLA) device MTU = 8226
8x10GE PLIM Registers:
local regs id = 0xa6602000 local regs inter stat = 0x00000000 local regs inter stat alias
= 0 \times 000000000 local regs inter enbl woset = 0 \times 00000ff00 local regs inter enbl woclr =
0x0000ff00 local_regs_chip_reset = 0x00000000 local_regs_reset = 0xff000000
local regs misc io = 0x00010000 sn link framed = 0x00000001 sn link crc errors =
0x00000000 sn_link_force_reframe = 0x00000000 sn_link_error_reframe = 0x00000001
sn link force error = 0x00000000 sn link error cause = 0x00000000
sn link error interrupt mask = 0x00000003 channel0 control = 0x000000a6 channel1 control =
0x000000a6 channel2 control = 0x0000008e channel3 control = 0x0000008e channel4 control =
0x0000008e channel5_control = 0x000000a6 channel6_control = 0x000000a6 channel7_control =
0x0000008e
```
The following example shows sample output from the **show controllers TenGigE** command:

```
RP/0/RP0/CPU0:router# show controllers TenGigE 0/7/0/0
Tue Mar 22 15:32:35.491 UTC
Operational data for interface TenGigE0/7/0/0:
State:
    Administrative state: enabled
    Operational state: Up
    LED state: Green On
Phy:
    Media type: R fiber over 1310nm optics
    Optics:
        Vendor: CISCO-SUMITOMO
        Part number: SFCT-7081Z-CS2
        Serial number: AGA1447N4JE
MAC address information:
    Operational address: 0021.a03a.4744
    Burnt-in address: 0021.a03a.4744
    No unicast addresses in filter
    Operating in multicast promiscuous mode
Autonegotiation disabled.
Operational values:
    Speed: 10Gbps
    Duplex: Full Duplex
    Flowcontrol: None
    Loopback: None (or external)
    MTII . 1522
    MRU: 1522
    Inter-packet gap: standard (12)
```
The following example shows sample output from the base form of the **show controllers TenGigE** command for the Cisco CRS 14-Port 10-Gigabit Ethernet LAN/WAN-PHY Interface Module:

```
RP/0/RP0/CPU0:router# show controllers TenGigE 0/1/0/0
Thu Oct 7 16:18:32.348 EST
Operational data for interface TenGigE0/1/0/0:
State:
   Administrative state: disabled
   Operational state: Down (Reason: Link loss or low light, no loopback)
   LED state: Yellow On
Phy:
    Media type: R fiber over 1310nm optics
    Optics:
        Vendor: CISCO-SUMITOMO
        Part number: SXP3101NV-C1
        Serial number: ECL120701L2
MAC address information:
   Operational address: 0014.f294.6776
   Burnt-in address: 0014.f294.6776
   No unicast addresses in filter
   Operating in multicast promiscuous mode
Autonegotiation disabled.
Operational values:
   Speed: 10Gbps
    Duplex: Full Duplex
   Flowcontrol: None
   Loopback: None (or external)
   MTU: 1522
   MRU: 1522
    Inter-packet gap: standard (12)
```
The following example shows sample output from the **show controllers TenGigE all** form of the command:

```
RP/0/RP0/CPU0:router# show controllers TenGigE 0/7/0/0 all
ue Mar 22 15:32:45.685 UTC
Operational data for interface TenGigE0/7/0/0:
State:
   Administrative state: enabled
   Operational state: Up
   LED state: Green On
Phy:
    Media type: R fiber over 1310nm optics
    Optics:
        Vendor: CISCO-SUMITOMO
        Part number: SXP3101NV-C1
        Serial number: ECL120701L2
MAC address information:
    Operational address: 0021.a03a.4744
   Burnt-in address: 0021.a03a.4744
   No unicast addresses in filter
   Operating in multicast promiscuous mode
Autonegotiation disabled.
Operational values:
```

```
Speed: 10Gbps
    Duplex: Full Duplex
    Flowcontrol: None
    Loopback: None (or external)
    MTU: 1522
    MRU: 1522
    Inter-packet gap: standard (12)
Statistics for interface TenGigE0/7/0/0 (cached values):
Ingress:
    Input total bytes = 60<br>Input good bytes = 60Input good bytes
    Input total packets = 1
    Input 802.1Q frames = 0
    Input pause frames = 0<br>
Input pkts 64 bytes = 1Input pkts 64 bytes = 1<br>Input pkts 65-127 bytes = 0
    Input pkts 65-127 bytes
    Input pkts 128-255 bytes = 0
    Input pkts 256-511 bytes = 0<br>Input pkts 512-1023 bytes = 0
    Input pkts 512-1023 bytes
    Input pkts 1024 - 1518 bytes = 0
    Input pkts 1519-Max bytes = 0
    Input good pkts = 1
    Input unicast pkts = 0<br>Input multicast pkts = 0Input multicast pkts
    Input broadcast pkts = 1Input drop overrun = 0
    Input drop abort = 0<br>Input drop invalid VLAN = 0Input drop invalid VLAN
    Input drop invalid DMAC = 0<br>Input drop invalid encap = 0Input drop invalid encap = 0<br>Input drop other = 0Input drop other
    Input error giant = 0Input error runt = 0Input error jabbers = 0<br>Input error fragments = 0Input error fragments = 0<br>Input error CRC = 0
    Input error CRC
    Input error collisions = 0
    Input error symbol = 0
    Input error other = 0
    Input MIB giant = 0Input MIB jabber = 0<br>Input MIB CRC = 0Input MIB CRC
Egress:
   Output total bytes = 0<br>Output good bytes = 0Output good bytes
    Output total packets = 0Output 802.1Q frames = 0
    Output pause frames = 0<br>Output pkts 64 bytes = 0Output pkts 64 bytes
    Output pkts 65-127 bytes = 0
    Output pkts 128-255 bytes = 0
    Output pkts 256-511 bytes = 0
    Output pkts 512-1023 bytes = 0
    Output pkts 1024 - 1518 bytes = 0
    Output pkts 1519-Max bytes = 0
```
Output good pkts  $= 0$ <br>Output unicast pkts  $= 0$ Output unicast pkts Output multicast pkts = 0 Output broadcast pkts = 0 Output drop underrun  $= 0$ <br>Output drop abort  $= 0$ Output drop abort Output drop other = 0 Output error other = 0 Management information for interface TenGigE0/7/0/0: Port number: 0 Bay number: 0 Interface handle: 0x1780200 Config: Auto-negotiation: Configuration not supported (Off) Carrier delay (up): Not configured Carrier delay (down): Not configured Speed: Configuration not supported (10Gbps) Duplex: Configuration not supported (Full Duplex) Flow Control: Not configured (None) IPG: Not configured (standard (12)) Loopback: Not configured (None) MTU: Not configured Bandwidth: Not configured BER-SD Threshold: Configuration not supported BER-SD Report: Configuration not supported BER-SF Threshold: Configuration not supported BER-SF Report: Configuration not supported BER-SF Signal Remote Failure: Configuration not supported Driver constraints: Min MTU: 64 bytes Max MTU: 9600 bytes Max speed: 10Gbps Interface type: TenGigE Management interface: No Promiscuous mode: Yes Default carrier delay up (auto-neg on): 0 ms Default carrier delay down (auto-neg on): 0 ms Default carrier delay up (auto-neg off): 0 ms Default carrier delay down (auto-neg off): 0 ms Allowed config mask: 0x27b Cached driver state: MTU: 1522 bytes Burnt-in MAC address: 0021.a03a.4744 Operational carrier delay: Carrier delay (up): 0 ms Carrier delay (down): 0 ms Bundle settings: Aggregated: No Bundle MTU: 1514 bytes Bundle MAC address: 0021.a03a.4744 Port FSM state: Port is enabled, link is up Complete FSM state:

Admin up Bundle admin up Client admin up Client admin tx not disabled Port enabled Port tx enabled Hardware link up IDB interface state information: IDB bundle admin up IDB client admin up IDB client tx admin up IDB error disable not set 0 Unicast MAC Addresses: 0 Multicast MAC Addresses: 0 Unicast Bundle MAC Addresses: 0 Multicast Bundle MAC Addresses: Operational address: 0021.a03a.4744 Burnt-in address: 0021.a03a.4744 PLA 0 port 0 MAC enabled Rx MAC enabled Administrative state: Up Operational state: Up 0 HSRP/VRRP MAC addresses VLAN Ethertype: 0x8100 QinQ Ethertype: 0x88a8 MTP Ethertype: 0x88e7 4 VLAN UIDB entries VLAN1 VLAN2 Packet Type Flags UIDB Result Flags 1 VLAN 0 0 0 ARPA 1 ARPA  $\begin{matrix} 0 & 0 \\ 0 & 0 \end{matrix} \hspace{1cm} \begin{matrix} \text{SAP} & 1 \text{ SAP} \\ 1 \text{ SAN} & 1 \end{matrix}$ 0 0 0 1 SNAP Total Power Available on PLIM for XFP's: 35000 mW Power used by Inserted XFP's: 1500 mW Power Available: 33500 mW Port Power Used State<br>00 1500 mW XFP In 00 1500 mW XFP Inserted and Powered On<br>01 0000 mW No XFP Inserted No XFP Inserted 02 0000 mW No XFP Inserted 03 0000 mW No XFP Inserted<br>04 0000 mW No XFP Inserted No XFP Inserted 05 0000 mW No XFP Inserted 06 0000 mW No XFP Inserted 07 0000 mW No XFP Inserted 08 0000 mW No XFP Inserted<br>09 0000 mW No XFP Inserted No XFP Inserted 10 0000 mW No XFP Inserted<br>11 0000 mW No XFP Inserted 11 0000 mW No XFP Inserted<br>12 0000 mW No XFP Inserted 12 0000 mW No XFP Inserted 13 0000 mW No XFP Inserted

802.3ae Sections

================ PMA/PMD Previous Alarm Status: PMA/PMD NOT Locked to Local Signal Current Alarm Status: PMA/PMD Locked to Local Signal SR Ability Loopback Ability PCS Previous Alarm Status: PCS Rx Link DOWN PCS Rx NOT Block Locked PCS Rx Link Status DOWN PCS Error'd Block Counts: 0 PCS BER Counts: 0 PCS has NO Block Lock Current Alarm Status: PCS Rx Link UP PCS Rx Block Locked PCS Rx Link Status UP PCS Error'd Block Counts: 0 PCS BER Counts: 0 PCS has Block Lock WIS: HW In LAN Mode - No Info XFP General Info: ================= PHY/XFP Status: XFP is Working as expected XFP Info: ========= Max Power Dissipation: 1500 mW XFP Type: 10GBASE-LR Vendor Name: CISCO-SUMITOMO Vendor Part Number: SFCT-7081Z-CS2 Vendor OUI: 0x00-0x17-0x6a Vendor Hardware Revision: 01 Vendor Serial number: AGA1447N4JE Date Code (yy/mm/dd): 10/11/27 Lot Code: 01 Cisco PID: XFP10GLR-192SR-L Cisco VID: V01 Cisco PN: 10-2542-01 ID: XFP Extended ID: 0x18 TX ref clock input is not required CDP is supported Power Level 1 (1.5W max. power) Minimum bit rate is 9900 MBits/s. Maximum bit rate is 11100 MBits/s. XFP Detail Info:

================

Temp: 30.119 Tx bias: 35.178 mA Tx power: 0.5141 mW ( -2.9 dBm) Rx power: 0.4612 mW ( -3.4 dBm) AUX 1: Laser Temperature: 0x40 AUX 2: +3.3V Supply Voltage: 0x7 XFP Status: enabled. laser is enabled MOD NR is ready is powered on has interrupt(s) has no LOS data is ready TX path is ready TX laser is not in fault condition TX path CDR is locked RX path is ready RX path CDR is locked Alarms: Low RX power alarm Warnings: Low TX bias warning Low TX power warning Low RX power warning THRESHOLDS High Alarm Low Alarm High Warning Low Warning Temperature C 78.0 0.0 73.0 5.0 Voltage V 000.0000 000.0000 000.0000 000.0000<br>Bias Current mA 090.0000 005.0000 075.0000 015.0000 Bias Current mA Transmit power mW 022.3870 000.7580 011.2200 001.5130 Receive power mW 022.3870 000.1810 011.2200 000.3630 DTE XGXS Current Alarm Status: XGXS Lanes All Synchronized XGXS Lanes Aligned PHY XGXS Previous Alarm Status: NO XGXS Local Fault TX Link Down Current Alarm Status: NO XGXS Local Fault TX Link UP LASI 802.3ae Registers: ======================= Previous: LASI Status = 0x0001 Rx Alarm Status = 0x0004 Tx Alarm Status = 0x0020 Current: LASI Status =  $0 \times 0000$  Rx Alarm Status =  $0 \times 0000$  Tx Alarm Status =  $0 \times 00000$ PMA/PMD 802.3ae Registers: ============================ Control =  $0x2040$  Status =  $0x0006$  Dev ID  $0 = 0x0043$  Dev ID  $1 = 0x4400$ Speed Ability =  $0 \times 0001$  Devices  $1 = 0 \times 001e$  Devices  $2 = 0 \times 0000$ Control 2 = 0x0007 Status 2 = 0xb181 Tx Disable =  $0 \times 0000$  Rx Signal Detect =  $0 \times 0001$ OUI 0 = 0x0000 OUI 1 = 0x0000 Current: Status =  $0x0006$  Status  $2 = 0x0181$ WIS 802.3ae Registers: ======================

Control =  $0x2040$  Status =  $0x0082$  Dev ID 0 =  $0x0043$  Dev ID 1 =  $0xa400$ 

```
Speed Ability = 0 \times 0001 Devices 1 = 0 \times 001e Devices 2 = 0 \times 0000Control 2 = 0x0000 Status 2 = 0x8003 Status 3 = 0x0008
Test Pattern Error Counter = 0x0000 Far End BLock Error Counter = 0x0000
J1 TX 1 = 0x0000 J1 TX 2 = 0x0000 J1 TX 3 = 0x0000 J1 TX 4 = 0x0000
J1 TX 5 = 0x0000 J1 TX 6 = 0x0000 J1 TX 7 = 0x0000 J1 TX 8 = 0x8900
J1 RX 1 = 0x0000 J1 RX 2 = 0x0000 J1 RX 3 = 0x0000 J1 RX 4 = 0x0000
J1 RX 5 = 0x0000 J1 RX 6 = 0x0000 J1 RX 7 = 0x0000 J1 RX 8 = 0x0000
Far End BIP Error 0 = 0 \times 0000 Far End BIP Error 1 = 0 \times 0000Line BIP Error 0 = 0 \times 0000 Line BIP Error 1 = 0 \times 0000Path BIP Error Count = 0x0000 Section BIP Error Count = 0x0000
J0 Tx 1 = 0x0000 J0 Tx 2 = 0x0000 J0 Tx 3 = 0x0000 J0 Tx 4 = 0x0000
J0 Tx 5 = 0x0000 J0 Tx 6 = 0x0000 J0 Tx 7 = 0x0000 J0 Tx 8 = 0x8900
J0 Rx 1 = 0x0000 J0 Rx 2 = 0x0000 J0 Rx 3 = 0x0000 J0 Rx 4 = 0x0000
J0 Rx 5 = 0x0000 J0 Rx 6 = 0x0000 J0 Rx 7 = 0x0000 J0 Rx 8 = 0x0000
Current: Status = 0x0082 Status 2 = 0x8003 Status 3 = 0x0008PCS 802.3ae Registers:
======================
Control = 0x2040 Status = 0x0006 Dev ID 0 = 0x0043 Dev ID 1 = 0x4400Speed Ability = 0 \times 0001 Devices 1 = 0 \times 001e Devices 2 = 0 \times 0000Control 2 = 0x0000 Status 2 = 0x8005
PKG ID 0 = 0x0000 PKG ID 1 = 0x0000
Base X Status = 0 \times 0000 Base X Control = 0 \times 0000Base R Status 1 = 0x1005 Base R Status 2 = 0x8000Base R jitter seed a0 = 0 \times 0000 Base R jitter seed a1 = 0 \times 00000Base R jitter seed a2 = 0x0000 Base R jitter seed a3 = 0x0000Base R jitter seed b0 = 0x0000 Base R jitter seed b1 = 0x0000Base R jitter seed b2 = 0x0000 Base R jitter seed b3 = 0x0000Base R jitter test control = 0 \times 0000 Base R jitter test counter = 0 \times 0000Current: Status = 0x0006 Status 2 = 0x8005 Base R 1 = 0x1005 Base R 2 = 0x8000
PHY XS 802.3ae Registers:
=========================
Control = 0x2040 Status = 0x0006Dev ID 0 = 0x0043 Dev ID 1 = 0x400Speed Ability = 0 \times 0001 Devices 1 = 0 \times 001e Devices 2 = 0 \times 0000Status 2 = 0x8000 PKG ID 0 = 0x0000 PKG ID 1 = 0x0000
Lane Status = 0x1c0f Test Control = 0x0000Current: Status = 0x0006 Status 2 = 0x8000 Lane Status = 0x1c0fXFP Register Info (MSA):
========================
(Reg 000 = 0x06) (Reg 001 = 0x00) (Reg 002 = 0x4e) (Reg 003 = 0x00)
(Reg 004 = 0x00) (Reg 005 = 0x00) (Reg 006 = 0x49) (Reg 007 = 0x00)<br>(Reg 008 = 0x05) (Reg 009 = 0x00) (Reg 010 = 0x00) (Reg 011 = 0x00)
                     (Reg 009 = 0x00) (Reg 010 = 0x00) (Reg 011 = 0x00)(Reg 012 = 0x00) (Reg 013 = 0x00) (Reg 014 = 0x00) (Reg 015 = 0x00)<br>(Reg 016 = 0x00) (Reg 017 = 0x00) (Reg 018 = 0xaf) (Reg 019 = 0xc8)
(Reg 016 = 0x00) (Reg 017 = 0x00) (Reg 018 = 0xaf)(Reg 020 = 0x09) (Reg 021 = 0xc4) (Reg 022 = 0x92) (Reg 023 = 0x7c)(Reg 024 = 0x1d) (Reg 025 = 0x4c) (Reg 026 = 0x57) (Reg 027 = 0x73)
(Reg 028 = 0x02) (Reg 029 = 0xf6) (Reg 030 = 0x2b) (Reg 031 = 0xd4)
(Reg 032 = 0x05) (Reg 033 = 0xe9) (Reg 034 = 0x57) (Reg 035 = 0x73)<br>(Reg 036 = 0x00) (Reg 037 = 0xb5) (Reg 038 = 0x2b) (Reg 039 = 0xd4)
(\text{Reg } 036 = 0x00) (\text{Reg } 037 = 0xb5) (\text{Reg } 038 = 0x2b) (\text{Reg } 039 = 0xd4)<br>(\text{Reg } 040 = 0x01) (\text{Reg } 041 = 0x6b) (\text{Reg } 042 = 0x5d) (\text{Reg } 043 = 0x00)(Reg 041 = 0x6b)(Reg 044 = 0x00) (Reg 045 = 0x00) (Reg 046 = 0x58) (Reg 047 = 0x00)<br>(Reg 048 = 0x05) (Reg 049 = 0x00) (Reg 050 = 0x8d) (Reg 051 = 0xcc)
                     (Reg 049 = 0x00) (Reg 050 = 0x8d) (Reg 051 = 0xcc)(Reg 052 = 0x74) (Reg 053 = 0x04) (Reg 054 = 0x87) (Reg 055 = 0x8c)
(Reg 056 = 0x7a) (Reg 057 = 0x44) (Reg 058 = 0x00) (Reg 059 = 0x00)<br>(Reg 060 = 0x00) (Reg 061 = 0x00) (Reg 062 = 0x00) (Reg 063 = 0x00)
                     (Reg 061 = 0x00)
(Reg 064 = 0x00) (Reg 065 = 0x00) (Reg 066 = 0x00) (Reg 067 = 0x00)<br>(Reg 068 = 0x00) (Reg 069 = 0x00) (Reg 070 = 0x00) (Reg 071 = 0x00)
(Reg 068 = 0x00) (Reg 069 = 0x00) (Reg 070 = 0x00)(Reg 072 = 0x00) (Reg 073 = 0x00) (Reg 074 = 0x00) (Reg 075 = 0x00)
(Reg 076 = 0x00) (Reg 077 = 0x00) (Reg 078 = 0x00) (Reg 079 = 0x00)<br>(Reg 080 = 0x00) (Reg 081 = 0x00) (Reg 082 = 0x00) (Reg 083 = 0x00)
                     (Reg 081 = 0x00)
(Reg 084 = 0x00) (Reg 085 = 0x00) (Reg 086 = 0x00) (Reg 087 = 0x00)
```
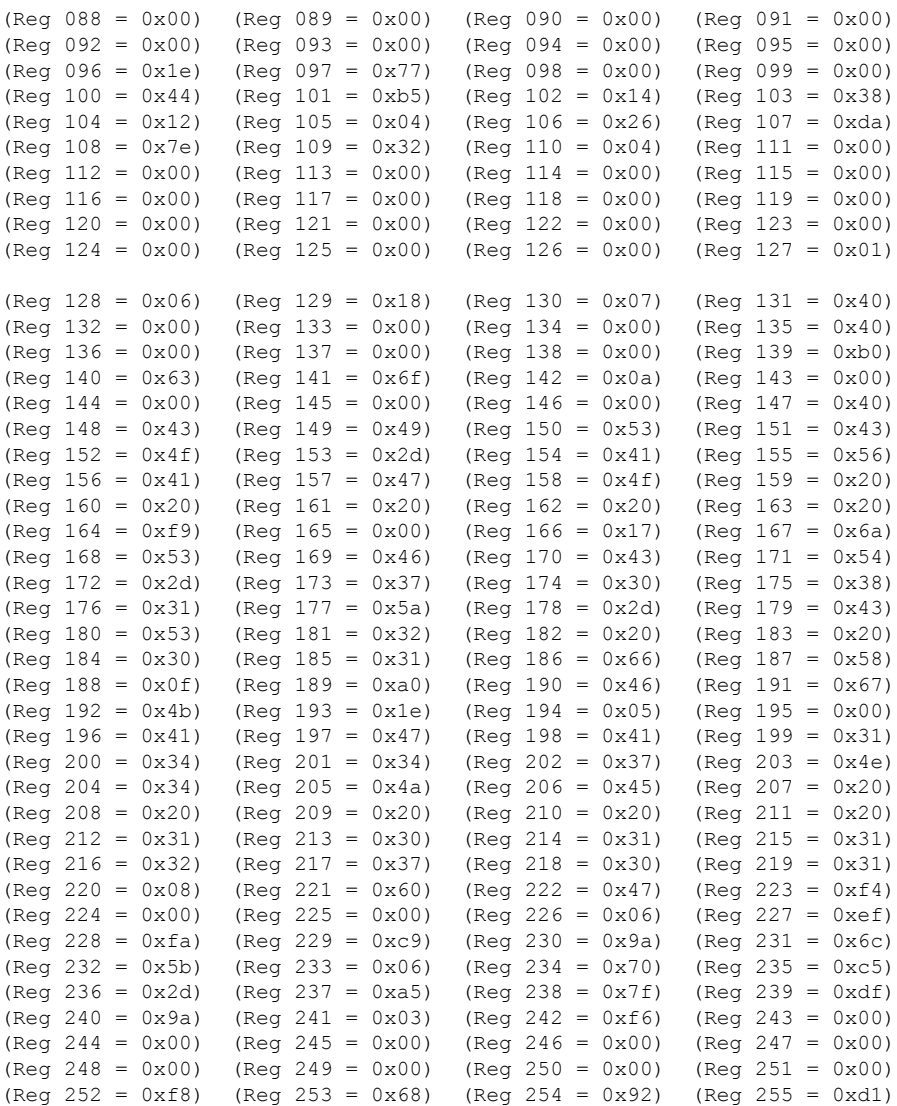

The following example shows sample output from the **show controllers TenGigE all** command for the Cisco CRS 14-Port 10-Gigabit Ethernet LAN/WAN-PHY Interface Module:

RP/0/RP0/CPU0:router# **show controllers TenGigE 0/1/0/0 all**

```
Thu Oct 7 18:23:49.231 EST
Operational data for interface TenGigE0/1/0/0:
State:
   Administrative state: disabled
   Operational state: Down (Reason: Link loss or low light, no loopback)
   LED state: Yellow On
Phy:
   Media type: R fiber over 1310nm optics
   Optics:
       Vendor: CISCO-SUMITOMO
        Part number: SXP3101NV-C1
        Serial number: ECL120701L2
```

```
MAC address information:
    Operational address: 0014.f294.6776
    Burnt-in address: 0014.f294.6776
    No unicast addresses in filter
    Operating in multicast promiscuous mode
Autonegotiation disabled.
Operational values:
   Speed: 10Gbps
    Duplex: Full Duplex
    Flowcontrol: None
    Loopback: None (or external)
    MTU: 1522
    MRU: 1522
    Inter-packet gap: standard (12)
Statistics for interface TenGigE0/1/0/0 (cached values):
Ingress:
   Input total bytes = 0<br>Input good bytes = 0Input good bytes
    Input total packets = 0Input 802.1Q frames = 0
    Input pause frames = 0
    Input pkts 64 bytes = 0<br>Input pkts 65-127 bytes = 0Input pkts 65-127 bytes = 0<br>Tnput pkts 128-255 bytes = 0
    Input pkts 128-255 bytes = 0<br>Input pkts 256-511 bytes = 0
    Input pkts 256-511 bytes
    Input pkts 512-1023 bytes = 0
    Input pkts 1024-1518 bytes = 0
    Input pkts 1519-Max bytes = 0
    Input good pkts = 0<br>Input unicast pkts = 0Input unicast pkts
    Input multicast pkts = 0<br>
Input broadcast pkts = 0Input broadcast pkts
    Input drop overrun = 0<br>Input drop abort = 0Input drop abort = 0<br>Input drop invalid VLAN = 0Input drop invalid VLAN
    Input drop invalid DMAC = 0Input drop invalid encap = 0Input drop other = 0
    Input error giant = 0Input error runt = 0<br>Input error iabbers = 0Input error jabbers = 0<br>Input error fragments = 0Input error fragments = 0<br>Input error CRC = 0Input error CRC = 0<br>Input error collisions = 0
    Input error collisions = 0<br>Input error symbol = 0
    Input error symbol = 0
    Input error other = 0
    Input MIB giant = 0Input MIB jabber = 0<br>
Input MIB CRC = 0Input MIB CRC
Egress:
    Output total bytes = 0Output good bytes = 0
    Output total packets = 0
```
Output  $802.1Q$  frames = 0 Output pkts  $64$  bytes = 0<br>Output pkts  $65-127$  bytes = 0 Output pkts 65-127 bytes Output pkts  $128-255$  bytes = 0 Output pkts  $256 - 511$  bytes = 0 Output pkts  $512-1023$  bytes = 0 Output pkts  $1024-1518$  bytes = 0 Output pkts  $1519$ -Max bytes = 0 Output good pkts = 0 Output unicast pkts  $= 0$ <br>Output multicast pkts  $= 0$ Output multicast pkts =  $0$ <br>Output broadcast pkts =  $0$ Output broadcast pkts Output drop underrun = 0 Output drop abort  $= 0$ Output drop other = 0 Output error other  $= 0$ Management information for interface TenGigE0/1/0/0: Port number: 0 Bay number: 0 Interface handle: 0x1180200 Config: Auto-negotiation: Configuration not supported (Off) Carrier delay (up): Not configured Carrier delay (down): Not configured Speed: Configuration not supported (10Gbps) Duplex: Configuration not supported (Full Duplex) Flow Control: Not configured (None) IPG: Not configured (standard (12)) Loopback: Not configured (None) MTU: Not configured Bandwidth: Not configured --> This output field is changed BER-SD Threshold: Configuration not supported BER-SD Report: Configuration not supported BER-SF Threshold: Configuration not supported BER-SF Report: Configuration not supported BER-SF Signal Remote Failure: Configuration not supported Driver constraints: Min MTU: 64 bytes Max MTU: 9600 bytes Max speed: 10Gbps Interface type: TenGigE Management interface: No Promiscuous mode: Yes Default carrier delay up (auto-neg on): 0 ms Default carrier delay down (auto-neg on): 0 ms Default carrier delay up (auto-neg off): 0 ms Default carrier delay down (auto-neg off): 0 ms Allowed config mask: 0x27b Cached driver state: MTU: 1522 bytes Burnt-in MAC address: 0014.f294.6776 Operational carrier delay: Carrier delay (up): 0 ms Carrier delay (down): 0 ms

Bundle settings: Aggregated: No Bundle MTU: 1514 bytes Bundle MAC address: 0014.f294.6776 Port FSM state: Port is disabled, due to an admin down condition. Complete FSM state: Admin down Bundle admin up Client admin up Client admin tx not disabled Port disabled Port tx disabled Hardware link down IDB interface state information: IDB bundle admin up IDB client admin up IDB client tx admin up IDB error disable not set 0 Unicast MAC Addresses: 0 Multicast MAC Addresses: 0 Unicast Bundle MAC Addresses: 0 Multicast Bundle MAC Addresses: Operational address: 0014.f294.6776 Burnt-in address: 0014.f294.6776 PLA 0 port 0 MAC enabled Rx MAC disabled Administrative state: Forced Remote fault Operational state: Remote fault 0 HSRP/VRRP MAC addresses VLAN Ethertype: 0x8100 QinQ Ethertype: 0x88a8 MTP Ethertype: 0x88e7 4 VLAN UIDB entries VLAN1 VLAN2 Packet Type Flags UIDB Result Flags 0 0 0 VLAN 1 VLAN 0 0 0 ARPA 1 ARPA  $\begin{array}{ccccccc}\n0 & & 0 & & & & \text{SAP} & & & 1 & \text{SAP} \\
0 & & 0 & & & & & & 1 & \text{SNA}\n\end{array}$ 1 SNAP Total Power Available on PLIM for XFP's: 35000 mW Power used by Inserted XFP's: 33000 mW Power Available: 2000 mW Port Power Used State

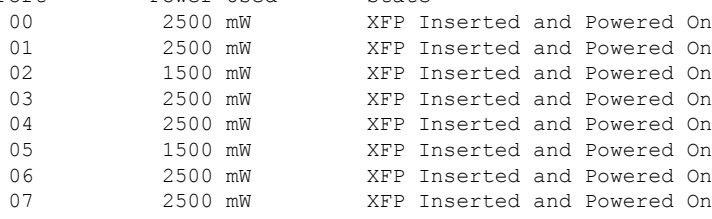

```
09 2500 mW XFP Inserted and Powered On
10 2500 mW XFP Inserted and Powered On<br>11 2500 mW XFP Inserted and Powered On
                        XFP Inserted and Powered On
12 2500 mW XFP Inserted and Powered On
13 2500 mW XFP Inserted and Powered On
```
802.3ae Sections ================

### PMA/PMD

```
Previous Alarm Status:
 PMA/PMD NOT Locked to Local Signal
Current Alarm Status:
 PMA/PMD NOT Locked to Local Signal
 PMA/PMD Local Fault
 SR Ability
 Loopback Ability
 Rx Local Fault
```
## PCS

```
Previous Alarm Status:
 PCS Rx Link DOWN
  PCS Rx NOT Block Locked
 PCS Rx Link Status DOWN
 PCS Error'd Block Counts: 0
 PCS BER Counts: 0
 PCS has NO Block Lock
Current Alarm Status:
 PCS Rx Link DOWN
 PCS Local Fault Detected
 PCS Rx Local Fault Detected
 PCS Rx NOT Block Locked
 PCS Rx Link Status DOWN
  PCS Error'd Block Counts: 0
 PCS BER Counts: 0
 PCS has NO Block Lock
```
WIS: HW In LAN Mode - No Info

### XFP General Info: =================

UDI Checking: Disabled PHY/XFP Status: XFP Not UDI Compliant XFP is Working as expected

#### XFP Info: =========

Max Power Dissipation: 2500 mW

XFP Type: 10GBASE-LR Vendor Name: CISCO-SUMITOMO Vendor Part Number: SXP3101NV-C1 Vendor OUI: 0x00-0x00-0x5f Vendor Hardware Revision: C Vendor Serial number: ECL120701L2 Date Code (yy/mm/dd): 08/02/27 Lot Code: D0

Cisco PID: XFP-10GLR-OC192SR Cisco VID: V02 Cisco PN: 10-1989-02

ID: XFP Extended ID: 0x58 TX ref clock input is not required CDP is supported Power Level 2 (2.5W max. power) Minimum bit rate is 9900 MBits/s. Maximum bit rate is 10300 MBits/s. XFP Detail Info: ================ Temp: 32.223 Tx bias: 0.0 mA Tx power: 0.0 mW (-40 dBm) Rx power: 0.33 mW (-24 dBm) AUX 1: +3.3V Supply Voltage: 0x70 AUX 2: Auxiliary monitoring not implemented: 0x0 XFP Status: enabled. laser is enabled MOD NR is not ready is powered off doesn't have interrupt(s) has LOS data is ready TX path is ready TX laser is not in fault condition TX path CDR is locked RX path is not ready RX path CDR is not locked Alarms: Low RX power alarm Warnings: Low RX power warning THRESHOLDS High Alarm Low Alarm High Warning Low Warng Temperature C 80.0 -15.0 75.0 -10.0<br>Voltage V 000.0000 000.0000 000.0000 000.000 Voltage V 000.0000 000.0000 000.0000 000.000 Bias Current mA 100.0000 000.0000 080.0000 000.000 Transmit power mW 015.8480 001.2580 010.0000 001.990 Receive power mW 022.3870 000.1810 014.1250 000.280 DTE XGXS Current Alarm Status: XGXS Lanes All Synchronized XGXS Lanes Aligned PHY XGXS Previous Alarm Status: NO XGXS Local Fault TX Link Down Current Alarm Status: NO XGXS Local Fault TX Link UP LASI 802.3ae Registers: ======================= Previous: LASI Status = 0x000d Rx Alarm Status = 0x0018 Tx Alarm Status = 0x0020 Current: LASI Status = 0x000c Rx Alarm Status = 0x0018 Tx Alarm Status = 0x0000 PMA/PMD 802.3ae Registers:

```
============================
Control = 0x2040 Status = 0x0082 Dev ID 0 = 0x0043 Dev ID 1 = 0xa400Speed Ability = 0 \times 0001 Devices 1 = 0 \times 001e Devices 2 = 0 \times 0000Control 2 = 0x0007 Status 2 = 0x0581Tx Disable = 0x0000 Rx Signal Detect = 0x0000OUI 0 = 0x0000 OUI 1 = 0x0000
Current: Status = 0x0082 Status 2 = 0xb581WIS 802.3ae Registers:
======================
Control = 0x2040 Status = 0x0082 Dev ID 0 = 0x0043 Dev ID 1 = 0x4400Speed Ability = 0 \times 0001 Devices 1 = 0 \times 001e Devices 2 = 0 \times 0000Control 2 = 0x0000 Status 2 = 0x8003 Status 3 = 0x0048Test Pattern Error Counter = 0x0000 Far End BLock Error Counter = 0x0000
J1 TX 1 = 0x0000 J1 TX 2 = 0x0000 J1 TX 3 = 0x0000 J1 TX 4 = 0x0000
J1 TX 5 = 0x0000 J1 TX 6 = 0x0000 J1 TX 7 = 0x0000 J1 TX 8 = 0x8900
J1 RX 1 = 0x0000 J1 RX 2 = 0x0000 J1 RX 3 = 0x0000 J1 RX 4 = 0x0000
J1 RX 5 = 0x0000 J1 RX 6 = 0x0000 J1 RX 7 = 0x0000 J1 RX 8 = 0x0000
Far End BIP Error 0 = 0 \times 0000 Far End BIP Error 1 = 0 \times 0000Line BIP Error 0 = 0 \times 0000 Line BIP Error 1 = 0 \times 0000Path BIP Error Count = 0 \times 0000 Section BIP Error Count = 0 \times 0000J0 Tx 1 = 0x0000 J0 Tx 2 = 0x0000 J0 Tx 3 = 0x0000 J0 Tx 4 = 0x0000
J0 Tx 5 = 0x0000 J0 Tx 6 = 0x0000 J0 Tx 7 = 0x0000 J0 Tx 8 = 0x8900
J0 Rx 1 = 0x0000 J0 Rx 2 = 0x0000 J0 Rx 3 = 0x0000 J0 Rx 4 = 0x0000
J0 Rx 5 = 0x0000 J0 Rx 6 = 0x0000 J0 Rx 7 = 0x0000 J0 Rx 8 = 0x0000
Current: Status = 0x0082 Status 2 = 0x8003 Status 3 = 0x0048PCS 802.3ae Registers:
=====================
Control = 0x2040 Status = 0x0082 Dev ID 0 = 0x0043 Dev ID 1 = 0xa400Speed Ability = 0 \times 0001 Devices 1 = 0 \times 001e Devices 2 = 0 \times 0000Control 2 = 0x0000 Status 2 = 0x8405PKG ID 0 = 0x0000 PKG ID 1 = 0x0000
Base X Status = 0x0000 Base X Control = 0x0000Base R Status 1 = 0x0004 Base R Status 2 = 0x0000Base R jitter seed a0 = 0 \times 0000 Base R jitter seed a1 = 0 \times 0000Base R jitter seed a2 = 0x0000 Base R jitter seed a3 = 0x0000Base R jitter seed b0 = 0x0000 Base R jitter seed b1 = 0x0000Base R jitter seed b2 = 0x0000 Base R jitter seed b3 = 0x0000Base R jitter test control = 0 \times 0000 Base R jitter test counter = 0 \times 0000Current: Status = 0x0082 Status 2 = 0x8405 Base R 1 = 0x0004 Base R 2 = 0x0000
PHY XS 802.3ae Registers:
=========================
Control = 0x2040 Status = 0x0006Dev ID 0 = 0x0043 Dev ID 1 = 0x4000Speed Ability = 0 \times 0001 Devices 1 = 0 \times 001e Devices 2 = 0 \times 0000Status 2 = 0x8000 PKG ID 0 = 0x0000 PKG ID 1 = 0x0000Lane Status = 0x1c0f Test Control = 0x0000Current: Status = 0 \times 0006 Status 2 = 0 \times 8000 Lane Status = 0 \times 100fXFP Register Info (MSA):
 ========================
(Reg 000 = 0x06) (Reg 001 = 0x00) (Reg 002 = 0x50) (Reg 003 = 0x00)(Reg 004 = 0xf1) (Reg 005 = 0x00) (Reg 006 = 0x4b) (Reg 007 = 0x00)
(Reg 008 = 0xf6) (Reg 009 = 0x00) (Reg 010 = 0x00) (Reg 011 = 0x00)(Reg 012 = 0x00) (Reg 013 = 0x00) (Reg 014 = 0x00) (Reg 015 = 0x00)<br>(Reg 016 = 0x00) (Reg 017 = 0x00) (Reg 018 = 0xc3) (Reg 019 = 0x50)
                   (Reg 017 = 0x00)
(Reg 020 = 0x00) (Reg 021 = 0x00) (Reg 022 = 0x9c) (Reg 023 = 0x40)
(Reg 024 = 0x00) (Reg 025 = 0x00) (Reg 026 = 0x3d) (Reg 027 = 0xe8)(Reg 028 = 0x04) (Reg 029 = 0xea) (Reg 030 = 0x27) (Reg 031 = 0x10)
(Reg 032 = 0x07) (Reg 033 = 0xcb) (Reg 034 = 0x57) (Reg 035 = 0x73)<br>(Reg 036 = 0x00) (Reg 037 = 0xb5) (Reg 038 = 0x37) (Reg 039 = 0x2d)
(Reg 036 = 0x00) (Reg 037 = 0xb5) (Reg 038 = 0x37)
(Reg 040 = 0x01) (Reg 041 = 0x20) (Reg 042 = 0x00) (Reg 043 = 0x00)
```
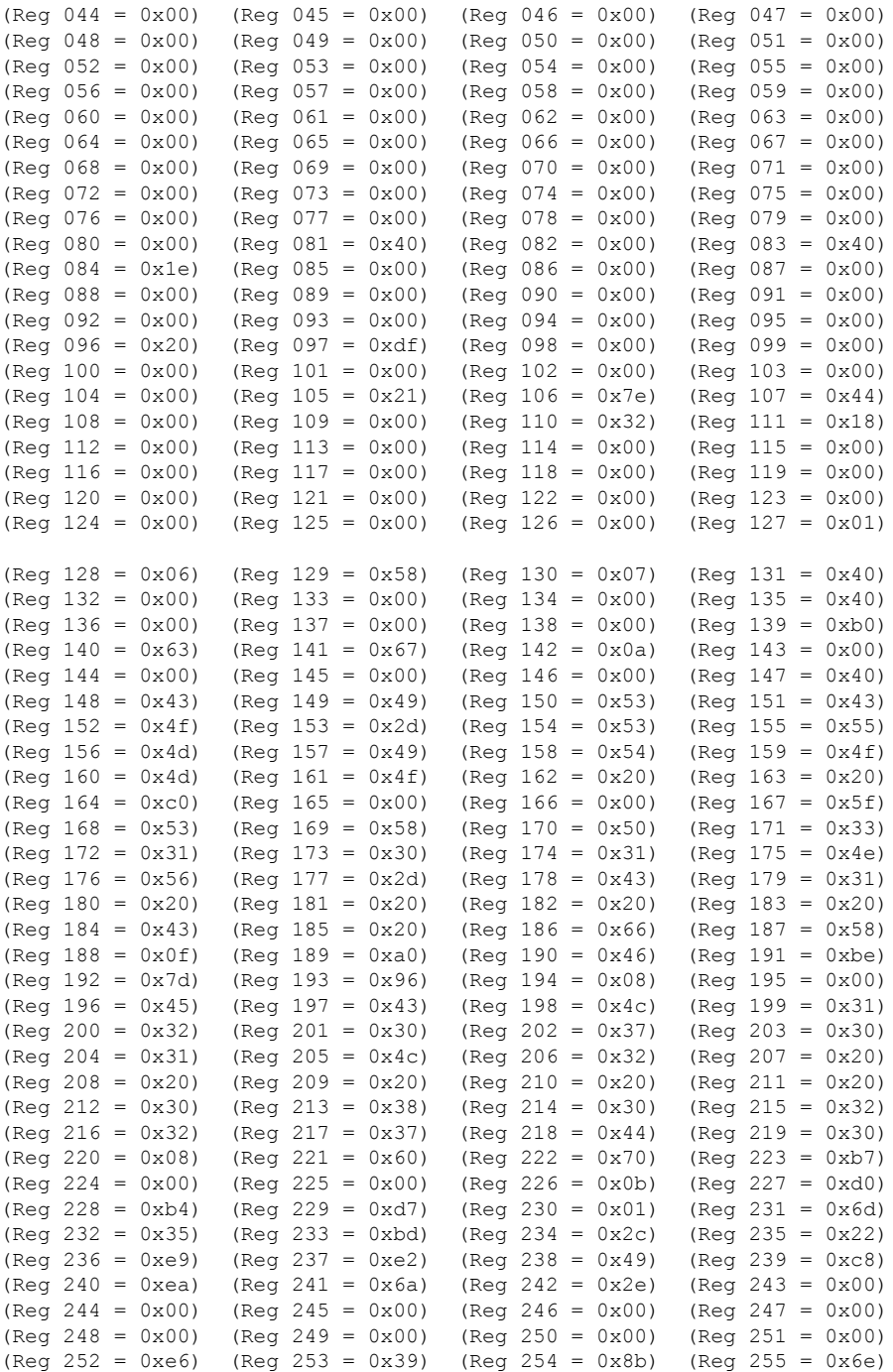

# The following example shows sample output from the **show controllers TenGigE bert** command:

RP/0/RP0/CPU0:router# **show controllers TenGigE 0/6/0/2 bert**

BERT status for TenGigE0/6/0/2:

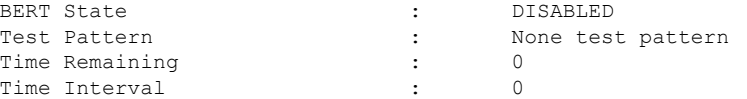

The following example shows sample output from the **show controllers TenGigE bert** command that is unsupported on the Cisco CRS 14-Port or Cisco CRS 20-Port 10-Gigabit Ethernet LAN/WAN-PHY Interface Module:

```
RP/0/RP0/CPU0:router# show controllers TenGigE 0/1/0/0 bert
Thu Oct 7 18:26:01.108 EST
Command not supported on this interface
```
The following example showssample output from the **show controllers TenGigE control** command for the Cisco CRS 14-Port 10-Gigabit Ethernet LAN/WAN-PHY Interface Module:

RP/0/RP0/CPU0:router# **show controllers TenGigE 0/1/0/0 control**

```
Thu Oct 7 18:26:11.815 EST
Management information for interface TenGigE0/1/0/0:
Port number: 0
Bay number: 0
Interface handle: 0x1180200
Config:
   Auto-negotiation: Configuration not supported (Off)
   Carrier delay (up): Not configured
   Carrier delay (down): Not configured
    Speed: Configuration not supported (10Gbps)
   Duplex: Configuration not supported (Full Duplex)
   Flow Control: Not configured (None)
   IPG: Not configured (standard (12))
   Loopback: Not configured (None)
   MTU: Not configured
   Bandwidth: Not configured
   BER-SD Threshold: Configuration not supported
   BER-SD Report: Configuration not supported
   BER-SF Threshold: Configuration not supported
   BER-SF Report: Configuration not supported
    BER-SF Signal Remote Failure: Configuration not supported
Driver constraints:
   Min MTU: 64 bytes
   Max MTU: 9600 bytes
   Max speed: 10Gbps
   Interface type: TenGigE
   Management interface: No
   Promiscuous mode: Yes
    Default carrier delay up (auto-neg on): 0 ms
   Default carrier delay down (auto-neg on): 0 ms
    Default carrier delay up (auto-neg off): 0 ms
   Default carrier delay down (auto-neg off): 0 ms
   Allowed config mask: 0x27b
Cached driver state:
   MTU: 1522 bytes
   Burnt-in MAC address: 0014.f294.6776
Operational carrier delay:
   Carrier delay (up): 0 ms
   Carrier delay (down): 0 ms
Bundle settings:
   Aggregated: No
    Bundle MTU: 1514 bytes
   Bundle MAC address: 0014.f294.6776
Port FSM state:
```

```
Port is disabled, due to an admin down condition.
Complete FSM state:
   Admin down
   Bundle admin up
   Client admin up
   Client admin tx not disabled
    Port disabled
   Port tx disabled
   Hardware link down
IDB interface state information:
    IDB bundle admin up
    IDB client admin up
   IDB client tx admin up
   IDB error disable not set
0 Unicast MAC Addresses:
0 Multicast MAC Addresses:
0 Unicast Bundle MAC Addresses:
0 Multicast Bundle MAC Addresses:
```
The following example showssample output from the **show controllers TenGigE internal** command for the Cisco CRS 14-Port 10-Gigabit Ethernet LAN/WAN-PHY Interface Module:

```
RP/0/RP0/CPU0:router# show controllers TenGigE 0/1/0/0 internal
Thu Oct 7 18:27:01.022 EST
Total Power Available on PLIM for XFP's: 35000 mW
 Power used by Inserted XFP's: 33000 mW
 Power Available: 2000 mW
    Port Power Used State
     00 2500 mW XFP Inserted and Powered On<br>01 2500 mW XFP Inserted and Powered On
     01 2500 mW XFP Inserted and Powered On
     02 1500 mW XFP Inserted and Powered On
     03 2500 mW XFP Inserted and Powered On<br>04 2500 mW XFP Inserted and Powered On
                              XFP Inserted and Powered On
     05 1500 mW XFP Inserted and Powered On
     06 2500 mW XFP Inserted and Powered On
     07 2500 mW XFP Inserted and Powered On
     08 2500 mW XFP Inserted and Powered On<br>09 2500 mW XFP Inserted and Powered On
     09 2500 mW XFP Inserted and Powered On
     10 2500 mW XFP Inserted and Powered On
     11 2500 mW XFP Inserted and Powered On
     12 2500 mW XFP Inserted and Powered On
     13 2500 mW XFP Inserted and Powered On
```
The following example shows sample output from the **show controllers TenGigE mac** command for the Cisco CRS 14-Port 10-Gigabit Ethernet LAN/WAN-PHY Interface Module:

```
RP/0/RP0/CPU0:router# show controllers TenGigE 0/1/0/0 mac
Thu Oct 7 18:27:34.289 EST
Operational address: 0014.f294.6776
Burnt-in address: 0014.f294.6776
PLA 0 port 0 MAC enabled Rx MAC disabled
Administrative state: Forced Remote fault
Operational state: Remote fault
0 HSRP/VRRP MAC addresses
VLAN Ethertype: 0x8100
```
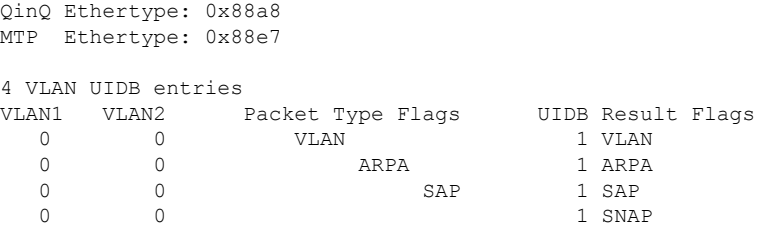

The following example shows sample output from the **show controllers TenGigE phy** command for the Cisco CRS 14-Port 10-Gigabit Ethernet LAN/WAN-PHY Interface Module:

```
RP/0/RP0/CPU0:router# show controllers TenGigE 0/1/0/0 phy
Thu Oct 7 18:27:51.884 EST
802.3ae Sections
================
PMA/PMD
  Previous Alarm Status:
   PMA/PMD NOT Locked to Local Signal
   PMA/PMD Local Fault
   SR Ability
   Loopback Ability
   Rx Local Fault
  Current Alarm Status:
   PMA/PMD NOT Locked to Local Signal
   PMA/PMD Local Fault
   SR Ability
   Loopback Ability
   Rx Local Fault
PCS
  Previous Alarm Status:
   PCS Rx Link DOWN
    PCS Local Fault Detected
    PCS Rx Local Fault Detected
   PCS Rx NOT Block Locked
   PCS Rx Link Status DOWN
   PCS Error'd Block Counts: 0
   PCS BER Counts: 0
   PCS has NO Block Lock
  Current Alarm Status:
   PCS Rx Link DOWN
   PCS Local Fault Detected
   PCS Rx Local Fault Detected
   PCS Rx NOT Block Locked
   PCS Rx Link Status DOWN
   PCS Error'd Block Counts: 0
   PCS BER Counts: 0
   PCS has NO Block Lock
WIS: HW In LAN Mode - No Info
XFP General Info:
================
UDI Checking: Disabled
PHY/XFP Status: XFP Not UDI Compliant
XFP is Working as expected
```
XFP Info: ========= Max Power Dissipation: 2500 mW XFP Type: 10GBASE-LR Vendor Name: CISCO-SUMITOMO Vendor Part Number: SXP3101NV-C1 Vendor OUI: 0x00-0x00-0x5f Vendor Hardware Revision: C Vendor Serial number: ECL120701L2 Date Code (yy/mm/dd): 08/02/27 Lot Code: D0 Cisco PID: XFP-10GLR-OC192SR Cisco VID: V02 Cisco PN: 10-1989-02 ID: XFP Extended ID: 0x58 TX ref clock input is not required CDP is supported Power Level 2 (2.5W max. power) Minimum bit rate is 9900 MBits/s. Maximum bit rate is 10300 MBits/s. XFP Detail Info: ================ Temp: 32.223 Tx bias: 0.0 mA Tx power: 0.0 mW (-40 dBm) Rx power: 0.33 mW (-24 dBm) AUX 1: +3.3V Supply Voltage: 0x70 AUX 2: Auxiliary monitoring not implemented: 0x0 XFP Status: enabled. laser is enabled MOD NR is not ready is powered off doesn't have interrupt(s) has LOS data is ready TX path is ready TX laser is not in fault condition TX path CDR is locked RX path is not ready RX path CDR is not locked Alarms: Low RX power alarm Warnings: Low RX power warning THRESHOLDS High Alarm Low Alarm High Warning Low Warng<br>80.0 -15.0 75.0 -10.0 Temperature C Voltage V 000.0000 000.0000 000.0000 000.000 Bias Current mA 100.0000 000.0000 080.0000 000.000 Transmit power mW 015.8480 001.2580 010.0000 001.990 Receive power mW 022.3870 000.1810 014.1250 000.280

The following example shows sample output from the **show controllers TenGigE regs** command:

RP/0/RP0/CPU0:router# **show controllers GigabitEthernet 0/1/0/1 regs**

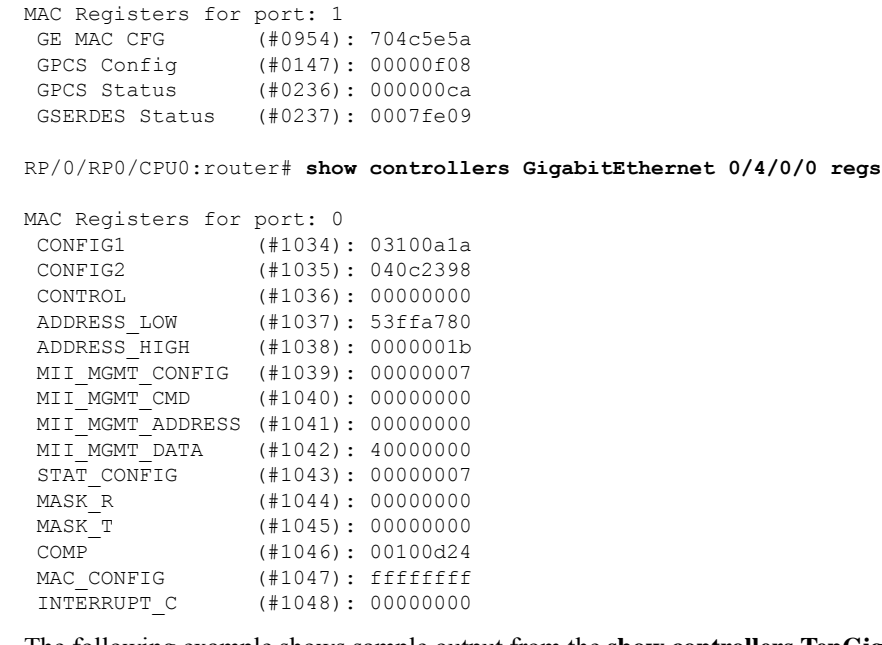

The following example shows sample output from the **show controllers TenGigE regs** command for the Cisco CRS 14-Port 10-Gigabit Ethernet LAN/WAN-PHY Interface Module:

```
RP/0/RP0/CPU0:router# show controllers TenGigE 0/1/0/0 regs
Thu Oct 7 18:28:22.640 EST
LASI 802.3ae Registers:
=======================
```
Previous: LASI Status = 0x000c Rx Alarm Status = 0x0018 Tx Alarm Status = 0x0000 Current: LASI Status = 0x000c Rx Alarm Status = 0x0018 Tx Alarm Status = 0x0000

```
PMA/PMD 802.3ae Registers:
```

```
============================
Control = 0x2040 Status = 0x0082 Dev ID 0 = 0x0043 Dev ID 1 = 0xa400Speed Ability = 0 \times 0001 Devices 1 = 0 \times 001e Devices 2 = 0 \times 0000Control 2 = 0x0007 Status 2 = 0xb581
Tx Disable = 0x0000 Rx Signal Detect = 0x0000OUI 0 = 0x0000 OUI 1 = 0x0000
Current: Status = 0 \times 0082 Status 2 = 0 \times b581
```
WIS 802.3ae Registers: ======================

```
Control = 0x2040 Status = 0x0082 Dev ID 0 = 0x0043 Dev ID 1 = 0x4400Speed Ability = 0 \times 0001 Devices 1 = 0 \times 001e Devices 2 = 0 \times 0000Control 2 = 0x0000 Status 2 = 0x8003 Status 3 = 0x0048
Test Pattern Error Counter = 0x0000 Far End BLock Error Counter = 0x0000
J1 TX 1 = 0x0000 J1 TX 2 = 0x0000 J1 TX 3 = 0x0000 J1 TX 4 = 0x0000
J1 TX 5 = 0x0000 J1 TX 6 = 0x0000 J1 TX 7 = 0x0000 J1 TX 8 = 0x8900
J1 RX 1 = 0x0000 J1 RX 2 = 0x0000 J1 RX 3 = 0x0000 J1 RX 4 = 0x0000
J1 RX 5 = 0x0000 J1 RX 6 = 0x0000 J1 RX 7 = 0x0000 J1 RX 8 = 0x0000
Far End BIP Error 0 = 0x0000 Far End BIP Error 1 = 0x0000Line BIP Error 0 = 0 \times 0000 Line BIP Error 1 = 0 \times 0000Path BIP Error Count = 0x0000 Section BIP Error Count = 0x0000
J0 Tx 1 = 0x0000 J0 Tx 2 = 0x0000 J0 Tx 3 = 0x0000 J0 Tx 4 = 0x0000
J0 Tx 5 = 0x0000 J0 Tx 6 = 0x0000 J0 Tx 7 = 0x0000 J0 Tx 8 = 0x8900
J0 Rx 1 = 0x0000 J0 Rx 2 = 0x0000 J0 Rx 3 = 0x0000 J0 Rx 4 = 0x0000
J0 Rx 5 = 0x0000 J0 Rx 6 = 0x0000 J0 Rx 7 = 0x0000 J0 Rx 8 = 0x0000
```

```
Current: Status = 0x0082 Status 2 = 0x8003 Status 3 = 0x0048PCS 802.3ae Registers:
=====================
Control = 0x2040 Status = 0x0082 Dev ID 0 = 0x0043 Dev ID 1 = 0x4400Speed Ability = 0 \times 0001 Devices 1 = 0 \times 001e Devices 2 = 0 \times 0000Control 2 = 0x0000 Status 2 = 0x8405
PKG ID 0 = 0 \times 0000 PKG ID 1 = 0 \times 0000Base X Status = 0x0000 Base X Control = 0x0000Base R Status 1 = 0x0004 Base R Status 2 = 0x0000Base R jitter seed a0 = 0 \times 0000 Base R jitter seed a1 = 0 \times 0000Base R jitter seed a2 = 0x0000 Base R jitter seed a3 = 0x0000Base R jitter seed b0 = 0 \times 0000 Base R jitter seed b1 = 0 \times 0000Base R jitter seed b2 = 0x0000 Base R jitter seed b3 = 0x0000Base R jitter test control = 0 \times 0000 Base R jitter test counter = 0 \times 0000Current: Status = 0x0082 Status 2 = 0x8405 Base R 1 = 0x0004 Base R 2 = 0x0000PHY XS 802.3ae Registers:
=========================
Control = 0x2040 \text{ Status} = 0x0006Dev ID 0 = 0x0043 Dev ID 1 = 0x400Speed Ability = 0 \times 0001 Devices 1 = 0 \times 001e Devices 2 = 0 \times 0000Status 2 = 0x8000 PKG ID 0 = 0x0000 PKG ID 1 = 0x0000Lane Status = 0x1c0f Test Control = 0x0000Current: Status = 0x0006 Status 2 = 0x8000 Lane Status = 0x1c0fXFP Register Info (MSA):
=======================
(Reg 000 = 0x06) (Reg 001 = 0x00) (Reg 002 = 0x50) (Reg 003 = 0x00)<br>(Reg 004 = 0xf1) (Reg 005 = 0x00) (Reg 006 = 0x4b) (Reg 007 = 0x00)
(Reg 004 = 0xf1) (Reg 005 = 0x00)(Reg 008 = 0xf6) (Reg 009 = 0x00) (Reg 010 = 0x00) (Reg 011 = 0x00)(Reg 012 = 0x00) (Reg 013 = 0x00) (Reg 014 = 0x00) (Reg 015 = 0x00)<br>(Reg 016 = 0x00) (Reg 017 = 0x00) (Reg 018 = 0xc3) (Reg 019 = 0x50)
                       (Reg 017 = 0x00)(Reg 020 = 0x00) (Reg 021 = 0x00) (Reg 022 = 0x9c) (Reg 023 = 0x40)
(Reg 024 = 0x00) (Reg 025 = 0x00) (Reg 026 = 0x3d) (Reg 027 = 0xe8)<br>(Reg 028 = 0x04) (Reg 029 = 0xea) (Reg 030 = 0x27) (Reg 031 = 0x10)
(Reg 028 = 0x04) (Reg 029 = 0xea) (Reg 030 = 0x27)(Reg 032 = 0x07) (Reg 033 = 0xcb) (Reg 034 = 0x57) (Reg 035 = 0x73)
(Reg 036 = 0x00) (Reg 037 = 0xb5) (Reg 038 = 0x37) (Reg 039 = 0x2d)
(Reg 040 = 0x01) (Reg 041 = 0x20) (Reg 042 = 0x00) (Reg 043 = 0x00)
(Reg 044 = 0x00) (Reg 045 = 0x00) (Reg 046 = 0x00) (Reg 047 = 0x00)<br>(Reg 048 = 0x00) (Reg 049 = 0x00) (Reg 050 = 0x00) (Reg 051 = 0x00)
(Reg 048 = 0x00) (Reg 049 = 0x00)(Reg 052 = 0x00) (Reg 053 = 0x00) (Reg 054 = 0x00) (Reg 055 = 0x00)
(Reg 056 = 0x00) (Reg 057 = 0x00) (Reg 058 = 0x00) (Reg 059 = 0x00)<br>(Reg 060 = 0x00) (Reg 061 = 0x00) (Reg 062 = 0x00) (Reg 063 = 0x00)
(Reg 060 = 0x00) (Reg 061 = 0x00) (Reg 062 = 0x00) (Reg 063 = 0x00)<br>(Reg 064 = 0x00) (Reg 065 = 0x00) (Reg 066 = 0x00) (Reg 067 = 0x00)
(Reg 064 = 0x00) (Reg 065 = 0x00) (Reg 066 = 0x00) (Reg 067 = 0x00)<br>(Reg 068 = 0x00) (Reg 069 = 0x00) (Reg 070 = 0x00) (Reg 071 = 0x00)
                       (Reg 069 = 0x00) (Reg 070 = 0x00) (Reg 073 = 0x00) (Reg 074 = 0x00) (Reg 075 = 0x00)(Reg 072 = 0x00) (Reg 073 = 0x00)(Reg 076 = 0x00) (Reg 077 = 0x00) (Reg 078 = 0x00) (Reg 079 = 0x00)
(Reg 080 = 0x00) (Reg 081 = 0x40) (Reg 082 = 0x00) (Reg 083 = 0x40)
(Reg 084 = 0x1e) (Reg 085 = 0x00) (Reg 086 = 0x00) (Reg 087 = 0x00)
(Reg 088 = 0x00) (Reg 089 = 0x00) (Reg 090 = 0x00) (Reg 091 = 0x00)<br>(Reg 092 = 0x00) (Reg 093 = 0x00) (Reg 094 = 0x00) (Reg 095 = 0x00)
(\text{Reg } 092 = 0x00) (\text{Reg } 093 = 0x00) (\text{Reg } 094 = 0x00) (\text{Reg } 095 = 0x00)<br>(\text{Reg } 096 = 0x20) (\text{Reg } 097 = 0x0f) (\text{Reg } 098 = 0x00) (\text{Reg } 099 = 0x00)(Reg 097 = 0xdf)(Reg 100 = 0x00) (Reg 101 = 0x00) (Reg 102 = 0x00) (Reg 103 = 0x00)<br>(Reg 104 = 0x00) (Reg 105 = 0x21) (Reg 106 = 0x7e) (Reg 107 = 0x44)
                       (Reg 105 = 0x21) (Reg 106 = 0x7e) (Reg 107 = 0x44)(Reg 108 = 0x00) (Reg 109 = 0x00) (Reg 110 = 0x32) (Reg 111 = 0x18)
(Reg 112 = 0x00) (Reg 113 = 0x00) (Reg 114 = 0x00) (Reg 115 = 0x00)<br>(Reg 116 = 0x00) (Reg 117 = 0x00) (Reg 118 = 0x00) (Reg 119 = 0x00)
                       (Reg 117 = 0x00)
(Reg 120 = 0x00) (Reg 121 = 0x00) (Reg 122 = 0x00) (Reg 123 = 0x00)(Reg 124 = 0x00) (Reg 125 = 0x00) (Reg 126 = 0x00) (Reg 127 = 0x01)(Reg 128 = 0x06) (Reg 129 = 0x58) (Reg 130 = 0x07) (Reg 131 = 0x40)<br>(Reg 132 = 0x00) (Reg 133 = 0x00) (Reg 134 = 0x00) (Reg 135 = 0x40)
(Reg 132 = 0x00) (Reg 133 = 0x00)
(Reg 136 = 0x00) (Reg 137 = 0x00) (Reg 138 = 0x00) (Reg 139 = 0xb0)
```
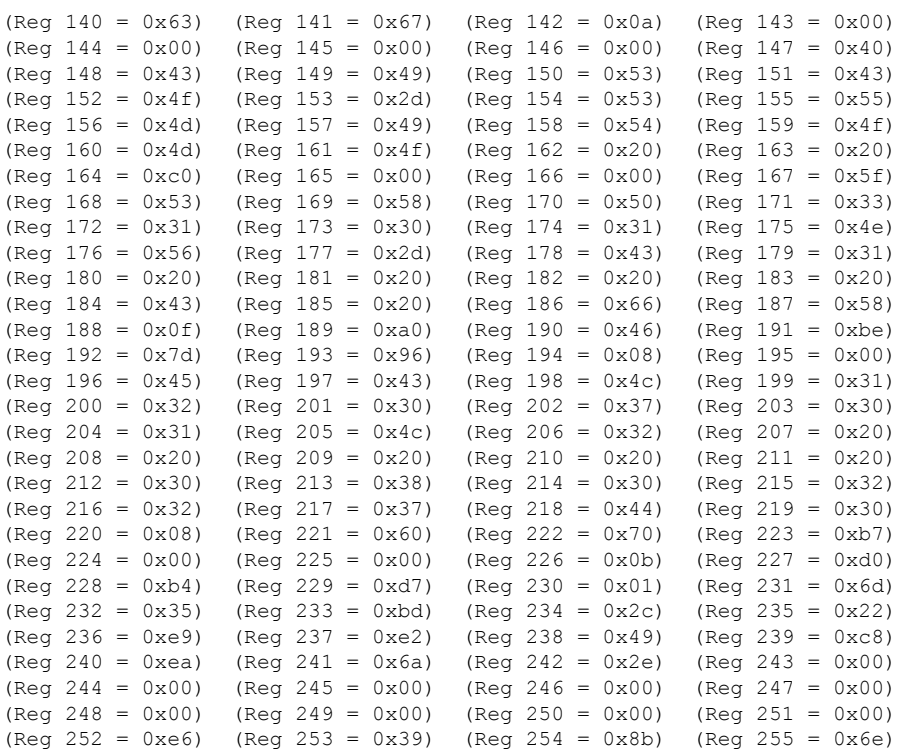

The following example shows sample output from the **show controllers TenGigE stats** command:

RP/0/RP0/CPU0:router# **show controllers TenGigE 0/4/0/0 stats**

Statistics for interface TenGigE0/4/0/0 (cached values):

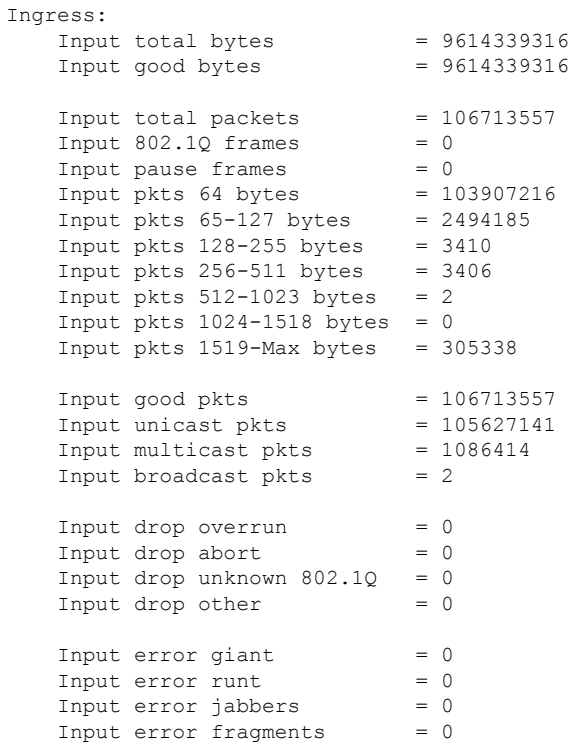

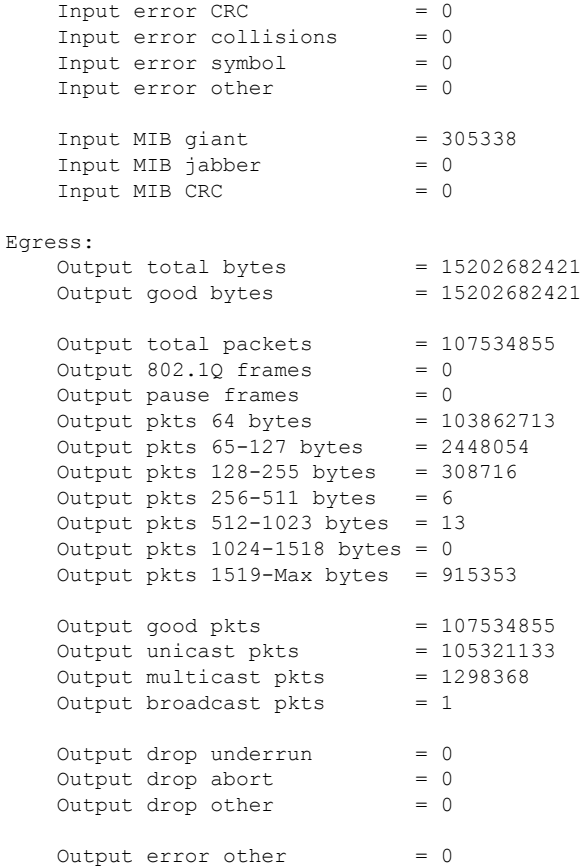

The following example shows sample output from the **show controllers TenGigE stats** command for the Cisco CRS 14-Port 10-Gigabit Ethernet LAN/WAN-PHY Interface Module:

RP/0/RP0/CPU0:router# **show controllers TenGigE 0/1/0/0 stats**

```
Thu Oct 7 18:29:16.631 EST
Statistics for interface TenGigE0/1/0/0 (cached values):
Ingress:
    Input total bytes = 0Input good bytes = 0Input total packets = 0<br>
Input 802.10 frames = 0Input 802.1Q frames = 0<br>Input pause frames = 0
    Input pause frames
    Input pkts 64 bytes = 0
    Input pkts 65-127 bytes = 0<br>Input pkts 128-255 bytes = 0
    Input pkts 128-255 bytes = 0<br>Input pkts 256-511 bytes = 0
    Input pkts 256-511 bytes = 0<br>Input pkts 512-1023 bytes = 0
    Input pkts 512-1023 bytes
    Input pkts 1024 - 1518 bytes = 0
    Input pkts 1519-Max bytes = 0
    Input good pkts = 0<br>
Input unicast pkts = 0Input unicast pkts = 0<br>Input multicast pkts = 0Input multicast pkts
    Input broadcast pkts = 0Input drop overrun = 0
```
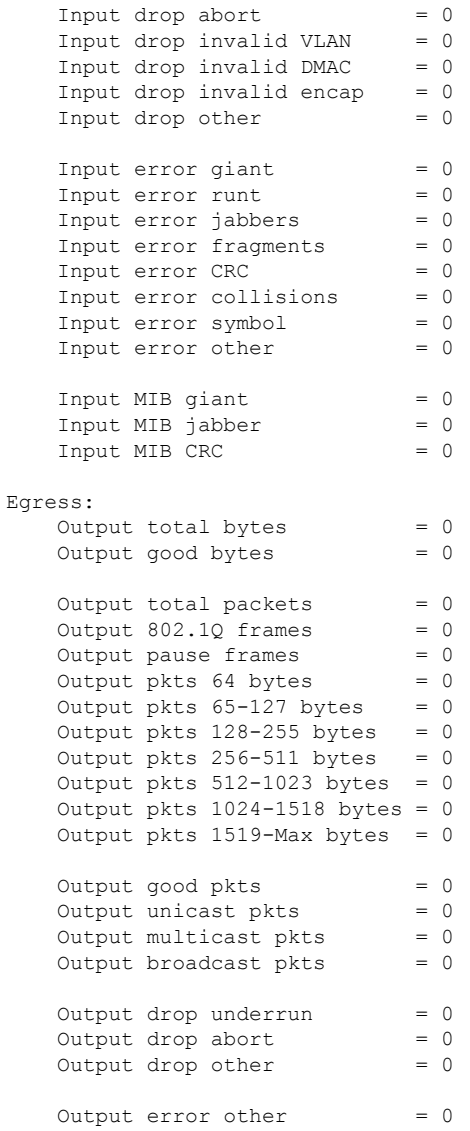

The following example shows sample output from the **show controllers TenGigE xgxs** command:

RP/0/RP0/CPU0:router# **show controllers TenGigE 0/4/0/0 xgxs**

Serdes Registers and info port: 0 EDC Status : 000000070 - EDC tracking Rx detected : Yes Block lock : Yes Tx aligned : Yes

The following example shows sample output from the **show controllers TenGigE stats** command for the Cisco CRS 14-Port 10-Gigabit Ethernet LAN/WAN-PHY Interface Module:

RP/0/RP0/CPU0:router# **show controllers TenGigE 0/1/0/0 xgxs**

```
Thu Oct 7 18:30:03.732 EST
DTE XGXS
 Current Alarm Status:
   XGXS Lanes All Synchronized
   XGXS Lanes Aligned
```

```
PHY XGXS
 Previous Alarm Status:
   NO XGXS Local Fault
   TX Link UP
 Current Alarm Status:
   NO XGXS Local Fault
    TX Link UP
```
The following example shows sample output from the **show controllers HundredGigE** command for the Cisco CRS 1-Port 100-Gigabit Ethernet Interface Module:

```
RP/0/RP0/CPU0:router# show controllers HundredGigE 0/3/0/0
Tue Mar 22 06:00:35.411 UTC
Operational data for interface HundredGigE0/3/0/0:
State:
   Administrative state: enabled
   Operational state: Up
   LED state: Green On
Phy:
   Media type: fiber over 4 Lane optics
   Optics:
        Vendor: CISCO-SUMITOMO
        Part number: SXP3101NV-C1
        Serial number: ECL120701L2
MAC address information:
   Operational address: 001d.70b6.6810
   Burnt-in address: 001d.70b6.6810
   No unicast addresses in filter
   Operating in multicast promiscuous mode
Autonegotiation disabled.
Operational values:
   Speed: 100Gbps
    Duplex: Full Duplex
   Flowcontrol: None
   Loopback: None (or external)
   MTU: 9196
   MRU: 9196
    Inter-packet gap: standard (12)
```
The following example showssample output from the **show controllers HundredGigE all** command for the Cisco CRS 1-Port 100-Gigabit Ethernet Interface Module:

```
RP/0/RP0/CPU0:router# show controllers HundredGigE 0/3/0/0 all
Tue Mar 22 06:00:57.557 UTC
Operational data for interface HundredGigE0/3/0/0:
State:
   Administrative state: enabled
    Operational state: Up
   LED state: Green On
Phy:
   Media type: fiber over 4 Lane optics
    Optics:
        Vendor: CISCO-SUMITOMO
        Part number: FTLC1181RDNS-C1
        Serial number: C22CSLA
MAC address information:
```
Ш

```
Operational address: 001d.70b6.6810
    Burnt-in address: 001d.70b6.6810
    No unicast addresses in filter
    Operating in multicast promiscuous mode
Autonegotiation disabled.
Operational values:
    Speed: 100Gbps
    Duplex: Full Duplex
    Flowcontrol: None
    Loopback: None (or external)
    MTU: 9196
    MRU: 9196
    Inter-packet gap: standard (12)
Statistics for interface HundredGigE0/3/0/0 (cached values):
Ingress:
    Input total bytes = 71105513310820Input good bytes = <math>71074510205068</math>Input total packets = 7750770507<br>Input 802.10 frames = 0Input 802.1Q frames = 0<br>Input pause frames = 0
    Input pause frames
    Input pkts 64 bytes = 895
    I_{\text{Input}} pkts 65-127 bytes = 5118<br>
Input pkts 128-255 bytes = 57
    Input pkts 128-255 bytes = 5<br>Input pkts 256-511 bytes = 2
    Input pkts 256-511 bytes
    Input pkts 512-1023 bytes = 1
    Input pkts 1024-1518 bytes = 4
    Input pkts 1519-Max bytes = 7750764430
    Input good pkts = 7750770506<br>Input unicast pkts = 7750765816Input unicast pkts = 7750<br>Input multicast pkts = 4689
    Input multicast pkts
    Input broadcast pkts = 1
    Input drop overrun = 0Input drop abort = 0<br>Input drop invalid VLAN = 0Input drop invalid VLAN = 0<br>Input drop invalid DMAC = 0Input drop invalid DMAC
    Input drop invalid encap = 0Input drop other = 6947
    Input error giant = 0Input error runt = 0<br>
Input error iabbers = 0Input error jabbers = 0<br>Input error fragments = 0Input error fragments = 0<br>Input error CRC = 1Input error CRC = 1<br>Input error collisions = 0
    Input error collisions = 0<br>Input error symbol = 3
    Input error symbol = 3<br>Input error other = 0
    Input error other
    Input MIB giant = 0Input MIB jabber = 0Input MIB CRC = 0Egress:
    Output total bytes = 67727813126508<br>Output good bytes = 67698282738660Output good bytes
    Output total packets = 7382593804Output 802.1Q frames = 0
```

```
Output pause frames = 0Output pkts 64 bytes = 702
   Output pkts 65-127 bytes = 10272
   Output pkts 128-255 bytes = 267
   Output pkts 256 - 511 bytes = 5
   Output pkts 512-1023 bytes = 0
    Output pkts 1024-1518 bytes = 6
   Output pkts 1519-Max bytes = 7382582552
   Output good pkts = 7382593804
   Output unicast pkts = 7382590409
    Output multicast pkts = 3391<br>Output broadcast pkts = 6Output broadcast pkts
   Output drop underrun = 0
   Output drop abort = 2
   Output drop other = 2373
   Output error other = 0Management information for interface HundredGigE0/3/0/0:
Port number: 0
Bay number: 0
Interface handle: 0x1380040
Config:
   Auto-negotiation: Configuration not supported (Off)
   Carrier delay (up): Not configured
   Carrier delay (down): Not configured
   Speed: Configuration not supported (100Gbps)
   Duplex: Configuration not supported (Full Duplex)
   Flow Control: Not configured (None)
    IPG: Configuration not supported (standard (12))
   Loopback: Not configured (None)
   MTU: 9188 bytes
   Bandwidth: Not configured
   BER-SD Threshold: Configuration not supported
   BER-SD Report: Configuration not supported
   BER-SF Threshold: Configuration not supported
   BER-SF Report: Configuration not supported
   BER-SF Signal Remote Failure: Configuration not supported
Driver constraints:
   Min MTU: 64 bytes
   Max MTU: 9600 bytes
   Max speed: 100Gbps
   Interface type: HundredGigE
   Management interface: No
   Promiscuous mode: Yes
   Default carrier delay up (auto-neg on): 0 ms
   Default carrier delay down (auto-neg on): 0 ms
   Default carrier delay up (auto-neg off): 0 ms
   Default carrier delay down (auto-neg off): 0 ms
   Allowed config mask: 0x26b
Cached driver state:
   MTU: 9196 bytes
   Burnt-in MAC address: 001d.70b6.6810
Operational carrier delay:
   Carrier delay (up): 0 ms
   Carrier delay (down): 0 ms
```
Bundle settings: Aggregated: No Bundle MTU: 1514 bytes Bundle MAC address: 001d.70b6.6810 Port FSM state: Port is enabled, link is up Complete FSM state: Admin up Bundle admin up Client admin up Client admin tx not disabled Port enabled Port tx enabled Hardware link up IDB interface state information: IDB bundle admin up IDB client admin up IDB client tx admin up IDB error disable not set 0 Unicast MAC Addresses: 0 Multicast MAC Addresses: 0 Unicast Bundle MAC Addresses: 0 Multicast Bundle MAC Addresses: Operational address: 001d.70b6.6810 Burnt-in address: 001d.70b6.6810 MAC state for beluga 0 port 0 0 HSRP/VRRP MAC addresses VLAN Ethertype: 0x8100 QinQ Ethertype: 0x88a8 MTP Ethertype: 0x88e7 4 VLAN UIDB entries VLAN1 VLAN2 Packet Type Flags UIDB Result Flags 0 0 0 VLAN 1 VLAN 1 VLAN 1 VLAN 1 VLAN 1 VLAN 1 VLAN 1 VLAN 1 VLAN 1 VLAN 1 VLAN 1 VLAN 1 VLAN 1 VLAN 1 VLAN 1 VLAN 1 VLAN 1 VLAN 1 VLAN 1 VLAN 1 VLAN 1 VLAN 1 VLAN 1 VLAN 1 VLAN 1 VLAN 1 VLAN 1 VLAN 1 VLAN 1 VLAN 1 VLAN 1 ARPA 1 ARPA 0 0 0 SAP 1 SAP 0 0 0 1 SNAP PLIM 1 Port HundredGigE Internal Information: shmwin pointer: 0x581d4264 shmwin id : 0x3c shmwin initlization: complete shmwin mac stats pointer: 0x603d3020 shmwin mac stats version: 0x1 shmwin ctx pointer: 0x603db07c shmwin ctx version: 0x1 HW initilization: completed Maximum CFP power class supported: 4 Maximum CFP power consumption supported: 30000 mW 802.3ba PCS Previous PCS Alarms: PCS Link had fault Current PCS Status:

PCS is able to support 100GBASE-R PCS is Block Locked PCS Rx Link Status is UP PCS Errored Block Counts: 0 PCS BER (Sync Header Error) Counts: 0 PCS detailed information: RX Service Interface Lane Sync Header Lock Status: Lane-0 : Locked Lane-10 : Locked Lane-1 : Locked Lane-11 : Locked Lane-2 : Locked Lane-12 : Locked Lane-3 : Locked Lane-13 : Locked Lane-4 : Locked Lane-14 : Locked Lane-5 : Locked Lane-15 : Locked Lane-6 : Locked Lane-16 : Locked Lane-7 : Locked Lane-17 : Locked Lane-8 : Locked Lane-18 : Locked Lane-9 : Locked Lane-19 : Locked RX Service Interface Lane Marker Lock Status: Lane-0 : Locked Lane-10 : Locked Lane-1 : Locked Lane-11 : Locked Lane-2 : Locked Lane-12 : Locked Lane-3 : Locked Lane-13 : Locked Lane-4 : Locked Lane-14 : Locked Lane-5 : Locked Lane-15 : Locked Lane-6 : Locked Lane-16 : Locked Lane-7 : Locked Lane-17 : Locked Lane-8 : Locked Lane-18 : Locked<br>
Lane-9 : Locked Lane-19 : Locked Lane-19 : Locked Mapping of Service Interface Lane and RX PCS Lane: Rx Service Interface Lane 0 = PCS Lane 11 Rx Service Interface Lane 1 = PCS Lane 1 Rx Service Interface Lane 2 = PCS Lane 0 Rx Service Interface Lane 3 = PCS Lane 12 Rx Service Interface Lane 4 = PCS Lane 10 Rx Service Interface Lane 5 = PCS Lane 3 Rx Service Interface Lane 6 = PCS Lane 4 Rx Service Interface Lane 7 = PCS Lane 14 Rx Service Interface Lane 8 = PCS Lane 2 Rx Service Interface Lane 9 = PCS Lane 13 Rx Service Interface Lane 10 = PCS Lane 15 Rx Service Interface Lane 11 = PCS Lane 7 Rx Service Interface Lane 12 = PCS Lane 5 Rx Service Interface Lane 13 = PCS Lane 16 Rx Service Interface Lane 14 = PCS Lane 9 Rx Service Interface Lane 15 = PCS Lane 6 Rx Service Interface Lane 16 = PCS Lane 8 Rx Service Interface Lane 17 = PCS Lane 17 Rx Service Interface Lane 18 = PCS Lane 18 Rx Service Interface Lane 19 = PCS Lane 19

PCS Lane BIP Error Counters:

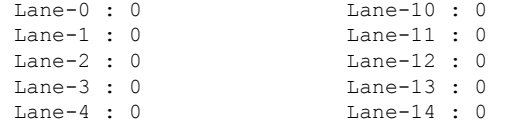

Ш

```
Lane-5: 0 Lane-15: 0
   Lane-6 : 0 Lane-16 : 0<br>
Lane-7 : 0 Lane-17 : 0
                          Lane-17 : 0
   Lane-8: 0 Lane-18: 0
   Lane-9: 0 Lane-19: 0
 Total PCS Lane BIP Error Count : 0
 Total PCS Lane Sync Header Error Count : 0
 Total PCS Lane Bad 64/66 Code Count : 3
Serdes section:
===============
None of 10 RX serial inputs detects loss of signal.
All of 10 Tx clock multiplication units are locked.
All of 10 Rx clock/data recovery units are locked.
None of 10 TX FIFO has underflow/overflow condition.
None of 10 RX FIFO has underflow/overflow condition.
CFP section:
==============
CFP General Information:
 Module Identifier: CFP
 Ethernet Application Code: 100GBASE-LR4<br>Module State: Ready
                Ready
 Power Class: 3
 Maximum Power Consumption: 23000 mW
CFP Vendor Information:
 Vendor Name: CISCO-SUMITOMO CORP.
 Vendor PN: FTLC1181RDNS-C1
 Vendor SN: C22CSLA
 Vendor OUI: 0x0-0x90-0x65
 Lot Code: 00
 DATE CODE(YYYY/MM/DD): 2010/06/02
 CFP MSA Hardware Version: 1.0
 CFP MSA MDIO Version: 1.2
 Vendor Hardware Version: 1.2
 Vendor Firmware Version: 1.4
CFP UDI Information:
 UDI Compliant: Yes
 Cisco PID: CFP-100G-LR4
 Cisco VID: VES1
CFP Cisco Information:
 Vendor Name: CISCO
 Cisco PN : 10-2549-01 Rev 01
 Cisco SN : FNS14221PDX
CFP Detail Information:
 Number of lanes supoorted:
   Number of network lanes: 4
   Number of host lanes : 10
  Time required by module:
```

```
Maximum high-power-up time : 15 s
   Maximum high-power-down time: 0 s
   Maximum tx-turn-on time : 1 s
   Maximum tx-turn-off time : 0 ms
  Module general control:
    Soft reset asserted : No
   Soft low power asserted : No
   Soft tx disable asserted: No
    Soft program control 3 asserted: No
   Soft program control 2 asserted: No
   Soft program control 1 asserted: No
    Soft global alarm test asserted: No
   Tx disable pin asserted: No
    Low power pin asserted : No
    Program control 3 pin asserted: Yes
    Program control 2 pin asserted: Yes
    Program control 1 pin asserted: Yes
  Module Analog A/D value:
    Power supply voltage : 3.1939 V
    Temperature : 38.5889 degC
  Network lane A/D value:
   Lane 0 Tx power: 1.2829 mW ( 1.1 dBm)
   Lane 1 Tx power: 1.3931 mW ( 1.4 dBm)
    Lane 2 Tx power: 1.4443 mW ( 1.6 dBm)
   Lane 3 Tx power: 1.4791 mW ( 1.7 dBm)
   Lane 0 Rx power: 1.1029 mW ( 0.4 dBm)
   Lane 1 Rx power: 1.3673 mW ( 1.4 dBm)
   Lane 2 Rx power: 1.3457 mW ( 1.3 dBm)
   Lane 3 Rx power: 1.4423 mW ( 1.6 dBm)
    Total Tx power : 5.5994 mW ( 7.5 dBm)
    Total Rx power : 5.2582 mW ( 7.2 dBm)
No XGXS present
PCS 802.3ba Registers:
========================
Control 1 = 0 \times 0010Status 1 = 0 \times 0004Dev ID 0 = 0x0000 Dev ID 1 = 0x0000
Speed Ability = 0x0008
Devices 1 = 0x0004 Devices 2 = 0x0000
Control 2 = 0 \times 0005Status 2 = 0 \times 0020PKG ID 0 = 0x0000 PKG ID 1 = 0x0000
Base R Status 1 = 0x1001Base R Status 2 = 0 \times 8000BER high order counter = 0x0000
Errored blocks high order counter = 0x8000
Base R test pattern control = 0x0080
Base R test pattern error counter = 0x0000
Multi-lane BASE-R alignment status 1 = 0x10ff
Multi-lane BASE-R alignment status 2 = 0x0fff
Multi-lane BASE-R alignment status 3 = 0x00ff
Multi-lane BASE-R alignment status 4 = 0x0fff
```
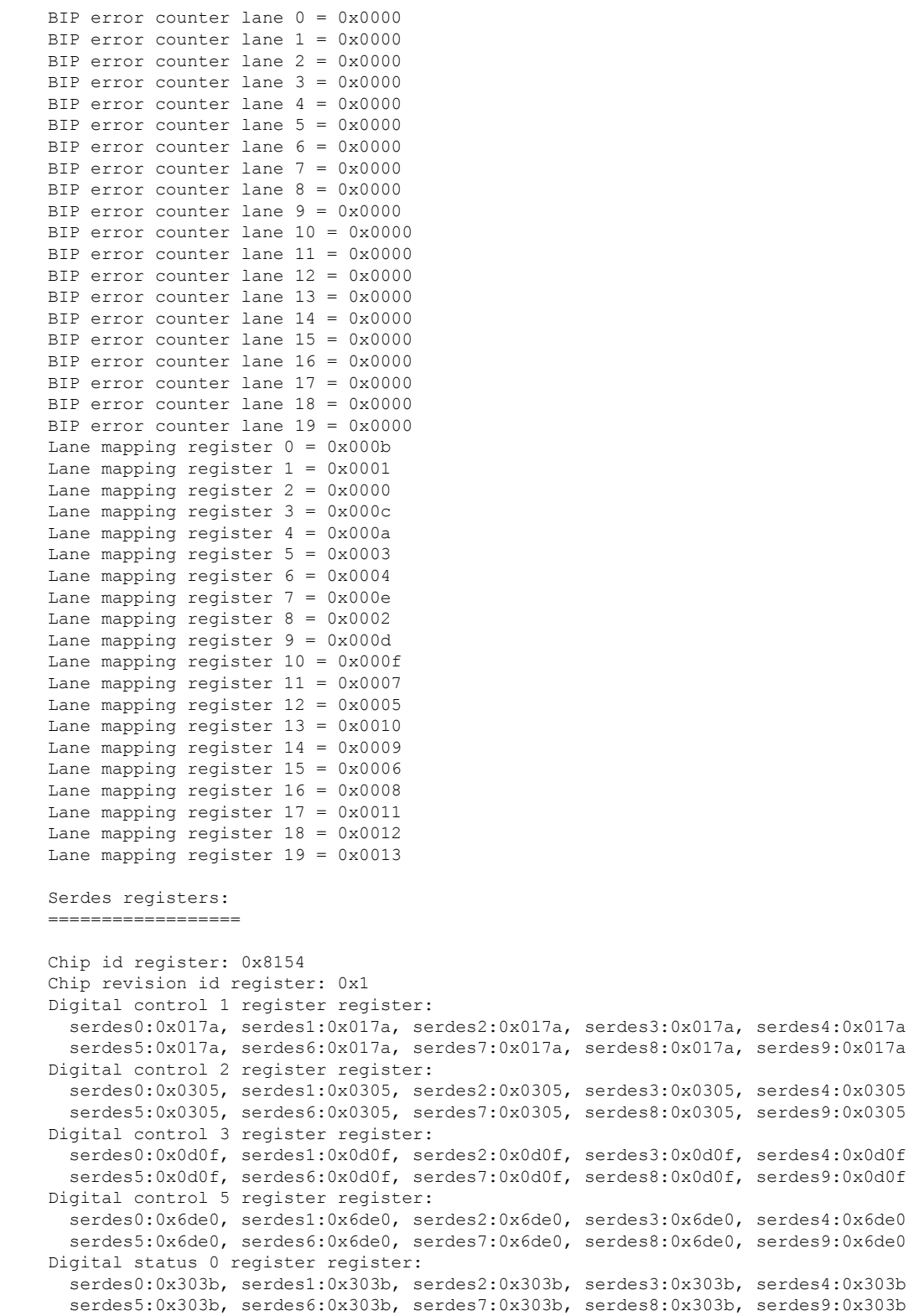

Line PRBS control register register: serdes0:0x0000, serdes1:0x0000, serdes2:0x0000, serdes3:0x0000, serdes4:0x0000 serdes5:0x0000, serdes6:0x0000, serdes7:0x0000, serdes8:0x0000, serdes9:0x0000 Line PRBS status register register: serdes0:0x0000, serdes1:0x0000, serdes2:0x0000, serdes3:0x0000, serdes4:0x0000 serdes5:0x0000, serdes6:0x0000, serdes7:0x0000, serdes8:0x0000, serdes9:0x0000 System PRBS control register register: serdes0:0x0000, serdes1:0x0000, serdes2:0x0000, serdes3:0x0000, serdes4:0x0000 serdes5:0x0000, serdes6:0x0000, serdes7:0x0000, serdes8:0x0000, serdes9:0x0000 System PRBS status register register: serdes0:0x0000, serdes1:0x0000, serdes2:0x0000, serdes3:0x0000, serdes4:0x0000 serdes5:0x0000, serdes6:0x0000, serdes7:0x0000, serdes8:0x0000, serdes9:0x0000 PRBS status 2 register register: serdes0:0x8008, serdes1:0x8008, serdes2:0x8008, serdes3:0x8008, serdes4:0x8008 serdes5:0x8008, serdes6:0x8008, serdes7:0x8008, serdes8:0x8008, serdes9:0x8008 TX control 1 register register: serdes0:0x1884, serdes1:0x1884, serdes2:0x1884, serdes3:0x1884, serdes4:0x1884 serdes5:0x1884, serdes6:0x1884, serdes7:0x1884, serdes8:0x1884, serdes9:0x1884 TX control 2 register register: serdes0:0x00a0, serdes1:0x00a0, serdes2:0x00a0, serdes3:0x00a0, serdes4:0x00a0 serdes5:0x00a0, serdes6:0x00a0, serdes7:0x00a0, serdes8:0x00a0, serdes9:0x00a0 TX control 4 register register: serdes0:0x2412, serdes1:0x2412, serdes2:0x2412, serdes3:0x2412, serdes4:0x2412 serdes5:0x2412, serdes6:0x2412, serdes7:0x2412, serdes8:0x2412, serdes9:0x2412 TX control 7 register register: serdes0:0x1077, serdes1:0x1077, serdes2:0x1077, serdes3:0x1077, serdes4:0x1077 serdes5:0x1077, serdes6:0x1077, serdes7:0x1077, serdes8:0x1077, serdes9:0x1077 TX control 8 register register: serdes0:0xb800, serdes1:0xb800, serdes2:0xb800, serdes3:0xb800, serdes4:0xb800 serdes5:0xb800, serdes6:0xb800, serdes7:0xb800, serdes8:0xb800, serdes9:0xb800 TX LVDS contrl 1 register register: serdes0:0x6050, serdes1:0x6050, serdes2:0x6050, serdes3:0x6050, serdes4:0x6050 serdes5:0x6050, serdes6:0x6050, serdes7:0x6050, serdes8:0x6050, serdes9:0x6050 TX LVDS contrl 2 register register: serdes0:0x3bb1, serdes1:0x3ba1, serdes2:0x3ba9, serdes3:0x3ba9, serdes4:0x3bb1 serdes5:0x3ba9, serdes6:0x3ba9, serdes7:0x3ba9, serdes8:0x3bb1, serdes9:0x3ba9 TX LVDS contrl 3 register register: serdes0:0x3bb1, serdes1:0x3ba1, serdes2:0x3ba9, serdes3:0x3ba9, serdes4:0x3bb1 serdes5:0x3ba9, serdes6:0x3ba9, serdes7:0x3ba9, serdes8:0x3bb1, serdes9:0x3ba9 RX control 2 register register: serdes0:0x2220, serdes1:0x2220, serdes2:0x2224, serdes3:0x2224, serdes4:0x2222 serdes5:0x2224, serdes6:0x2220, serdes7:0x2224, serdes8:0x2220, serdes9:0x2224 RX control 3 register register: serdes0:0x1631, serdes1:0x1631, serdes2:0x1631, serdes3:0x1631, serdes4:0x1631 serdes5:0x1631, serdes6:0x1631, serdes7:0x1631, serdes8:0x1631, serdes9:0x1631 RX control 4 register register: serdes0:0x60c8, serdes1:0x40c8, serdes2:0x50c8, serdes3:0x50c8, serdes4:0x60c8 serdes5:0x50c8, serdes6:0x50c8, serdes7:0x50c8, serdes8:0x60c8, serdes9:0x50c8 RX control 6 register register: serdes0:0x081a, serdes1:0x081a, serdes2:0x081a, serdes3:0x081a, serdes4:0x081a serdes5:0x081a, serdes6:0x081a, serdes7:0x081a, serdes8:0x081a, serdes9:0x081a RX control 7 register register: serdes0:0x0000, serdes1:0x0000, serdes2:0x0000, serdes3:0x0000, serdes4:0x0000 serdes5:0x0000, serdes6:0x0000, serdes7:0x0000, serdes8:0x0000, serdes9:0x0000 RX control 8 register register: serdes0:0x0000, serdes1:0x0000, serdes2:0x0000, serdes3:0x0000, serdes4:0x0000 serdes5:0x0000, serdes6:0x0000, serdes7:0x0000, serdes8:0x0000, serdes9:0x0000 RX control 9 register register: serdes0:0x0000, serdes1:0x0000, serdes2:0x0000, serdes3:0x0000, serdes4:0x0000 serdes5:0x0000, serdes6:0x0000, serdes7:0x0000, serdes8:0x0000, serdes9:0x0000 RX LVDS contrl 1 register register: serdes0:0x0bfa, serdes1:0x0bba, serdes2:0x0bba, serdes3:0x0bba, serdes4:0x0bba serdes5:0x0bba, serdes6:0x0bba, serdes7:0x0bba, serdes8:0x0bba, serdes9:0x0bba

CFP Registers:

================

 $\mathbf{l}$ 

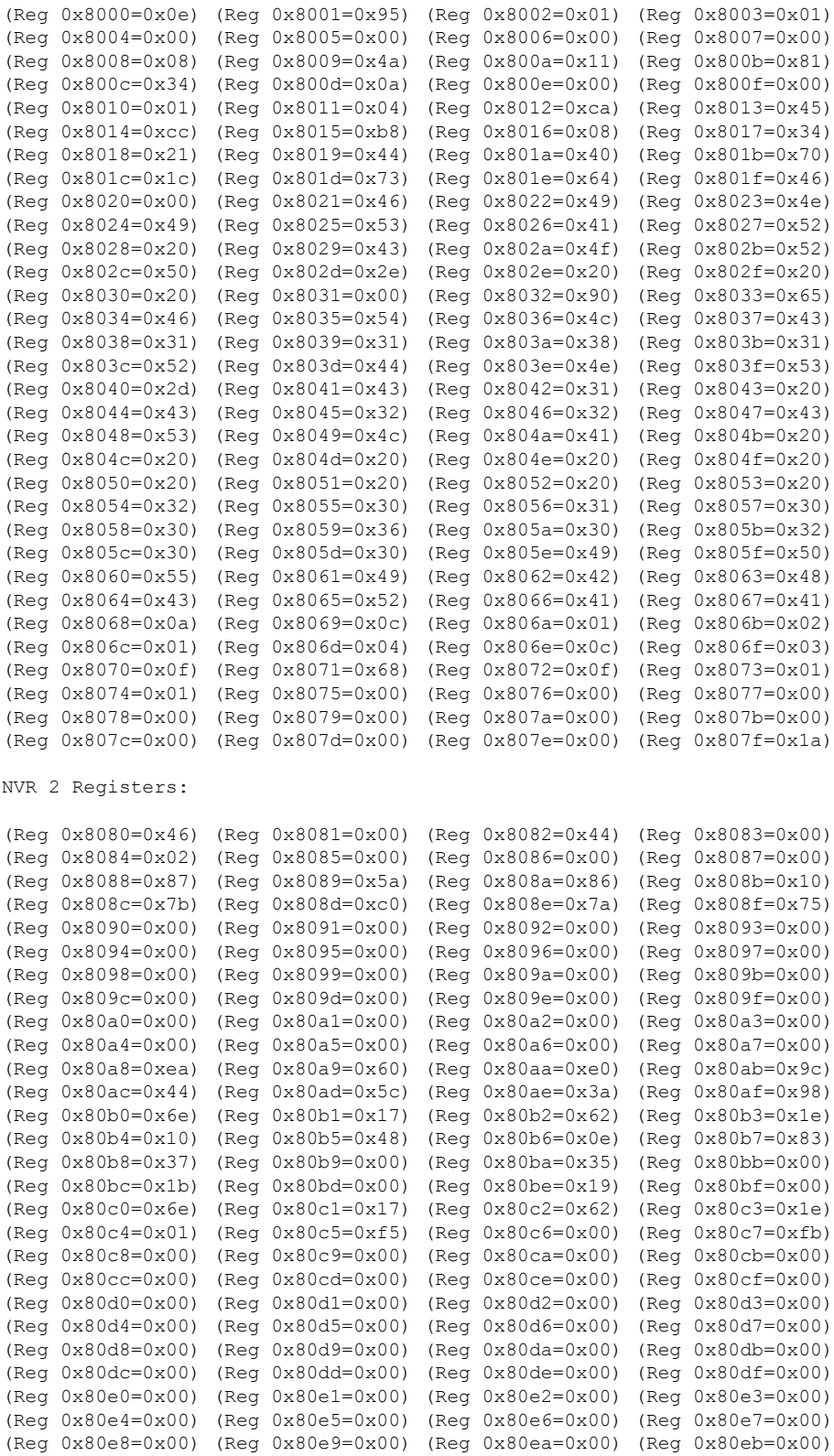

NVR 1 Registers:

 $\mathbf I$ 

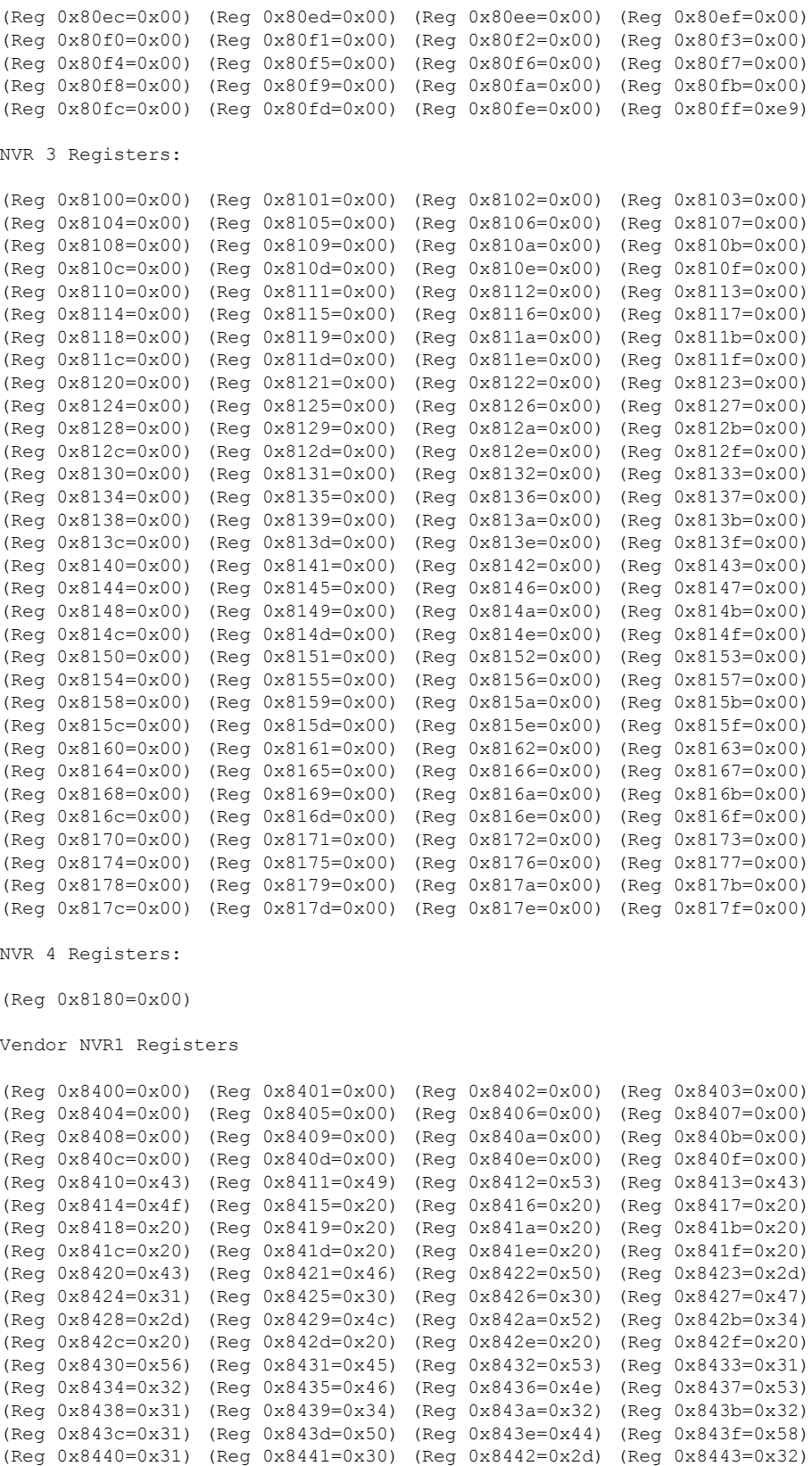

(Reg 0x8444=0x35) (Reg 0x8445=0x34) (Reg 0x8446=0x39) (Reg 0x8447=0x2d) (Reg 0x8448=0x30) (Reg 0x8449=0x31) (Reg 0x844a=0x20) (Reg 0x844b=0x20)  $($ Reg 0x844c=0x30) (Reg 0x844d=0x31) (Reg 0x844e=0x20) (Reg 0x844f=0x20) (Reg 0x8450=0x00) (Reg 0x8451=0x00) (Reg 0x8452=0x00) (Reg 0x8453=0x00) (Reg 0x8454=0x00) (Reg 0x8455=0x00) (Reg 0x8456=0x00) (Reg 0x8457=0x00) (Reg 0x8458=0x00) (Reg 0x8459=0x00) (Reg 0x845a=0x00) (Reg 0x845b=0x00) (Reg 0x845c=0x00) (Reg 0x845d=0x00) (Reg 0x845e=0x00) (Reg 0x845f=0x00) (Reg 0x8460=0x00) (Reg 0x8461=0x00) (Reg 0x8462=0x00) (Reg 0x8463=0x00) (Reg 0x8464=0x00) (Reg 0x8465=0x00) (Reg 0x8466=0x00) (Reg 0x8467=0x00) (Reg 0x8468=0x00) (Reg 0x8469=0x00) (Reg 0x846a=0x00) (Reg 0x846b=0x00) (Reg 0x846c=0x00) (Reg 0x846d=0x00) (Reg 0x846e=0x00) (Reg 0x846f=0x00) (Reg 0x8470=0x00) (Reg 0x8471=0x00) (Reg 0x8472=0x00) (Reg 0x8473=0x00) (Reg 0x8474=0x00) (Reg 0x8475=0x00) (Reg 0x8476=0x00) (Reg 0x8477=0x00) (Reg 0x8478=0x00) (Reg 0x8479=0x00) (Reg 0x847a=0x00) (Reg 0x847b=0x00) (Reg 0x847c=0x00) (Reg 0x847d=0x00) (Reg 0x847e=0x00) (Reg 0x847f=0x1d) VR 1 Registers: (Reg 0xa000=0x0000) (Reg 0xa001=0x0000) (Reg 0xa002=0x0000) (Reg 0xa003=0x0000) (Reg 0xa004=0x0000) (Reg 0xa005=0x0003) (Reg 0xa006=0x0002) (Reg 0xa007=0x0001) (Reg 0xa008=0x0003) (Reg 0xa009=0x0002) (Reg 0xa00a=0x0001) (Reg 0xa00b=0x0000) (Reg 0xa00c=0x0000) (Reg 0xa00d=0x0000) (Reg 0xa00e=0x0000) (Reg 0xa00f=0x0000) (Reg 0xa010=0x000e) (Reg 0xa011=0x0200) (Reg 0xa012=0x0000) (Reg 0xa013=0x0000) (Reg 0xa014=0x0000) (Reg 0xa015=0x0000) (Reg 0xa016=0x0020) (Reg 0xa017=0x0000) (Reg 0xa018=0x0000) (Reg 0xa019=0x0000) (Reg 0xa01a=0x0000) (Reg 0xa01b=0x0000) (Reg 0xa01c=0x0000) (Reg 0xa01d=0x0003) (Reg 0xa01e=0x0000) (Reg 0xa01f=0x0000) (Reg 0xa020=0x0000) (Reg 0xa021=0x0000) (Reg 0xa022=0x0000) (Reg 0xa023=0x0000) (Reg 0xa024=0x0000) (Reg 0xa025=0x0000) (Reg 0xa026=0x0000) (Reg 0xa027=0x0000) (Reg 0xa028=0x0040) (Reg 0xa029=0x8070) (Reg 0xa02a=0x0062) (Reg 0xa02b=0x0999) (Reg 0xa02c=0x0099) (Reg 0xa02d=0x0000) (Reg 0xa02e=0x0000) (Reg 0xa02f=0x26a6) (Reg 0xa030=0x7cc3) (Reg 0xa031=0x0000) (Reg 0xa032=0x0000) (Reg 0xa033=0x0000) (Reg 0xa034=0x0000) (Reg 0xa035=0x0000) (Reg 0xa036=0x0000) (Reg 0xa037=0x0000) (Reg 0xa038=0x0000) (Reg 0xa039=0x0000) (Reg 0xa03a=0x0000) NETWORK LANE VR 1 Registers: (Reg 0xa200=0x0000) (Reg 0xa201=0x0000) (Reg 0xa202=0x0000) (Reg 0xa203=0x0000) (Reg 0xa204=0x0000) (Reg 0xa205=0x0000) (Reg 0xa206=0x0000) (Reg 0xa207=0x0000) (Reg 0xa208=0x0000) (Reg 0xa209=0x0000) (Reg 0xa20a=0x0000) (Reg 0xa20b=0x0000) (Reg 0xa20c=0x0000) (Reg 0xa20d=0x0000) (Reg 0xa20e=0x0000) (Reg 0xa20f=0x0000) (Reg 0xa210=0x0000) (Reg 0xa211=0x0000) (Reg 0xa212=0x0000) (Reg 0xa213=0x0000) (Reg 0xa214=0x0000) (Reg 0xa215=0x0000) (Reg 0xa216=0x0000) (Reg 0xa217=0x0000) (Reg 0xa218=0x0000) (Reg 0xa219=0x0000) (Reg 0xa21a=0x0000) (Reg 0xa21b=0x0000) (Reg 0xa21c=0x0000) (Reg 0xa21d=0x0000) (Reg 0xa21e=0x0000) (Reg 0xa21f=0x0000) (Reg 0xa220=0x0000) (Reg 0xa221=0x0000) (Reg 0xa222=0x0000) (Reg 0xa223=0x0000) (Reg 0xa224=0x0000) (Reg 0xa225=0x0000) (Reg 0xa226=0x0000) (Reg 0xa227=0x0000) (Reg 0xa228=0x0000) (Reg 0xa229=0x0000) (Reg 0xa22a=0x0000) (Reg 0xa22b=0x0000) (Reg 0xa22c=0x0000) (Reg 0xa22d=0x0000) (Reg 0xa22e=0x0000) (Reg 0xa22f=0x0000) (Reg 0xa230=0x0000) (Reg 0xa231=0x0000) (Reg 0xa232=0x0000) (Reg 0xa233=0x0000) (Reg 0xa234=0x0000) (Reg 0xa235=0x0000) (Reg 0xa236=0x0000) (Reg 0xa237=0x0000) (Reg 0xa238=0x0000) (Reg 0xa239=0x0000) (Reg 0xa23a=0x0000) (Reg 0xa23b=0x0000) (Reg 0xa23c=0x0000) (Reg 0xa23d=0x0000) (Reg 0xa23e=0x0000) (Reg 0xa23f=0x0000) (Reg 0xa240=0x9999) (Reg 0xa241=0x9999) (Reg 0xa242=0x9999) (Reg 0xa243=0x9999) (Reg 0xa244=0x0000) (Reg 0xa245=0x0000) (Reg 0xa246=0x0000) (Reg 0xa247=0x0000) (Reg 0xa248=0x0000) (Reg 0xa249=0x0000) (Reg 0xa24a=0x0000) (Reg 0xa24b=0x0000) (Reg 0xa24c=0x0000) (Reg 0xa24d=0x0000) (Reg 0xa24e=0x0000) (Reg 0xa24f=0x0000) (Reg 0xa250=0xe058) (Reg 0xa251=0xe058) (Reg 0xa252=0xe058) (Reg 0xa253=0xe058) (Reg 0xa254=0x0000) (Reg 0xa255=0x0000) (Reg 0xa256=0x0000) (Reg 0xa257=0x0000) (Reg 0xa258=0x0000) (Reg 0xa259=0x0000) (Reg 0xa25a=0x0000) (Reg 0xa25b=0x0000) (Reg 0xa25c=0x0000) (Reg 0xa25d=0x0000) (Reg 0xa25e=0x0000) (Reg 0xa25f=0x0000)

NETWORK LANE VR 2 Registers:

(Reg 0xa260=0x0000)

(Reg 0xa280=0x0000) (Reg 0xa281=0x0000) (Reg 0xa282=0x0000) (Reg 0xa283=0x0000) (Reg 0xa284=0x0000) (Reg 0xa285=0x0000) (Reg 0xa286=0x0000) (Reg 0xa287=0x0000) (Reg 0xa288=0x0000) (Reg 0xa289=0x0000) (Reg 0xa28a=0x0000) (Reg 0xa28b=0x0000) (Reg 0xa28c=0x0000) (Reg 0xa28d=0x0000) (Reg 0xa28e=0x0000) (Reg 0xa28f=0x0000) (Reg 0xa290=0x0000) (Reg 0xa291=0x0000) (Reg 0xa292=0x0000) (Reg 0xa293=0x0000) (Reg 0xa294=0x0000) (Reg 0xa295=0x0000) (Reg 0xa296=0x0000) (Reg 0xa297=0x0000) (Reg 0xa298=0x0000) (Reg 0xa299=0x0000) (Reg 0xa29a=0x0000) (Reg 0xa29b=0x0000) (Reg 0xa29c=0x0000) (Reg 0xa29d=0x0000) (Reg 0xa29e=0x0000) (Reg 0xa29f=0x0000) (Reg 0xa2a0=0xb766) (Reg 0xa2a1=0x98aa) (Reg 0xa2a2=0x922b) (Reg 0xa2a3=0x882c) (Reg 0xa2a4=0x0000) (Reg 0xa2a5=0x0000) (Reg 0xa2a6=0x0000) (Reg 0xa2a7=0x0000) (Reg 0xa2a8=0x0000) (Reg 0xa2a9=0x0000) (Reg 0xa2aa=0x0000) (Reg 0xa2ab=0x0000) (Reg 0xa2ac=0x0000) (Reg 0xa2ad=0x0000) (Reg 0xa2ae=0x0000) (Reg 0xa2af=0x0000) (Reg 0xa2b0=0x3238) (Reg 0xa2b1=0x364a) (Reg 0xa2b2=0x38b5) (Reg 0xa2b3=0x39c7) (Reg 0xa2b4=0x0000) (Reg 0xa2b5=0x0000) (Reg 0xa2b6=0x0000) (Reg 0xa2b7=0x0000) (Reg 0xa2b8=0x0000) (Reg 0xa2b9=0x0000) (Reg 0xa2ba=0x0000) (Reg 0xa2bb=0x0000) (Reg 0xa2bc=0x0000) (Reg 0xa2bd=0x0000) (Reg 0xa2be=0x0000) (Reg 0xa2bf=0x0000) (Reg 0xa2c0=0x2fc0) (Reg 0xa2c1=0x2fae) (Reg 0xa2c2=0x2fc0) (Reg 0xa2c3=0x2fd1) (Reg 0xa2c4=0x0000) (Reg 0xa2c5=0x0000) (Reg 0xa2c6=0x0000) (Reg 0xa2c7=0x0000) (Reg 0xa2c8=0x0000) (Reg 0xa2c9=0x0000) (Reg 0xa2ca=0x0000) (Reg 0xa2cb=0x0000) (Reg 0xa2cc=0x0000) (Reg 0xa2cd=0x0000) (Reg 0xa2ce=0x0000) (Reg 0xa2cf=0x0000) (Reg 0xa2d0=0x2b06) (Reg 0xa2d1=0x3579) (Reg 0xa2d2=0x3462) (Reg 0xa2d3=0x3867) (Reg 0xa2d4=0x0000) (Reg 0xa2d5=0x0000) (Reg 0xa2d6=0x0000) (Reg 0xa2d7=0x0000) (Reg 0xa2d8=0x0000) (Reg 0xa2d9=0x0000) (Reg 0xa2da=0x0000) (Reg 0xa2db=0x0000) (Reg 0xa2dc=0x0000) (Reg 0xa2dd=0x0000) (Reg 0xa2de=0x0000) (Reg 0xa2df=0x0000) (Reg 0xa2e0=0x0000) HOST LANE VR 1 Registers: (Reg 0xa400=0x0000) (Reg 0xa401=0x0000) (Reg 0xa402=0x0000) (Reg 0xa403=0x0000) (Reg 0xa404=0x0000) (Reg 0xa405=0x0000) (Reg 0xa406=0x0000) (Reg 0xa407=0x0000) (Reg 0xa408=0x0000) (Reg 0xa409=0x0000) (Reg 0xa40a=0x0000) (Reg 0xa40b=0x0000) (Reg 0xa40c=0x0000) (Reg 0xa40d=0x0000) (Reg 0xa40e=0x0000) (Reg 0xa40f=0x0000) (Reg 0xa410=0x0000) (Reg 0xa411=0x0000) (Reg 0xa412=0x0000) (Reg 0xa413=0x0000) (Reg 0xa414=0x0000) (Reg 0xa415=0x0000) (Reg 0xa416=0x0000) (Reg 0xa417=0x0000) (Reg 0xa418=0x0000) (Reg 0xa419=0x0000) (Reg 0xa41a=0x0000) (Reg 0xa41b=0x0000) (Reg 0xa41c=0x0000) (Reg 0xa41d=0x0000) (Reg 0xa41e=0x0000) (Reg 0xa41f=0x0000) (Reg 0xa420=0x0001) (Reg 0xa421=0x0001) (Reg 0xa422=0x0001) (Reg 0xa423=0x0001) (Reg 0xa424=0x0001) (Reg 0xa425=0x0001) (Reg 0xa426=0x0001) (Reg 0xa427=0x0001) (Reg 0xa428=0x0001) (Reg 0xa429=0x0001) (Reg 0xa42a=0x0000) (Reg 0xa42b=0x0000) (Reg 0xa42c=0x0000) (Reg 0xa42d=0x0000) (Reg 0xa42e=0x0000) (Reg 0xa42f=0x0000) (Reg 0xa430=0x0000) (Reg 0xa431=0x0000) (Reg 0xa432=0x0000) (Reg 0xa433=0x0000) (Reg 0xa434=0x0000) (Reg 0xa435=0x0000) (Reg 0xa436=0x0000) (Reg 0xa437=0x0000) (Reg 0xa438=0x0000) (Reg 0xa439=0x0000) (Reg 0xa43a=0x0000) (Reg 0xa43b=0x0000) (Reg 0xa43c=0x0000) (Reg 0xa43d=0x0000) (Reg 0xa43e=0x0000) (Reg 0xa43f=0x0000) (Reg 0xa440=0x0001) (Reg 0xa441=0x0001) (Reg 0xa442=0x0001) (Reg 0xa443=0x0001) (Reg 0xa444=0x0001) (Reg 0xa445=0x0001) (Reg 0xa446=0x0001) (Reg 0xa447=0x0001) (Reg 0xa448=0x0001) (Reg 0xa449=0x0001) (Reg 0xa44a=0x0000) (Reg 0xa44b=0x0000) (Reg 0xa44c=0x0000) (Reg 0xa44d=0x0000) (Reg 0xa44e=0x0000) (Reg 0xa44f=0x0000) (Reg 0xa450=0x0000)

The following example showssample output from the **show controllers HundredGigE bert** command for the Cisco CRS 1-Port 100-Gigabit Ethernet Interface Module:

```
RP/0/RP0/CPU0:router# show controllers HundredGigE 0/3/0/0 bert
Tue Mar 22 06:01:53.201 UTC
Command not supported on this interface
```
The following example shows sample output from the **show controllers HundredGigE control** command for the Cisco CRS 1-Port 100-Gigabit Ethernet Interface Module:

RP/0/RP0/CPU0:router# **show controllers HundredGigE 0/3/0/0 control** Tue Mar 22 06:02:02.882 UTC Management information for interface HundredGigE0/3/0/0:

Port number: 0

```
Bay number: 0
Interface handle: 0x1380040
Config:
   Auto-negotiation: Configuration not supported (Off)
    Carrier delay (up): Not configured
    Carrier delay (down): Not configured
   Speed: Configuration not supported (100Gbps)
    Duplex: Configuration not supported (Full Duplex)
   Flow Control: Not configured (None)
    IPG: Configuration not supported (standard (12))
   Loopback: Not configured (None)
   MTU: 9188 bytes
   Bandwidth: Not configured
   BER-SD Threshold: Configuration not supported
   BER-SD Report: Configuration not supported
   BER-SF Threshold: Configuration not supported
    BER-SF Report: Configuration not supported
   BER-SF Signal Remote Failure: Configuration not supported
Driver constraints:
   Min MTU: 64 bytes
   Max MTU: 9600 bytes
   Max speed: 100Gbps
   Interface type: HundredGigE
   Management interface: No
   Promiscuous mode: Yes
    Default carrier delay up (auto-neg on): 0 ms
    Default carrier delay down (auto-neg on): 0 ms
   Default carrier delay up (auto-neg off): 0 ms
   Default carrier delay down (auto-neg off): 0 ms
   Allowed config mask: 0x26b
Cached driver state:
   MTU: 9196 bytes
   Burnt-in MAC address: 001d.70b6.6810
Operational carrier delay:
   Carrier delay (up): 0 ms
    Carrier delay (down): 0 ms
Bundle settings:
   Aggregated: No
    Bundle MTU: 1514 bytes
    Bundle MAC address: 001d.70b6.6810
Port FSM state:
    Port is enabled, link is up
Complete FSM state:
   Admin up
   Bundle admin up
   Client admin up
   Client admin tx not disabled
   Port enabled
   Port tx enabled
   Hardware link up
IDB interface state information:
   IDB bundle admin up
    IDB client admin up
    IDB client tx admin up
    IDB error disable not set
0 Unicast MAC Addresses:
```
0 Multicast MAC Addresses: 0 Unicast Bundle MAC Addresses:

0 Multicast Bundle MAC Addresses:

The following example shows sample output from the **show controllers HundredGigE internal** command for the Cisco CRS 1-Port 100-Gigabit Ethernet Interface Module:

```
RP/0/RP0/CPU0:router# show controllers HundredGigE 0/3/0/0 internal
Tue Mar 22 06:02:47.254 UTC
PLIM 1 Port HundredGigE Internal Information:
shmwin pointer: 0x581d4264
shmwin id : 0x3c
shmwin initlization: complete
shmwin mac stats pointer: 0x603d3020
shmwin mac stats version: 0x1
shmwin ctx pointer: 0x603db07c
shmwin ctx version: 0x1
HW initilization: completed
Maximum CFP power class supported: 4
Maximum CFP power consumption supported: 30000 mW
```
The following example showssample output from the **show controllers HundredGigE mac** command for the Cisco CRS 1-Port 100-Gigabit Ethernet Interface Module:

```
RP/0/RP0/CPU0:router# show controllers HundredGigE 0/3/0/0 mac
Tue Mar 22 06:02:56.722 UTC
Operational address: 001d.70b6.6810
Burnt-in address: 001d.70b6.6810
MAC state for beluga 0 port 0
0 HSRP/VRRP MAC addresses
VLAN Ethertype: 0x8100
QinQ Ethertype: 0x88a8
MTP Ethertype: 0x88e7
4 VLAN UIDB entries
VLAN1 VLAN2 Packet Type Flags UIDB Result Flags
  0 0 VLAN 1 VLAN
  0 0 0 ARPA 1 ARPA
  0 0 0 SAP 1 SAP
  0 0 0 1 SNAP
```
The following example showssample output from the **show controllers HundredGigE phy** command for the Cisco CRS 1-Port 100-Gigabit Ethernet Interface Module:

```
RP/0/RP0/CPU0:router# show controllers HundredGigE 0/3/0/0 phy
Tue Mar 22 06:03:04.371 UTC
802.3ba PCS
 Previous PCS Alarms:
   None
  Current PCS Status:
   PCS is able to support 100GBASE-R
   PCS is Block Locked
    PCS Rx Link Status is UP
    PCS Errored Block Counts: 0
   PCS BER (Sync Header Error) Counts: 0
PCS detailed information:
```
RX Service Interface Lane Sync Header Lock Status:

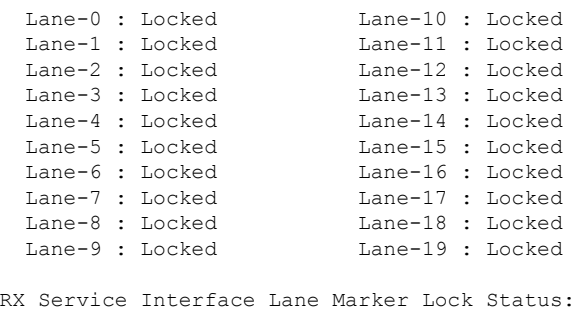

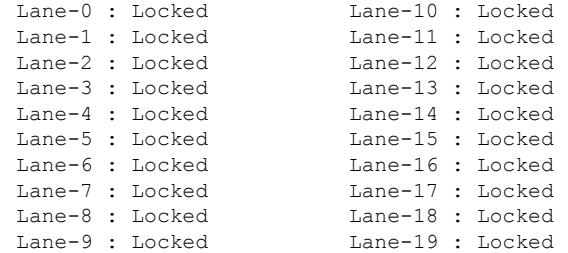

Mapping of Service Interface Lane and RX PCS Lane:

```
Rx Service Interface Lane 0 = PCS Lane 11
Rx Service Interface Lane 1 = PCS Lane 1
Rx Service Interface Lane 2 = PCS Lane 0
Rx Service Interface Lane 3 = PCS Lane 12
Rx Service Interface Lane 4 = PCS Lane 10
Rx Service Interface Lane 5 = PCS Lane 3
Rx Service Interface Lane 6 = PCS Lane 4
Rx Service Interface Lane 7 = PCS Lane 14
Rx Service Interface Lane 8 = PCS Lane 2
Rx Service Interface Lane 9 = PCS Lane 13
Rx Service Interface Lane 10 = PCS Lane 15
Rx Service Interface Lane 11 = PCS Lane 7
Rx Service Interface Lane 12 = PCS Lane 5
Rx Service Interface Lane 13 = PCS Lane 16
Rx Service Interface Lane 14 = PCS Lane 9
Rx Service Interface Lane 15 = PCS Lane 6
Rx Service Interface Lane 16 = PCS Lane 8
Rx Service Interface Lane 17 = PCS Lane 17
Rx Service Interface Lane 18 = PCS Lane 18
Rx Service Interface Lane 19 = PCS Lane 19
```
PCS Lane BIP Error Counters:

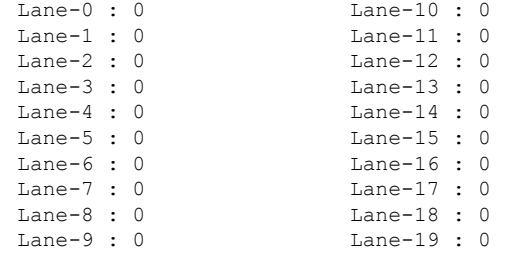

Total PCS Lane BIP Error Count : 0 Total PCS Lane Sync Header Error Count : 0

```
Total PCS Lane Bad 64/66 Code Count : 3
Serdes section:
===============
None of 10 RX serial inputs detects loss of signal.
All of 10 Tx clock multiplication units are locked.
All of 10 Rx clock/data recovery units are locked.
None of 10 TX FIFO has underflow/overflow condition.
None of 10 RX FIFO has underflow/overflow condition.
CFP section:
==============
CFP General Information:
 Module Identifier: CFP
 Ethernet Application Code: 100GBASE-LR4
 Module State: Ready
 Power Class: 3
 Maximum Power Consumption: 23000 mW
CFP Vendor Information:
 Vendor Name: CISCO-SUMITOMO
 Vendor PN: FTLC1181RDNS-C1<br>Vendor SN: C22CSLA
 Vendor SN:
 Vendor OUI: 0x0-0x90-0x65
 Lot Code: 00
 DATE CODE(YYYY/MM/DD): 2010/06/02
 CFP MSA Hardware Version: 1.0
 CFP MSA MDIO Version: 1.2
 Vendor Hardware Version: 1.2
 Vendor Firmware Version: 1.4
CFP UDI Information:
 UDI Compliant: Yes
  Cisco PID: CFP-100G-LR4
 Cisco VID: VES1
CFP Cisco Information:
  Vendor Name: CISCO
 Cisco PN : 10-2549-01 Rev 01
 Cisco SN : FNS14221PDX
CFP Detail Information:
  Number of lanes supoorted:
   Number of network lanes: 4
   Number of host lanes : 10
  Time required by module:
   Maximum high-power-up time : 15 s
   Maximum high-power-down time: 0 s
   Maximum tx-turn-on time : 1 s
   Maximum tx-turn-off time : 0 ms
 Module general control:
```
Soft reset asserted : No Soft low power asserted : No Soft tx disable asserted: No Soft program control 3 asserted: No Soft program control 2 asserted: No Soft program control 1 asserted: No Soft global alarm test asserted: No Tx disable pin asserted: No Low power pin asserted : No Program control 3 pin asserted: Yes Program control 2 pin asserted: Yes Program control 1 pin asserted: Yes Module Analog A/D value: Power supply voltage : 3.1969 V Temperature : 38.4290 degC Network lane A/D value: Lane 0 Tx power: 1.2776 mW ( 1.1 dBm) Lane 1 Tx power: 1.3995 mW ( 1.5 dBm) Lane 2 Tx power: 1.4517 mW ( 1.6 dBm) Lane 3 Tx power: 1.4856 mW ( 1.7 dBm) Lane 0 Rx power: 1.1044 mW ( 0.4 dBm) Lane 1 Rx power: 1.3834 mW ( 1.4 dBm) Lane 2 Rx power: 1.3426 mW ( 1.3 dBm) Lane 3 Rx power: 1.4456 mW ( 1.6 dBm)

Total Tx power : 5.6144 mW ( 7.5 dBm) Total Rx power : 5.2760 mW ( 7.2 dBm)

The following example showssample output from the **show controllers HundredGigE regs** command for the Cisco CRS 1-Port 100-Gigabit Ethernet Interface Module:

```
RP/0/RP0/CPU0:router# show controllers HundredGigE 0/3/0/0 regs
Tue Mar 22 06:03:25.597 UTC
```

```
PCS 802.3ba Registers:
========================
Control 1 = 0x0010
Status 1 = 0 \times 0004Dev ID 0 = 0 \times 0000 Dev ID 1 = 0 \times 0000Speed Ability = 0x0008
Devices 1 = 0x0004 Devices 2 = 0x0000Control 2 = 0 \times 0005Status 2 = 0 \times 0020PKG ID 0 = 0x0000 PKG ID 1 = 0x0000
Base R Status 1 = 0x1001Base R Status 2 = 0 \times 8000BER high order counter = 0x0000
Errored blocks high order counter = 0x8000
Base R test pattern control = 0x0080
Base R test pattern error counter = 0x0000
Multi-lane BASE-R alignment status 1 = 0x10ff
Multi-lane BASE-R alignment status 2 = 0x0fff
Multi-lane BASE-R alignment status 3 = 0x00ff
Multi-lane BASE-R alignment status 4 = 0x0fff
BIP error counter lane 0 = 0x0000
BIP error counter lane 1 = 0x0000BIP error counter lane 2 = 0x0000
BIP error counter lane 3 = 0x0000
```
BIP error counter lane 4 = 0x0000 BIP error counter lane 5 = 0x0000 BIP error counter lane 6 = 0x0000 BIP error counter lane  $7 = 0x0000$ BIP error counter lane 8 = 0x0000 BIP error counter lane 9 = 0x0000 BIP error counter lane 10 = 0x0000 BIP error counter lane  $11 = 0 \times 0000$ BIP error counter lane 12 = 0x0000 BIP error counter lane 13 = 0x0000 BIP error counter lane 14 = 0x0000 BIP error counter lane 15 = 0x0000 BIP error counter lane 16 = 0x0000 BIP error counter lane 17 = 0x0000 BIP error counter lane 18 = 0x0000 BIP error counter lane 19 = 0x0000 Lane mapping register  $0 = 0x000b$ Lane mapping register  $1 = 0 \times 0001$ Lane mapping register  $2 = 0 \times 0000$ Lane mapping register  $3 = 0x000c$ Lane mapping register  $4 = 0 \times 000a$ Lane mapping register  $5 = 0x0003$ Lane mapping register  $6 = 0 \times 0004$ Lane mapping register  $7 = 0x000e$ Lane mapping register  $8 = 0 \times 0002$ Lane mapping register 9 = 0x000d Lane mapping register  $10 = 0x000f$ Lane mapping register  $11 = 0 \times 0007$ Lane mapping register  $12 = 0x0005$ Lane mapping register 13 = 0x0010 Lane mapping register  $14 = 0x0009$ Lane mapping register  $15 = 0x0006$ Lane mapping register 16 = 0x0008 Lane mapping register  $17 = 0 \times 0011$ Lane mapping register 18 = 0x0012 Lane mapping register 19 = 0x0013 Serdes registers: ================== Chip id register: 0x8154 Chip revision id register: 0x1 Digital control 1 register register: serdes0:0x017a, serdes1:0x017a, serdes2:0x017a, serdes3:0x017a, serdes4:0x017a serdes5:0x017a, serdes6:0x017a, serdes7:0x017a, serdes8:0x017a, serdes9:0x017a Digital control 2 register register: serdes0:0x0305, serdes1:0x0305, serdes2:0x0305, serdes3:0x0305, serdes4:0x0305 serdes5:0x0305, serdes6:0x0305, serdes7:0x0305, serdes8:0x0305, serdes9:0x0305 Digital control 3 register register: serdes0:0x0d0f, serdes1:0x0d0f, serdes2:0x0d0f, serdes3:0x0d0f, serdes4:0x0d0f serdes5:0x0d0f, serdes6:0x0d0f, serdes7:0x0d0f, serdes8:0x0d0f, serdes9:0x0d0f Digital control 5 register register: serdes0:0x6de0, serdes1:0x6de0, serdes2:0x6de0, serdes3:0x6de0, serdes4:0x6de0 serdes5:0x6de0, serdes6:0x6de0, serdes7:0x6de0, serdes8:0x6de0, serdes9:0x6de0 Digital status 0 register register: serdes0:0x303b, serdes1:0x303b, serdes2:0x303b, serdes3:0x303b, serdes4:0x303b serdes5:0x303b, serdes6:0x303b, serdes7:0x303b, serdes8:0x303b, serdes9:0x303b Line PRBS control register register: serdes0:0x0000, serdes1:0x0000, serdes2:0x0000, serdes3:0x0000, serdes4:0x0000 serdes5:0x0000, serdes6:0x0000, serdes7:0x0000, serdes8:0x0000, serdes9:0x0000 Line PRBS status register register: serdes0:0x0000, serdes1:0x0000, serdes2:0x0000, serdes3:0x0000, serdes4:0x0000

serdes5:0x0000, serdes6:0x0000, serdes7:0x0000, serdes8:0x0000, serdes9:0x0000

```
System PRBS control register register:
```
serdes0:0x0000, serdes1:0x0000, serdes2:0x0000, serdes3:0x0000, serdes4:0x0000 serdes5:0x0000, serdes6:0x0000, serdes7:0x0000, serdes8:0x0000, serdes9:0x0000 System PRBS status register register: serdes0:0x0000, serdes1:0x0000, serdes2:0x0000, serdes3:0x0000, serdes4:0x0000 serdes5:0x0000, serdes6:0x0000, serdes7:0x0000, serdes8:0x0000, serdes9:0x0000 PRBS status 2 register register: serdes0:0x8008, serdes1:0x8008, serdes2:0x8008, serdes3:0x8008, serdes4:0x8008 serdes5:0x8008, serdes6:0x8008, serdes7:0x8008, serdes8:0x8008, serdes9:0x8008 TX control 1 register register: serdes0:0x1884, serdes1:0x1884, serdes2:0x1884, serdes3:0x1884, serdes4:0x1884 serdes5:0x1884, serdes6:0x1884, serdes7:0x1884, serdes8:0x1884, serdes9:0x1884 TX control 2 register register: serdes0:0x00a0, serdes1:0x00a0, serdes2:0x00a0, serdes3:0x00a0, serdes4:0x00a0 serdes5:0x00a0, serdes6:0x00a0, serdes7:0x00a0, serdes8:0x00a0, serdes9:0x00a0 TX control 4 register register: serdes0:0x2412, serdes1:0x2412, serdes2:0x2412, serdes3:0x2412, serdes4:0x2412 serdes5:0x2412, serdes6:0x2412, serdes7:0x2412, serdes8:0x2412, serdes9:0x2412 TX control 7 register register: serdes0:0x1077, serdes1:0x1077, serdes2:0x1077, serdes3:0x1077, serdes4:0x1077 serdes5:0x1077, serdes6:0x1077, serdes7:0x1077, serdes8:0x1077, serdes9:0x1077 TX control 8 register register: serdes0:0xb800, serdes1:0xb800, serdes2:0xb800, serdes3:0xb800, serdes4:0xb800 serdes5:0xb800, serdes6:0xb800, serdes7:0xb800, serdes8:0xb800, serdes9:0xb800 TX LVDS contrl 1 register register: serdes0:0x6050, serdes1:0x6050, serdes2:0x6050, serdes3:0x6050, serdes4:0x6050 serdes5:0x6050, serdes6:0x6050, serdes7:0x6050, serdes8:0x6050, serdes9:0x6050 TX LVDS contrl 2 register register: serdes0:0x3bb1, serdes1:0x3ba1, serdes2:0x3ba9, serdes3:0x3ba9, serdes4:0x3bb1 serdes5:0x3ba9, serdes6:0x3ba9, serdes7:0x3ba9, serdes8:0x3bb1, serdes9:0x3ba9 TX LVDS contrl 3 register register: serdes0:0x3bb1, serdes1:0x3ba1, serdes2:0x3ba9, serdes3:0x3ba9, serdes4:0x3bb1 serdes5:0x3ba9, serdes6:0x3ba9, serdes7:0x3ba9, serdes8:0x3bb1, serdes9:0x3ba9 RX control 2 register register: serdes0:0x2220, serdes1:0x2220, serdes2:0x2224, serdes3:0x2224, serdes4:0x2222 serdes5:0x2224, serdes6:0x2220, serdes7:0x2224, serdes8:0x2220, serdes9:0x2224 RX control 3 register register: serdes0:0x1631, serdes1:0x1631, serdes2:0x1631, serdes3:0x1631, serdes4:0x1631 serdes5:0x1631, serdes6:0x1631, serdes7:0x1631, serdes8:0x1631, serdes9:0x1631 RX control 4 register register: serdes0:0x60c8, serdes1:0x40c8, serdes2:0x50c8, serdes3:0x50c8, serdes4:0x60c8 serdes5:0x50c8, serdes6:0x50c8, serdes7:0x50c8, serdes8:0x60c8, serdes9:0x50c8 RX control 6 register register: serdes0:0x081a, serdes1:0x081a, serdes2:0x081a, serdes3:0x081a, serdes4:0x081a serdes5:0x081a, serdes6:0x081a, serdes7:0x081a, serdes8:0x081a, serdes9:0x081a RX control 7 register register: serdes0:0x0000, serdes1:0x0000, serdes2:0x0000, serdes3:0x0000, serdes4:0x0000 serdes5:0x0000, serdes6:0x0000, serdes7:0x0000, serdes8:0x0000, serdes9:0x0000 RX control 8 register register: serdes0:0x0000, serdes1:0x0000, serdes2:0x0000, serdes3:0x0000, serdes4:0x0000 serdes5:0x0000, serdes6:0x0000, serdes7:0x0000, serdes8:0x0000, serdes9:0x0000 RX control 9 register register: serdes0:0x0000, serdes1:0x0000, serdes2:0x0000, serdes3:0x0000, serdes4:0x0000 serdes5:0x0000, serdes6:0x0000, serdes7:0x0000, serdes8:0x0000, serdes9:0x0000 RX LVDS contrl 1 register register: serdes0:0x0bfa, serdes1:0x0bba, serdes2:0x0bba, serdes3:0x0bba, serdes4:0x0bba serdes5:0x0bba, serdes6:0x0bba, serdes7:0x0bba, serdes8:0x0bba, serdes9:0x0bba CFP Registers: ===============

NVR 1 Registers:

 $($ Reg 0x8000=0x0e) (Reg 0x8001=0x95) (Reg 0x8002=0x01) (Reg 0x8003=0x01) (Reg 0x8004=0x00) (Reg 0x8005=0x00) (Reg 0x8006=0x00) (Reg 0x8007=0x00)

I

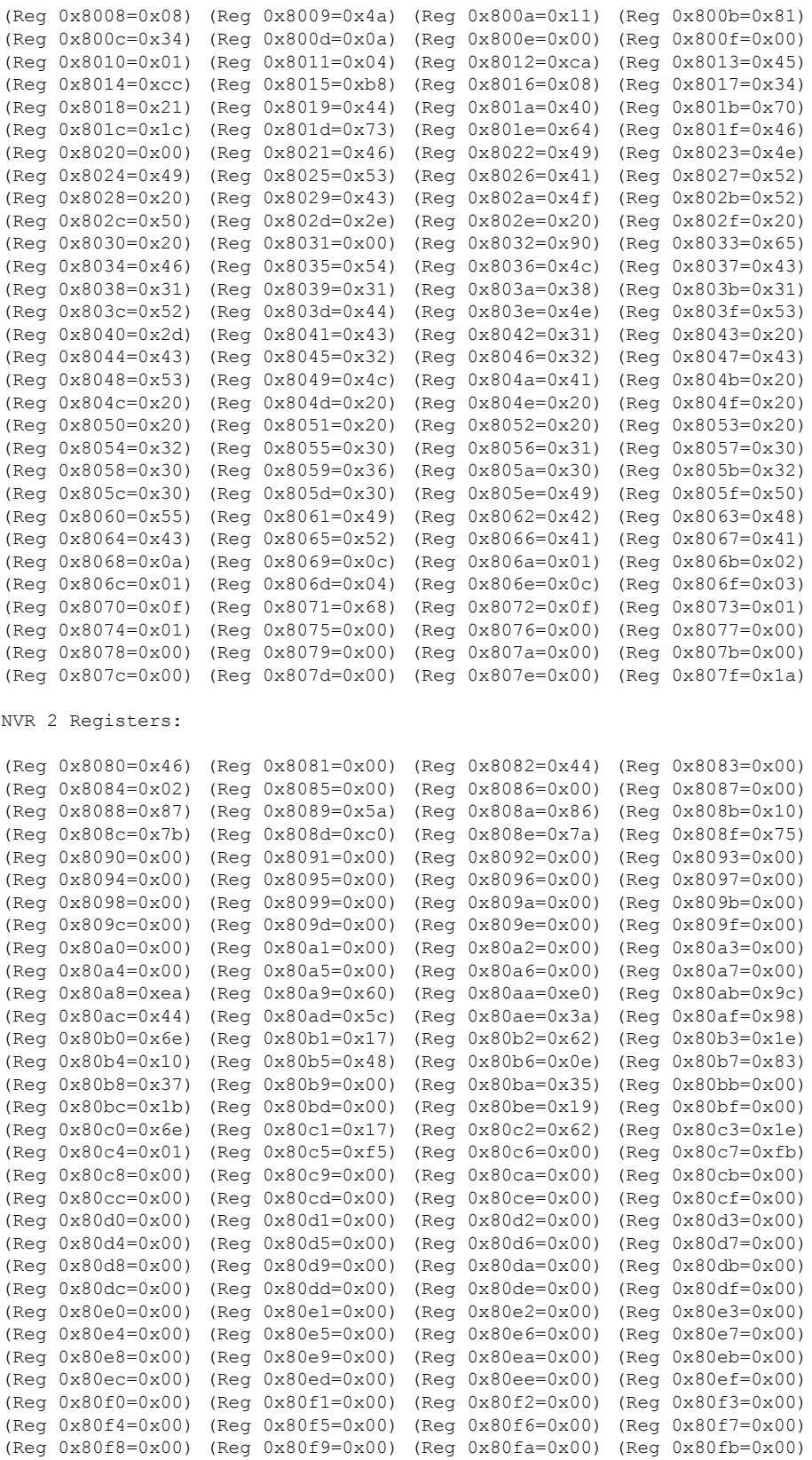

#### **Ethernet Interface Commands**

NVR 3 Registers: (Reg 0x8100=0x00) (Reg 0x8101=0x00) (Reg 0x8102=0x00) (Reg 0x8103=0x00) (Reg 0x8104=0x00) (Reg 0x8105=0x00) (Reg 0x8106=0x00) (Reg 0x8107=0x00) (Reg 0x8108=0x00) (Reg 0x8109=0x00) (Reg 0x810a=0x00) (Reg 0x810b=0x00)  $($ Reg 0x810c=0x00)  $($ Reg 0x810d=0x00)  $($ Reg 0x810e=0x00)  $($ Reg 0x810f=0x00) (Reg 0x8110=0x00) (Reg 0x8111=0x00) (Reg 0x8112=0x00) (Reg 0x8113=0x00) (Reg 0x8114=0x00) (Reg 0x8115=0x00) (Reg 0x8116=0x00) (Reg 0x8117=0x00) (Reg 0x8118=0x00) (Reg 0x8119=0x00) (Reg 0x811a=0x00) (Reg 0x811b=0x00) (Reg 0x811c=0x00) (Reg 0x811d=0x00) (Reg 0x811e=0x00) (Reg 0x811f=0x00) (Reg 0x8120=0x00) (Reg 0x8121=0x00) (Reg 0x8122=0x00) (Reg 0x8123=0x00) (Reg 0x8124=0x00) (Reg 0x8125=0x00) (Reg 0x8126=0x00) (Reg 0x8127=0x00) (Reg 0x8128=0x00) (Reg 0x8129=0x00) (Reg 0x812a=0x00) (Reg 0x812b=0x00) (Reg 0x812c=0x00) (Reg 0x812d=0x00) (Reg 0x812e=0x00) (Reg 0x812f=0x00) (Reg 0x8130=0x00) (Reg 0x8131=0x00) (Reg 0x8132=0x00) (Reg 0x8133=0x00) (Reg 0x8134=0x00) (Reg 0x8135=0x00) (Reg 0x8136=0x00) (Reg 0x8137=0x00) (Reg 0x8138=0x00) (Reg 0x8139=0x00) (Reg 0x813a=0x00) (Reg 0x813b=0x00) (Reg 0x813c=0x00) (Reg 0x813d=0x00) (Reg 0x813e=0x00) (Reg 0x813f=0x00) (Reg 0x8140=0x00) (Reg 0x8141=0x00) (Reg 0x8142=0x00) (Reg 0x8143=0x00) (Reg 0x8144=0x00) (Reg 0x8145=0x00) (Reg 0x8146=0x00) (Reg 0x8147=0x00) (Reg 0x8148=0x00) (Reg 0x8149=0x00) (Reg 0x814a=0x00) (Reg 0x814b=0x00) (Reg 0x814c=0x00) (Reg 0x814d=0x00) (Reg 0x814e=0x00) (Reg 0x814f=0x00) (Reg 0x8150=0x00) (Reg 0x8151=0x00) (Reg 0x8152=0x00) (Reg 0x8153=0x00) (Reg 0x8154=0x00) (Reg 0x8155=0x00) (Reg 0x8156=0x00) (Reg 0x8157=0x00) (Reg 0x8158=0x00) (Reg 0x8159=0x00) (Reg 0x815a=0x00) (Reg 0x815b=0x00) (Reg 0x815c=0x00) (Reg 0x815d=0x00) (Reg 0x815e=0x00) (Reg 0x815f=0x00) (Reg 0x8160=0x00) (Reg 0x8161=0x00) (Reg 0x8162=0x00) (Reg 0x8163=0x00) (Reg 0x8164=0x00) (Reg 0x8165=0x00) (Reg 0x8166=0x00) (Reg 0x8167=0x00) (Reg 0x8168=0x00) (Reg 0x8169=0x00) (Reg 0x816a=0x00) (Reg 0x816b=0x00) (Reg 0x816c=0x00) (Reg 0x816d=0x00) (Reg 0x816e=0x00) (Reg 0x816f=0x00) (Reg 0x8170=0x00) (Reg 0x8171=0x00) (Reg 0x8172=0x00) (Reg 0x8173=0x00) (Reg 0x8174=0x00) (Reg 0x8175=0x00) (Reg 0x8176=0x00) (Reg 0x8177=0x00) (Reg 0x8178=0x00) (Reg 0x8179=0x00) (Reg 0x817a=0x00) (Reg 0x817b=0x00) (Reg 0x817c=0x00) (Reg 0x817d=0x00) (Reg 0x817e=0x00) (Reg 0x817f=0x00)

(Reg 0x80fc=0x00) (Reg 0x80fd=0x00) (Reg 0x80fe=0x00) (Reg 0x80ff=0xe9)

NVR 4 Registers:

(Reg 0x8180=0x00)

Vendor NVR1 Registers

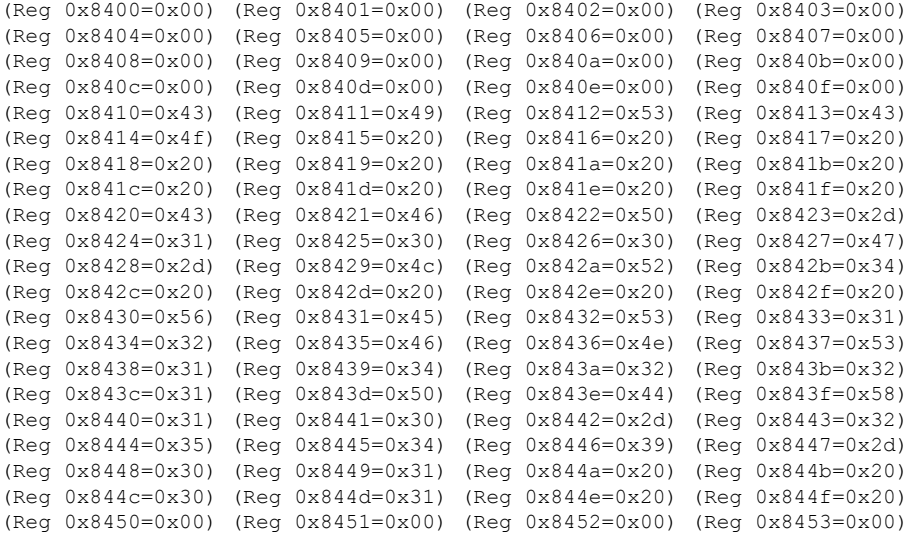

(Reg 0x8454=0x00) (Reg 0x8455=0x00) (Reg 0x8456=0x00) (Reg 0x8457=0x00) (Reg 0x8458=0x00) (Reg 0x8459=0x00) (Reg 0x845a=0x00) (Reg 0x845b=0x00)  $($ Reg 0x845c=0x00)  $($ Reg 0x845d=0x00)  $($ Reg 0x845e=0x00)  $($ Reg 0x845f=0x00) (Reg 0x8460=0x00) (Reg 0x8461=0x00) (Reg 0x8462=0x00) (Reg 0x8463=0x00) (Reg 0x8464=0x00) (Reg 0x8465=0x00) (Reg 0x8466=0x00) (Reg 0x8467=0x00) (Reg 0x8468=0x00) (Reg 0x8469=0x00) (Reg 0x846a=0x00) (Reg 0x846b=0x00) (Reg 0x846c=0x00) (Reg 0x846d=0x00) (Reg 0x846e=0x00) (Reg 0x846f=0x00) (Reg 0x8470=0x00) (Reg 0x8471=0x00) (Reg 0x8472=0x00) (Reg 0x8473=0x00) (Reg 0x8474=0x00) (Reg 0x8475=0x00) (Reg 0x8476=0x00) (Reg 0x8477=0x00) (Reg 0x8478=0x00) (Reg 0x8479=0x00) (Reg 0x847a=0x00) (Reg 0x847b=0x00) (Reg 0x847c=0x00) (Reg 0x847d=0x00) (Reg 0x847e=0x00) (Reg 0x847f=0x1d) VR 1 Registers: (Reg 0xa000=0x0000) (Reg 0xa001=0x0000) (Reg 0xa002=0x0000) (Reg 0xa003=0x0000) (Reg 0xa004=0x0000) (Reg 0xa005=0x0003) (Reg 0xa006=0x0002) (Reg 0xa007=0x0001) (Reg 0xa008=0x0003) (Reg 0xa009=0x0002) (Reg 0xa00a=0x0001) (Reg 0xa00b=0x0000) (Reg 0xa00c=0x0000) (Reg 0xa00d=0x0000) (Reg 0xa00e=0x0000) (Reg 0xa00f=0x0000) (Reg 0xa010=0x000e) (Reg 0xa011=0x0200) (Reg 0xa012=0x0000) (Reg 0xa013=0x0000) (Reg 0xa014=0x0000) (Reg 0xa015=0x0000) (Reg 0xa016=0x0020) (Reg 0xa017=0x0000) (Reg 0xa018=0x0000) (Reg 0xa019=0x0000) (Reg 0xa01a=0x0000) (Reg 0xa01b=0x0000) (Reg 0xa01c=0x0000) (Reg 0xa01d=0x0003) (Reg 0xa01e=0x0000) (Reg 0xa01f=0x0000) (Reg 0xa020=0x0000) (Reg 0xa021=0x0000) (Reg 0xa022=0x0000) (Reg 0xa023=0x0000) (Reg 0xa024=0x0000) (Reg 0xa025=0x0000) (Reg 0xa026=0x0000) (Reg 0xa027=0x0000) (Reg 0xa028=0x0040) (Reg 0xa029=0x8070) (Reg 0xa02a=0x0062) (Reg 0xa02b=0x0999) (Reg 0xa02c=0x0099) (Reg 0xa02d=0x0000) (Reg 0xa02e=0x0000) (Reg 0xa02f=0x265f) (Reg 0xa030=0x7cc3) (Reg 0xa031=0x0000) (Reg 0xa032=0x0000) (Reg 0xa033=0x0000) (Reg 0xa034=0x0000) (Reg 0xa035=0x0000) (Reg 0xa036=0x0000) (Reg 0xa037=0x0000) (Reg 0xa038=0x0000) (Reg 0xa039=0x0000) (Reg 0xa03a=0x0000) NETWORK LANE VR 1 Registers: (Reg 0xa200=0x0000) (Reg 0xa201=0x0000) (Reg 0xa202=0x0000) (Reg 0xa203=0x0000) (Reg 0xa204=0x0000) (Reg 0xa205=0x0000) (Reg 0xa206=0x0000) (Reg 0xa207=0x0000) (Reg 0xa208=0x0000) (Reg 0xa209=0x0000) (Reg 0xa20a=0x0000) (Reg 0xa20b=0x0000) (Reg 0xa20c=0x0000) (Reg 0xa20d=0x0000) (Reg 0xa20e=0x0000) (Reg 0xa20f=0x0000) (Reg 0xa210=0x0000) (Reg 0xa211=0x0000) (Reg 0xa212=0x0000) (Reg 0xa213=0x0000) (Reg 0xa214=0x0000) (Reg 0xa215=0x0000) (Reg 0xa216=0x0000) (Reg 0xa217=0x0000) (Reg 0xa218=0x0000) (Reg 0xa219=0x0000) (Reg 0xa21a=0x0000) (Reg 0xa21b=0x0000) (Reg 0xa21c=0x0000) (Reg 0xa21d=0x0000) (Reg 0xa21e=0x0000) (Reg 0xa21f=0x0000) (Reg 0xa220=0x0000) (Reg 0xa221=0x0000) (Reg 0xa222=0x0000) (Reg 0xa223=0x0000) (Reg 0xa224=0x0000) (Reg 0xa225=0x0000) (Reg 0xa226=0x0000) (Reg 0xa227=0x0000) (Reg 0xa228=0x0000) (Reg 0xa229=0x0000) (Reg 0xa22a=0x0000) (Reg 0xa22b=0x0000) (Reg 0xa22c=0x0000) (Reg 0xa22d=0x0000) (Reg 0xa22e=0x0000) (Reg 0xa22f=0x0000) (Reg 0xa230=0x0000) (Reg 0xa231=0x0000) (Reg 0xa232=0x0000) (Reg 0xa233=0x0000) (Reg 0xa234=0x0000) (Reg 0xa235=0x0000) (Reg 0xa236=0x0000) (Reg 0xa237=0x0000) (Reg 0xa238=0x0000) (Reg 0xa239=0x0000) (Reg 0xa23a=0x0000) (Reg 0xa23b=0x0000) (Reg 0xa23c=0x0000) (Reg 0xa23d=0x0000) (Reg 0xa23e=0x0000) (Reg 0xa23f=0x0000) (Reg 0xa240=0x9999) (Reg 0xa241=0x9999) (Reg 0xa242=0x9999) (Reg 0xa243=0x9999) (Reg 0xa244=0x0000) (Reg 0xa245=0x0000) (Reg 0xa246=0x0000) (Reg 0xa247=0x0000) (Reg 0xa248=0x0000) (Reg 0xa249=0x0000) (Reg 0xa24a=0x0000) (Reg 0xa24b=0x0000) (Reg 0xa24c=0x0000) (Reg 0xa24d=0x0000) (Reg 0xa24e=0x0000) (Reg 0xa24f=0x0000) (Reg 0xa250=0xe058) (Reg 0xa251=0xe058) (Reg 0xa252=0xe058) (Reg 0xa253=0xe058) (Reg 0xa254=0x0000) (Reg 0xa255=0x0000) (Reg 0xa256=0x0000) (Reg 0xa257=0x0000) (Reg 0xa258=0x0000) (Reg 0xa259=0x0000) (Reg 0xa25a=0x0000) (Reg 0xa25b=0x0000) (Reg 0xa25c=0x0000) (Reg 0xa25d=0x0000) (Reg 0xa25e=0x0000) (Reg 0xa25f=0x0000) (Reg 0xa260=0x0000)

NETWORK LANE VR 2 Registers:

```
(Reg 0xa280=0x0000) (Reg 0xa281=0x0000) (Reg 0xa282=0x0000) (Reg 0xa283=0x0000)
(Reg 0xa284=0x0000) (Reg 0xa285=0x0000) (Reg 0xa286=0x0000) (Reg 0xa287=0x0000)
(Reg 0xa288=0x0000) (Reg 0xa289=0x0000) (Reg 0xa28a=0x0000) (Reg 0xa28b=0x0000)
(Reg 0xa28c=0x0000) (Reg 0xa28d=0x0000) (Reg 0xa28e=0x0000) (Reg 0xa28f=0x0000)
```

```
(Reg 0xa290=0x0000) (Reg 0xa291=0x0000) (Reg 0xa292=0x0000) (Reg 0xa293=0x0000)
(Reg 0xa294=0x0000) (Reg 0xa295=0x0000) (Reg 0xa296=0x0000) (Reg 0xa297=0x0000)
(Reg 0xa298=0x0000) (Reg 0xa299=0x0000) (Reg 0xa29a=0x0000) (Reg 0xa29b=0x0000)
(Reg 0xa29c=0x0000) (Reg 0xa29d=0x0000) (Reg 0xa29e=0x0000) (Reg 0xa29f=0x0000)
(Reg 0xa2a0=0xb766) (Reg 0xa2a1=0x98ea) (Reg 0xa2a2=0x91eb) (Reg 0xa2a3=0x882c)
(Reg 0xa2a4=0x0000) (Reg 0xa2a5=0x0000) (Reg 0xa2a6=0x0000) (Reg 0xa2a7=0x0000)
(Reg 0xa2a8=0x0000) (Reg 0xa2a9=0x0000) (Reg 0xa2aa=0x0000) (Reg 0xa2ab=0x0000)
(Reg 0xa2ac=0x0000) (Reg 0xa2ad=0x0000) (Reg 0xa2ae=0x0000) (Reg 0xa2af=0x0000)
(Reg 0xa2b0=0x321d) (Reg 0xa2b1=0x36cb) (Reg 0xa2b2=0x38da) (Reg 0xa2b3=0x3a08)
(Reg 0xa2b4=0x0000) (Reg 0xa2b5=0x0000) (Reg 0xa2b6=0x0000) (Reg 0xa2b7=0x0000)
(Reg 0xa2b8=0x0000) (Reg 0xa2b9=0x0000) (Reg 0xa2ba=0x0000) (Reg 0xa2bb=0x0000)
(Reg 0xa2bc=0x0000) (Reg 0xa2bd=0x0000) (Reg 0xa2be=0x0000) (Reg 0xa2bf=0x0000)
(Reg 0xa2c0=0x2fc0) (Reg 0xa2c1=0x2fd1) (Reg 0xa2c2=0x2fd1) (Reg 0xa2c3=0x2fd1)
(Reg 0xa2c4=0x0000) (Reg 0xa2c5=0x0000) (Reg 0xa2c6=0x0000) (Reg 0xa2c7=0x0000)
(Reg 0xa2c8=0x0000) (Reg 0xa2c9=0x0000) (Reg 0xa2ca=0x0000) (Reg 0xa2cb=0x0000)
(Reg 0xa2cc=0x0000) (Reg 0xa2cd=0x0000) (Reg 0xa2ce=0x0000) (Reg 0xa2cf=0x0000)
(Reg 0xa2d0=0x2b33) (Reg 0xa2d1=0x360a) (Reg 0xa2d2=0x3453) (Reg 0xa2d3=0x37f2)
(Reg 0xa2d4=0x0000) (Reg 0xa2d5=0x0000) (Reg 0xa2d6=0x0000) (Reg 0xa2d7=0x0000)
(Reg 0xa2d8=0x0000) (Reg 0xa2d9=0x0000) (Reg 0xa2da=0x0000) (Reg 0xa2db=0x0000)
(Reg 0xa2dc=0x0000) (Reg 0xa2dd=0x0000) (Reg 0xa2de=0x0000) (Reg 0xa2df=0x0000)
(Reg 0xa2e0=0x0000)
HOST LANE VR 1 Registers:
(Reg 0xa400=0x0000) (Reg 0xa401=0x0000) (Reg 0xa402=0x0000) (Reg 0xa403=0x0000)
(Reg 0xa404=0x0000) (Reg 0xa405=0x0000) (Reg 0xa406=0x0000) (Reg 0xa407=0x0000)
(Reg 0xa408=0x0000) (Reg 0xa409=0x0000) (Reg 0xa40a=0x0000) (Reg 0xa40b=0x0000)
(Reg 0xa40c=0x0000) (Reg 0xa40d=0x0000) (Reg 0xa40e=0x0000) (Reg 0xa40f=0x0000)
(Reg 0xa410=0x0000) (Reg 0xa411=0x0000) (Reg 0xa412=0x0000) (Reg 0xa413=0x0000)
(Reg 0xa414=0x0000) (Reg 0xa415=0x0000) (Reg 0xa416=0x0000) (Reg 0xa417=0x0000)
(Reg 0xa418=0x0000) (Reg 0xa419=0x0000) (Reg 0xa41a=0x0000) (Reg 0xa41b=0x0000)
(Reg 0xa41c=0x0000) (Reg 0xa41d=0x0000) (Reg 0xa41e=0x0000) (Reg 0xa41f=0x0000)
(Reg 0xa420=0x0001) (Reg 0xa421=0x0001) (Reg 0xa422=0x0001) (Reg 0xa423=0x0001)
(Reg 0xa424=0x0001) (Reg 0xa425=0x0001) (Reg 0xa426=0x0001) (Reg 0xa427=0x0001)
(Reg 0xa428=0x0001) (Reg 0xa429=0x0001) (Reg 0xa42a=0x0000) (Reg 0xa42b=0x0000)
(Reg 0xa42c=0x0000) (Reg 0xa42d=0x0000) (Reg 0xa42e=0x0000) (Reg 0xa42f=0x0000)
(Reg 0xa430=0x0000) (Reg 0xa431=0x0000) (Reg 0xa432=0x0000) (Reg 0xa433=0x0000)
(Reg 0xa434=0x0000) (Reg 0xa435=0x0000) (Reg 0xa436=0x0000) (Reg 0xa437=0x0000)
(Reg 0xa438=0x0000) (Reg 0xa439=0x0000) (Reg 0xa43a=0x0000) (Reg 0xa43b=0x0000)
(Reg 0xa43c=0x0000) (Reg 0xa43d=0x0000) (Reg 0xa43e=0x0000) (Reg 0xa43f=0x0000)
(Reg 0xa440=0x0001) (Reg 0xa441=0x0001) (Reg 0xa442=0x0001) (Reg 0xa443=0x0001)
(Reg 0xa444=0x0001) (Reg 0xa445=0x0001) (Reg 0xa446=0x0001) (Reg 0xa447=0x0001)
(Reg 0xa448=0x0001) (Reg 0xa449=0x0001) (Reg 0xa44a=0x0000) (Reg 0xa44b=0x0000)
(Reg 0xa44c=0x0000) (Reg 0xa44d=0x0000) (Reg 0xa44e=0x0000) (Reg 0xa44f=0x0000)
(Reg 0xa450=0x0000)
```
The following example shows sample output from the **show controllers HundredGigE stats** command for the Cisco CRS 1-Port 100-Gigabit Ethernet Interface Module:

RP/0/RP0/CPU0:router# **show controllers HundredGigE 0/3/0/0 stats** Tue Mar 22 06:04:08.484 UTC Statistics for interface HundredGigE0/3/0/0 (cached values): Ingress: Input total bytes  $= 73475628362976$ Input good bytes  $= 73443591856352$ Input total packets  $= 8009121965$ <br>Input 802.10 frames  $= 0$ Input  $802.1Q$  frames = 0<br>Input pause frames = 0 Input pause frames Input pkts  $64$  bytes =  $925$ Input pkts  $65-127$  bytes =  $5220$ Input pkts  $128-255$  bytes = 59<br>Input pkts  $256-511$  bytes = 2 Input pkts 256-511 bytes

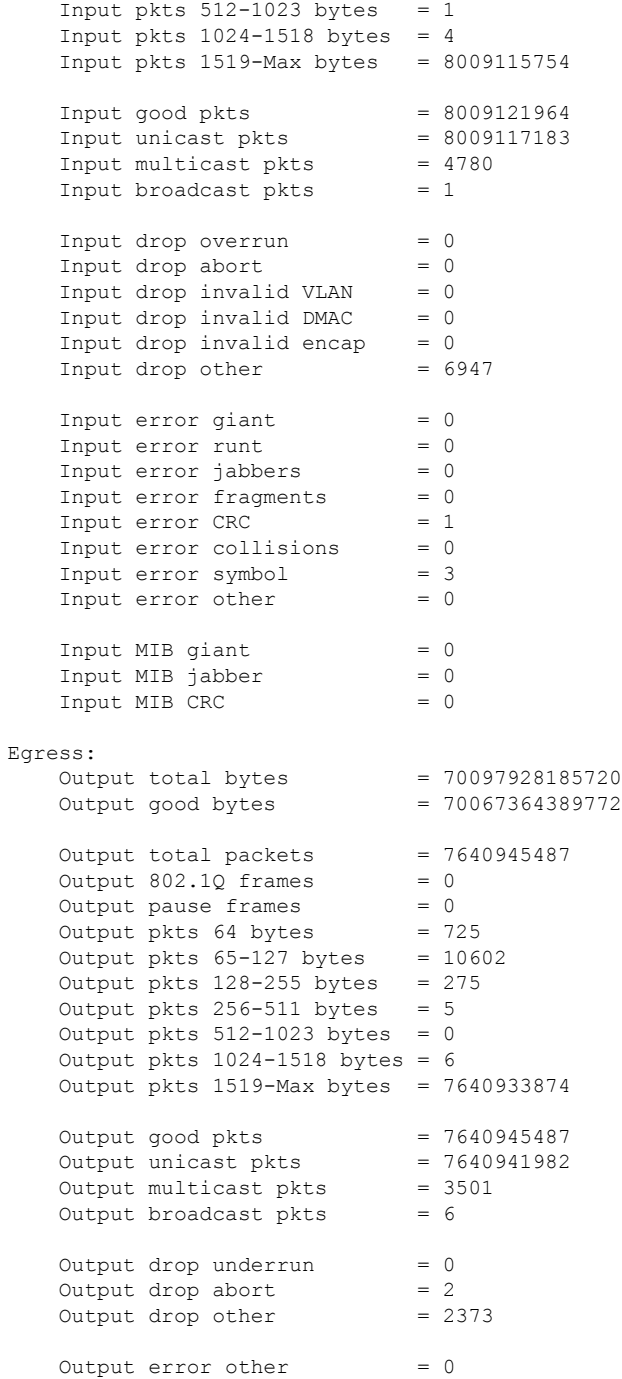

The following example shows sample output from the **show controllers HundredGigE xgxs** command for the Cisco CRS 1-Port 100-Gigabit Ethernet Interface Module:

```
RP/0/RP0/CPU0:router# show controllers HundredGigE 0/3/0/0 xgxs
Tue Mar 22 06:04:19.546 UTC
No XGXS present
```
## **show lldp**

To display the global Link Layer Discovery Protocol (LLDP) operational characteristics on the system, use the **show lldp** command in EXEC mode.

#### **show lldp**

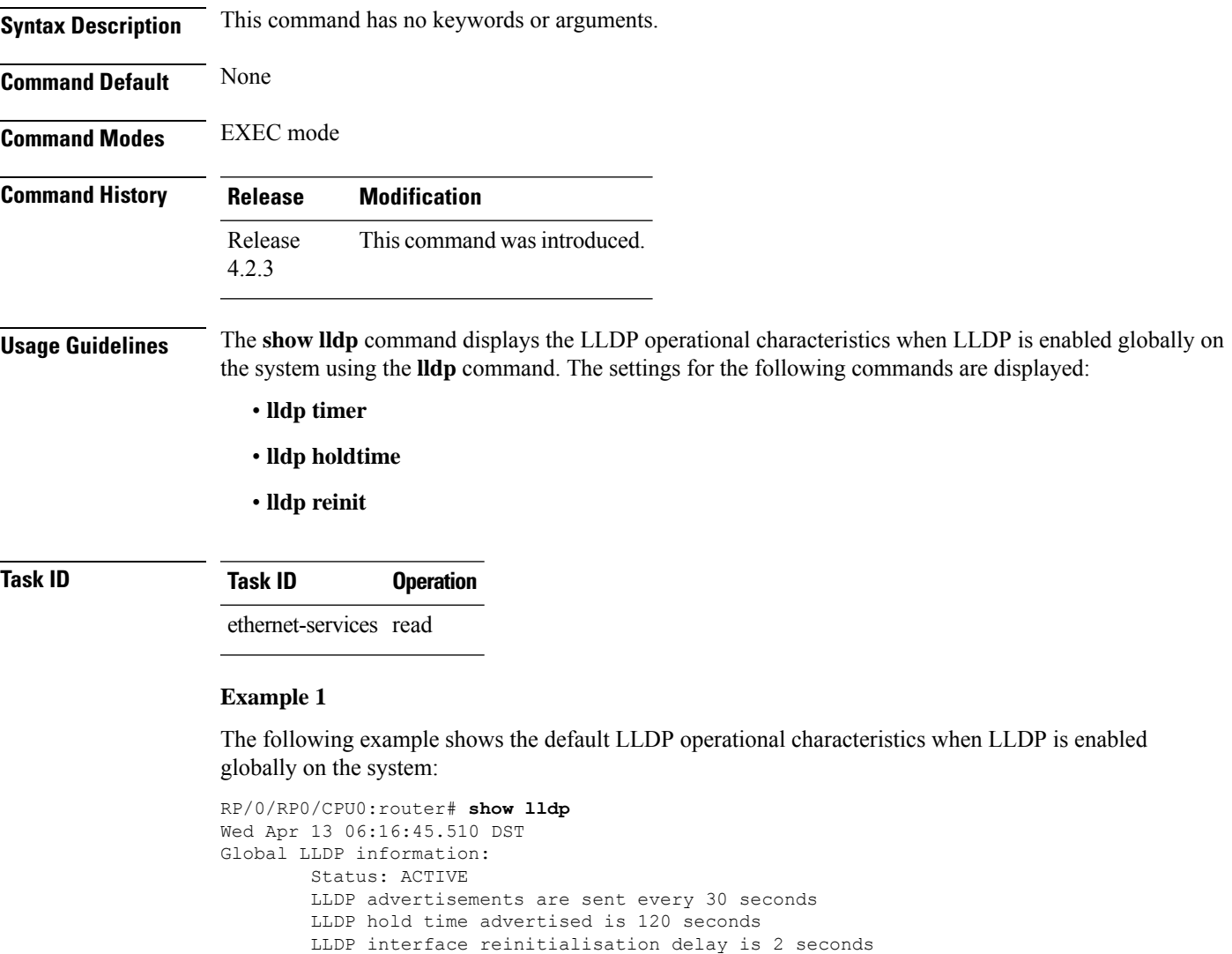

### **Example 2**

The following example shows the output when LLDP is not enabled globally on the system:

I

RP/0/RP0/CPU0:router# **show lldp** Wed Apr 13 06:42:48.221 DST % LLDP is not enabled

# $\overline{\text{Related Command}}$

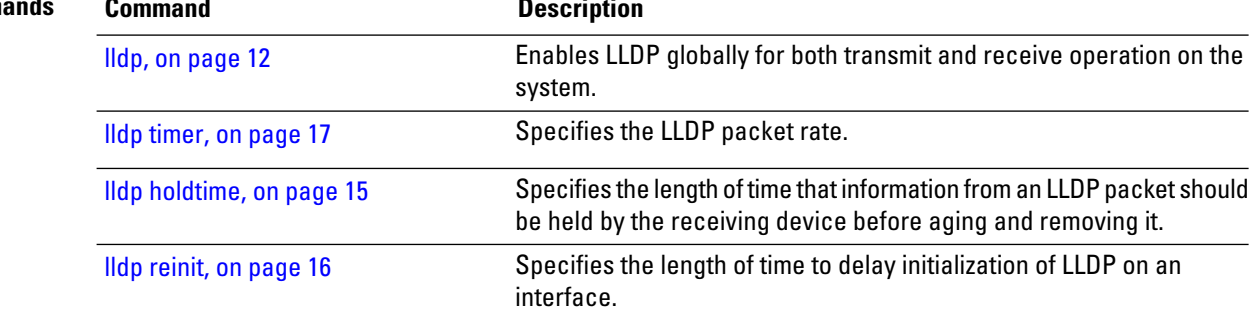

## **show lldp entry**

I

To display detailed information about LLDP neighbors, use the **show lldp entry** command in EXEC mode.

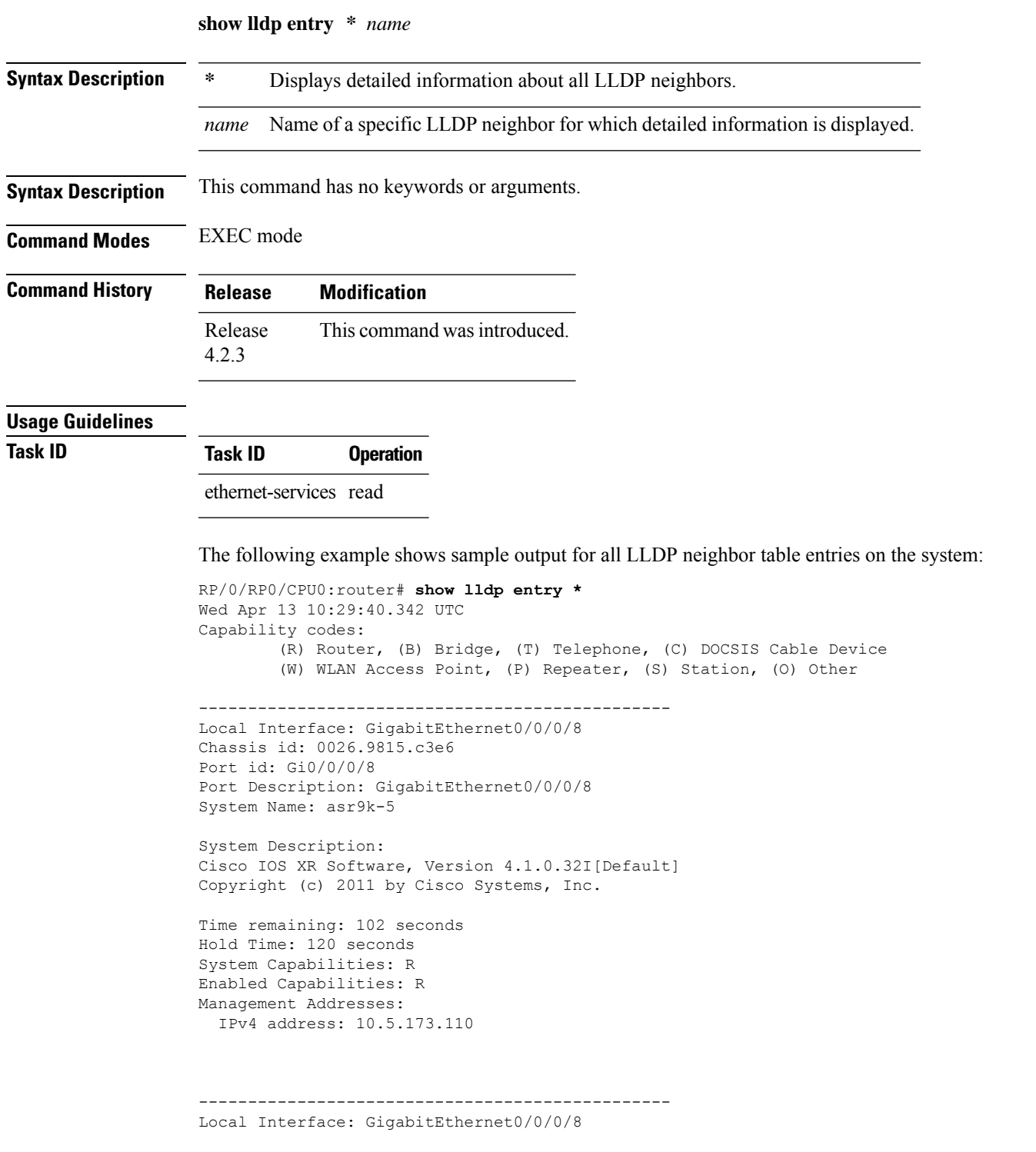

```
Chassis id: 0026.9815.c3e6
Port id: Gi0/0/0/8.1
Port Description: GigabitEthernet0/0/0/8.1
System Name: asr9k-5
System Description:
Cisco IOS XR Software, Version 4.1.0.32I[Default]
Copyright (c) 2011 by Cisco Systems, Inc.
Time remaining: 96 seconds
Hold Time: 120 seconds
System Capabilities: R
Enabled Capabilities: R
Management Addresses:
 IPv4 address: 10.5.173.110
```
Total entries displayed: 2

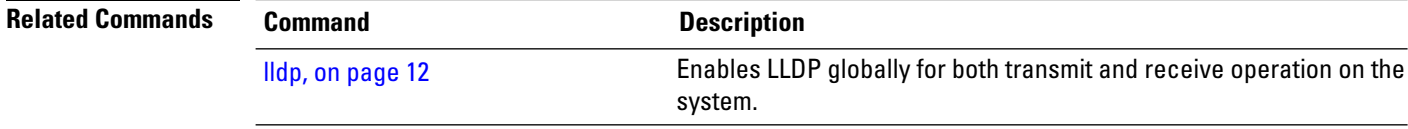

### **show lldp errors**

To display Link Layer Discovery Protocol (LLDP) error and overflow statistics, use the **show lldp errors** command in EXEC mode.

**show lldp errors** [**location** *location*]

**Syntax Description** location *location* (Optional) Displays information about LLDP neighbors for the specified location. The *location* argument is entered in the *rack/slot/module* notation. **location** *location*

**Command Default** Totals of LLDP error and overflow statistics for the system are displayed.

**Command Modes** EXEC mode

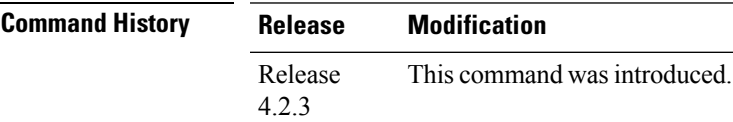

#### **Usage Guidelines**

**Task ID Task ID Operation**

ethernet-services read

The following example shows sample output for the **show lldp errors** command:

```
RP/0/RP0/CPU0:router# show lldp errors
Wed Apr 13 06:17:08.321 DST
LLDP errors/overflows:
        Total memory allocation failures: 0
        Total encapsulation failures: 0
        Total input queue overflows: 0
        Total table overflows: 0
```
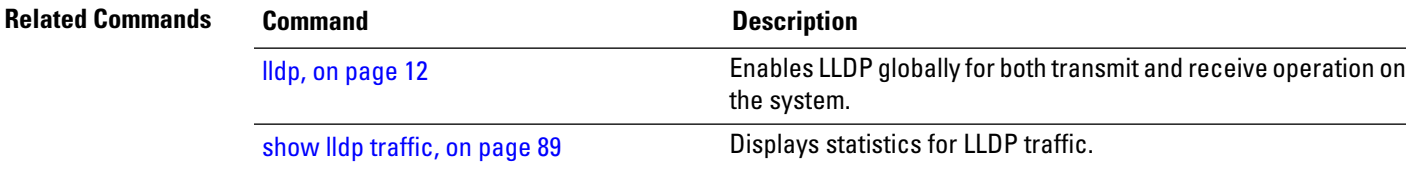

## **show lldp interface**

To display Link Layer Discovery Protocol (LLDP) configuration and status information on an interface, use the **show lldp interface** command in EXEC mode.

**show lldp interface** [*type interface-path-id* | **location** *location*]

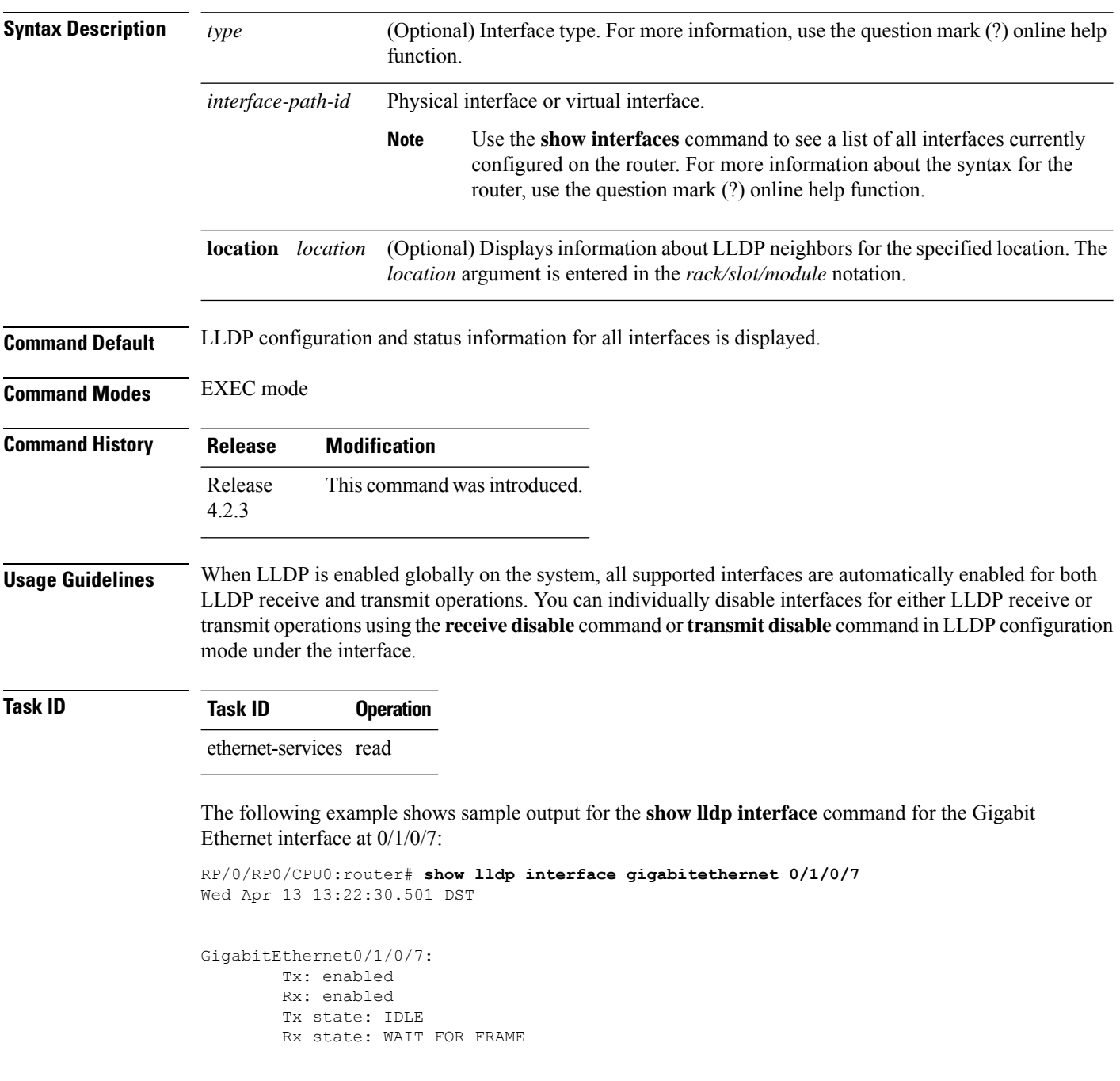

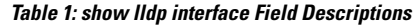

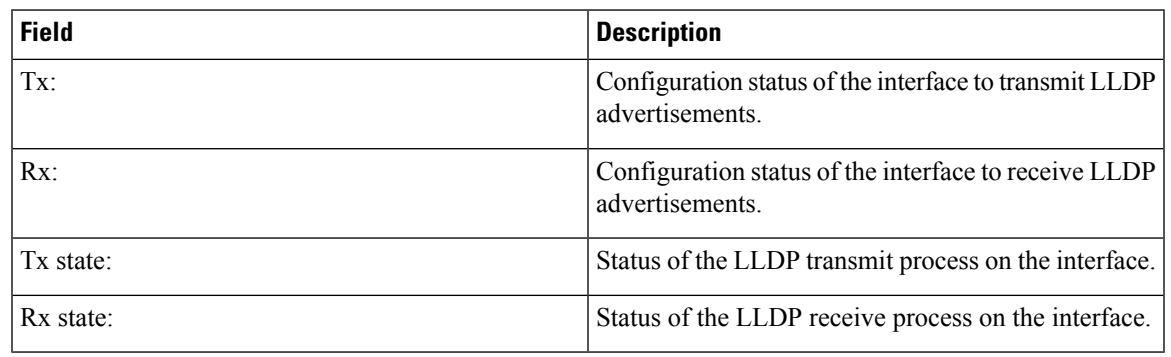

### $\overline{\text{Related Commands}}$

 $\mathbf I$ 

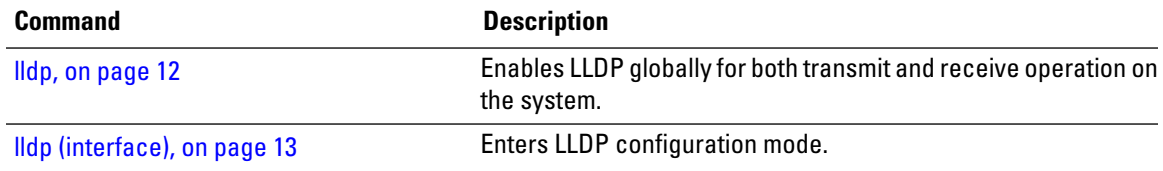

## **show lldp neighbors**

To display information about Link Layer DiscoveryProtocol (LLDP) neighbors, use the **show lldpneighbors** command in EXEC mode.

**show lldp neighbors** [*type interface-path-id* | **location** *location*] [**detail**]

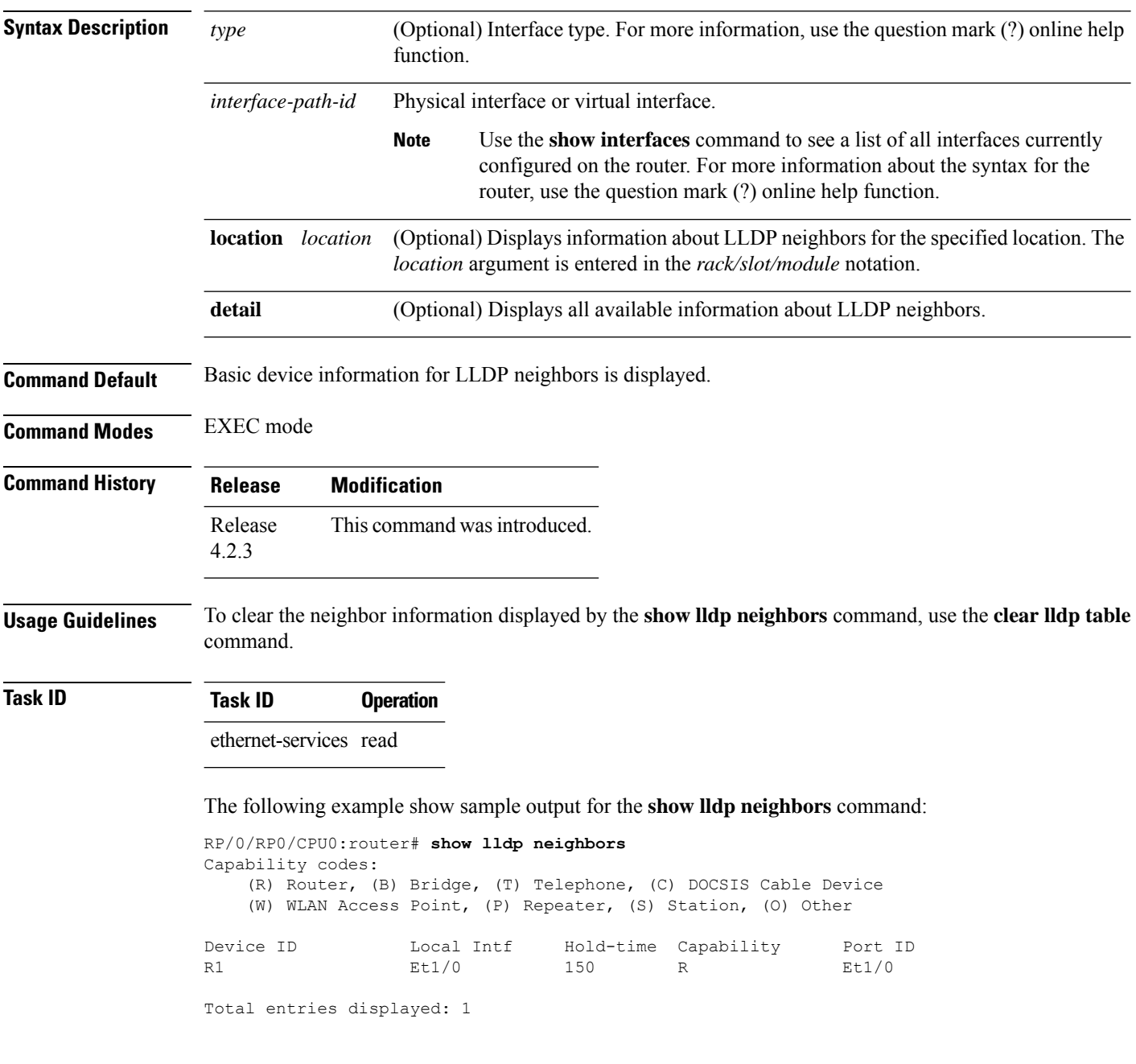

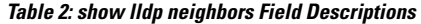

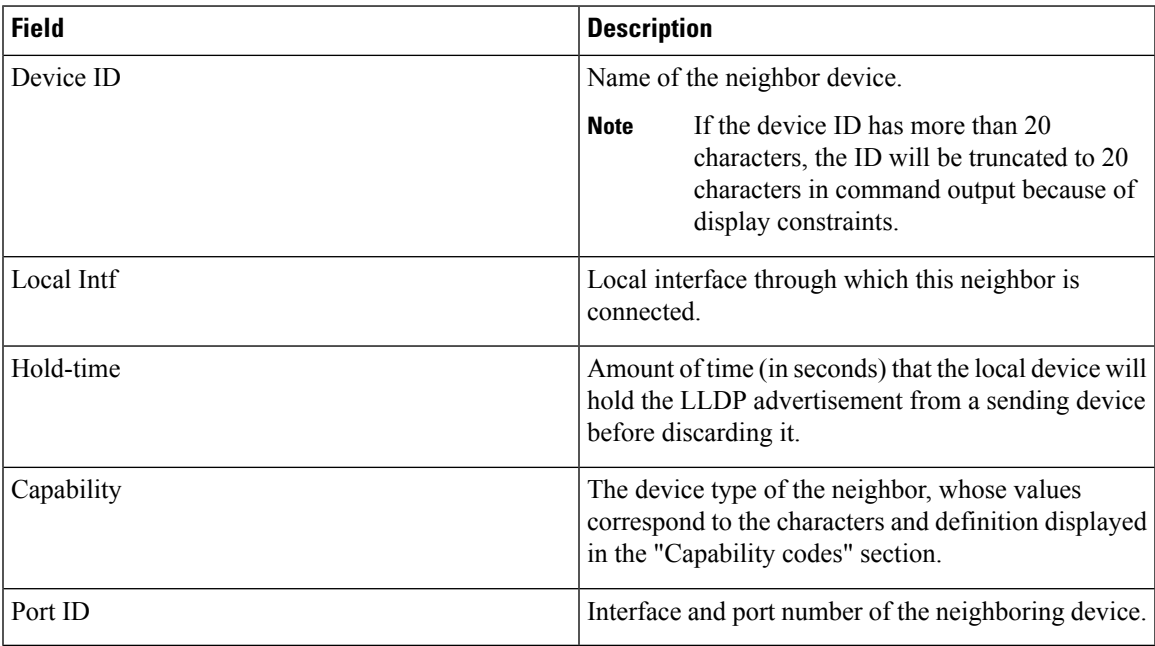

The following example shows sample output for the **show lldp neighbors detail** command:

```
RP/0/RP0/CPU0:router# show lldp neighbors detail
Wed Apr 13 10:29:40.342 UTC
Capability codes:
        (R) Router, (B) Bridge, (T) Telephone, (C) DOCSIS Cable Device
        (W) WLAN Access Point, (P) Repeater, (S) Station, (O) Other
------------------------------------------------
Local Interface: GigabitEthernet0/0/0/8
Chassis id: 0026.9815.c3e6
Port id: Gi0/0/0/8
Port Description: GigabitEthernet0/0/0/8
System Name: asr9k-5
System Description:
Cisco IOS XR Software, Version 4.1.0.32I[Default]
Copyright (c) 2011 by Cisco Systems, Inc.
Time remaining: 102 seconds
Hold Time: 120 seconds
System Capabilities: R
Enabled Capabilities: R
Management Addresses:
 IPv4 address: 10.5.173.110
   ------------------------------------------------
Local Interface: GigabitEthernet0/0/0/8
Chassis id: 0026.9815.c3e6
Port id: Gi0/0/0/8.1
Port Description: GigabitEthernet0/0/0/8.1
System Name: asr9k-5
System Description:
Cisco IOS XR Software, Version 4.1.0.32I[Default]
```
Copyright (c) 2011 by Cisco Systems, Inc. Time remaining: 96 seconds Hold Time: 120 seconds System Capabilities: R Enabled Capabilities: R Management Addresses: IPv4 address: 10.5.173.110

Total entries displayed: 2

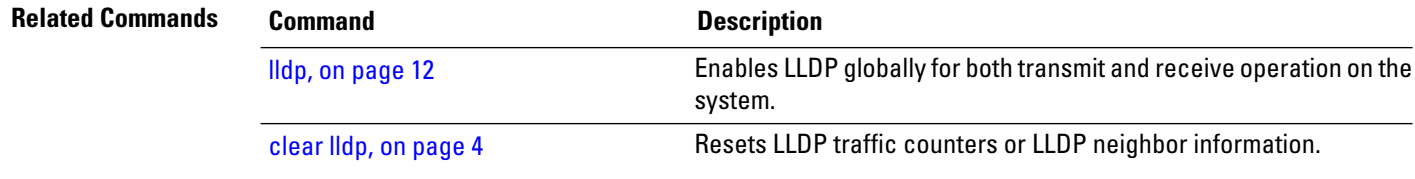

### <span id="page-88-0"></span>**show lldp traffic**

To display statistics for Link Layer Discovery Protocol (LLDP) traffic, use the **show lldp traffic** command in EXEC mode.

**show lldp traffic** [**location** *location*]

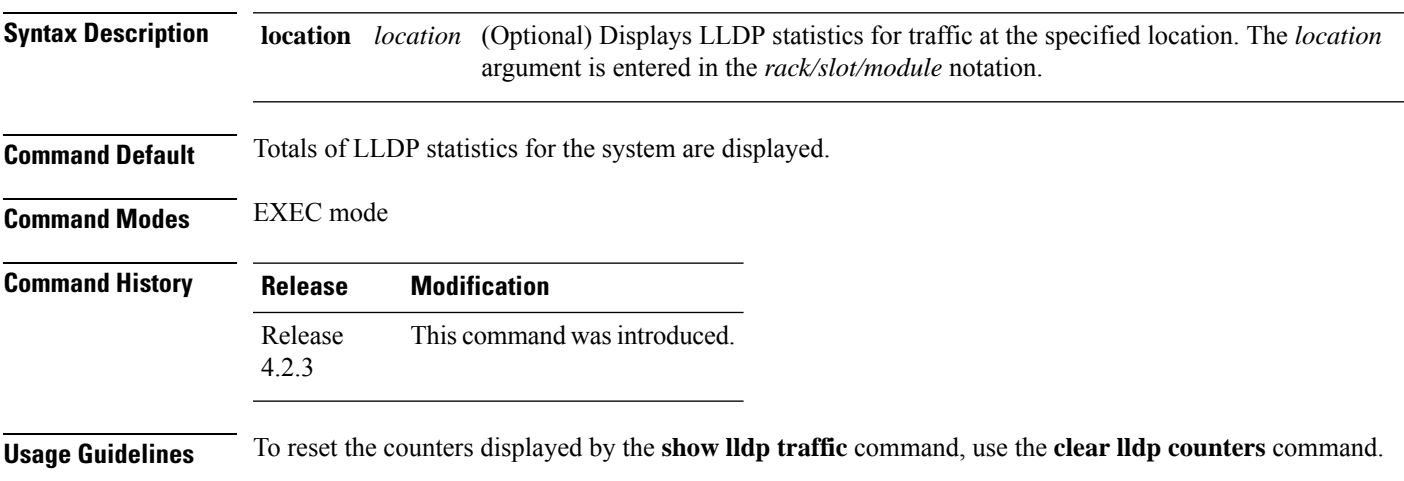

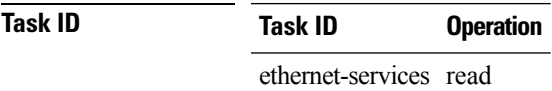

The following example shows sample output for statistics for all LLDP traffic on the system:

```
RP/0/RP0/CPU0:router# show lldp traffic
LLDP traffic statistics:
   Total frames out: 277
   Total entries aged: 0
   Total frames in: 328
   Total frames received in error: 0
   Total frames discarded: 0
   Total TLVs discarded: 0
   Total TLVs unrecognized: 0
```
**Table 3: show lldp traffic Field Descriptions**

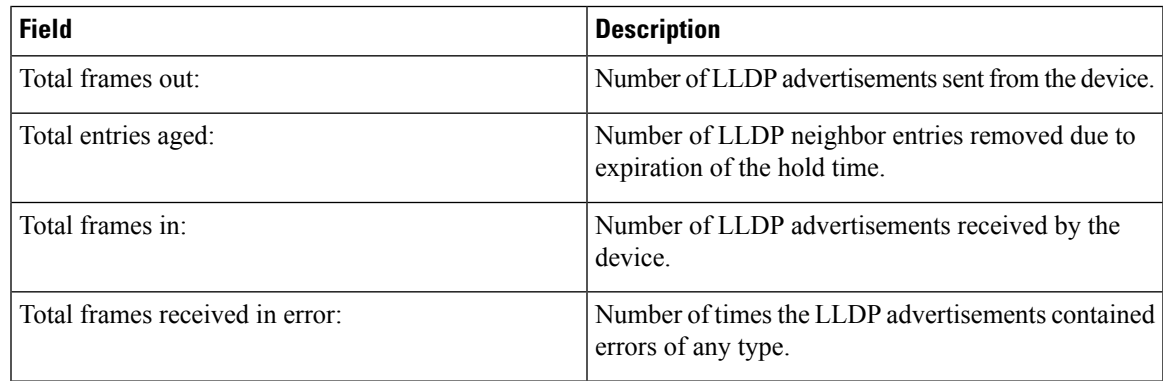

I

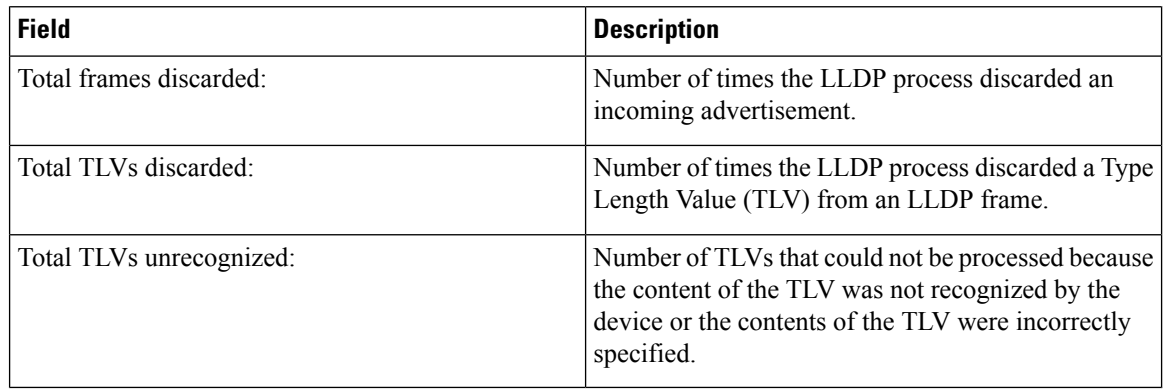

### $\overline{\text{Related Commands}}$

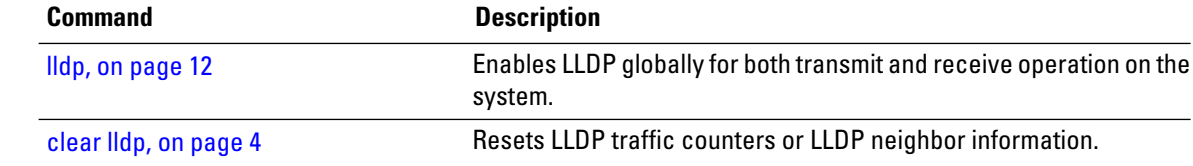

## **show mac-accounting (Ethernet)**

To display MAC accounting statistics for an interface, use the **show mac-accounting** command in EXEC mode.

**show mac-accounting GigabitEthernet** | **TenGigE** *interface-path-id* **bundle-ether***bundle-id*[**location node-id**]

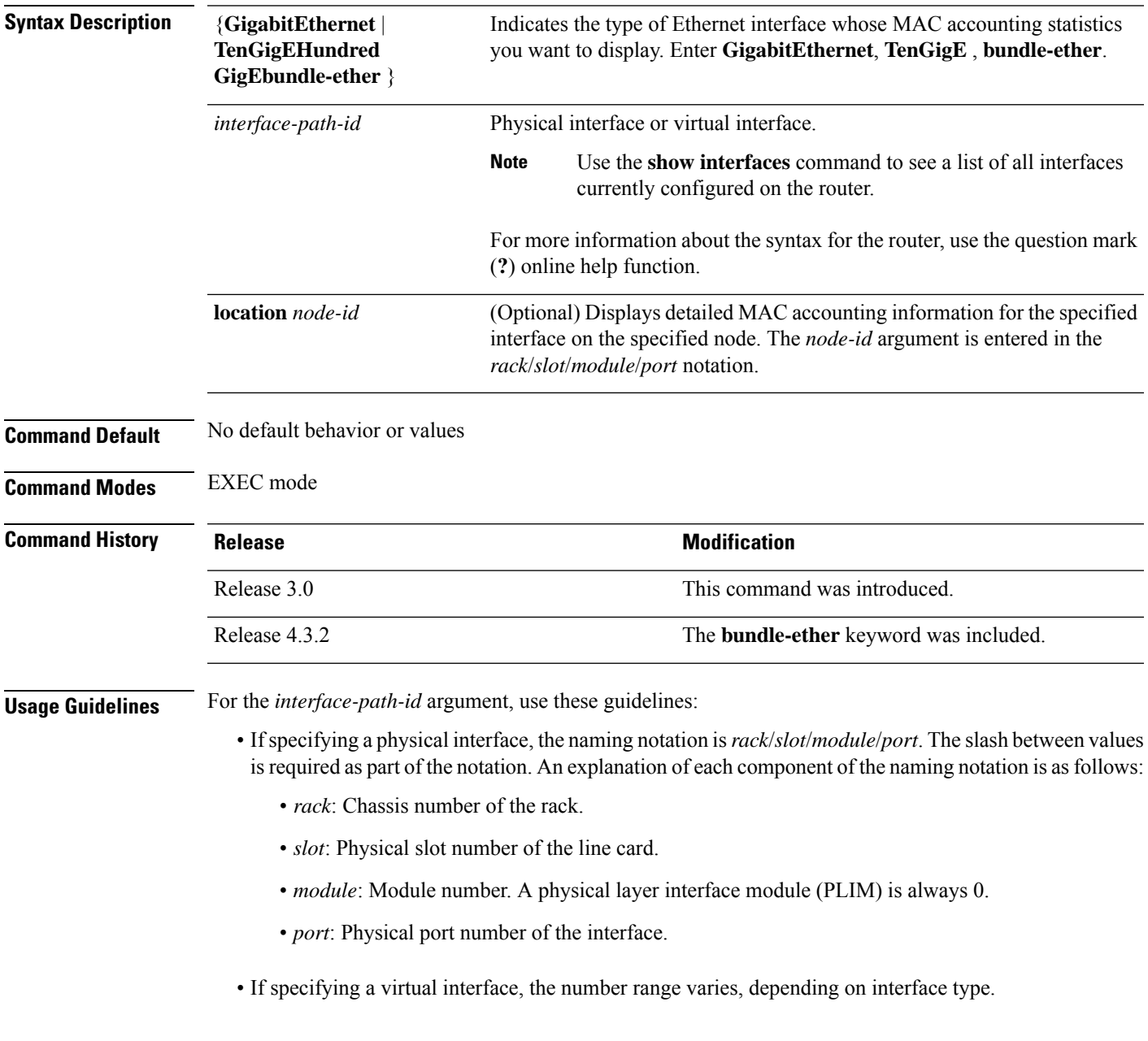

### **Task ID Task ID Operations**

interface read

**Examples** These examples show the outputs from the **show mac-accounting** command, which displays MAC accounting statistics on any specified interface:

RP/0/RP0/CPU0:router# **show mac-accounting TenGigE 0/2/0/4 location 0/1/CPU0**

```
TenGigE0/2/0/4
 Input (511 free)
000b.4558.caca: 4 packets, 456 bytes
            Total: 4 packets, 456 bytes
```
#### **Table 4: show mac-accounting Field Descriptions**

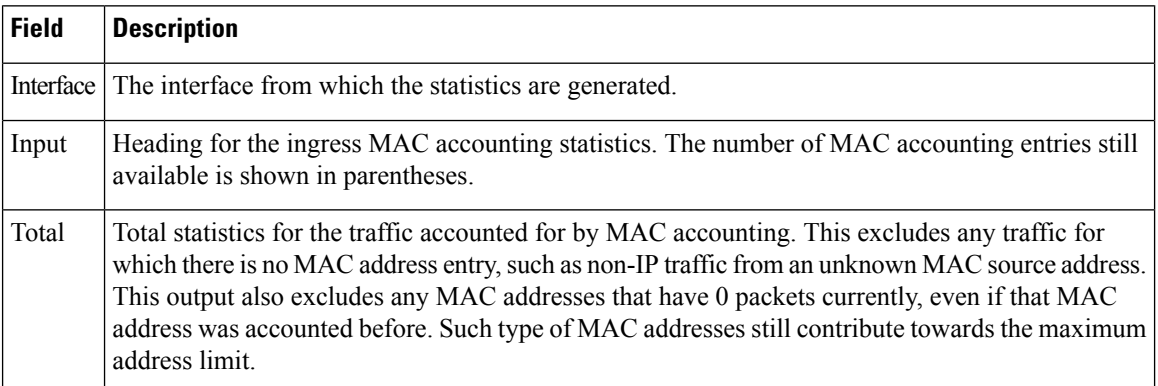

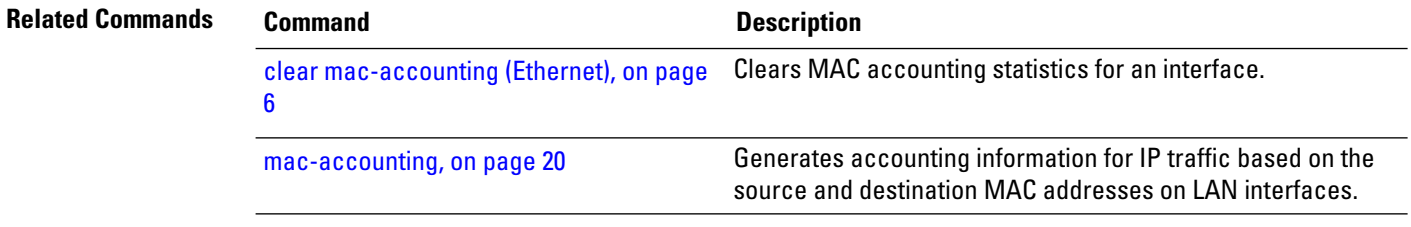